**OLYMPUS** 

# **CÁMARA DIGITAL**E - M 10

# **MANUAL DE INSTRUCCIONES**

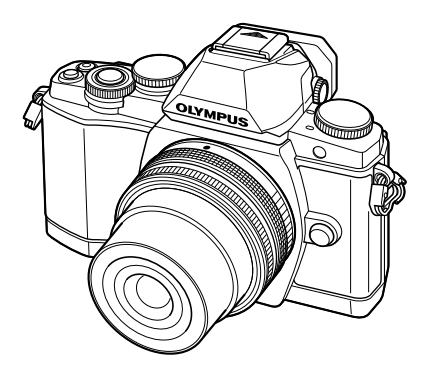

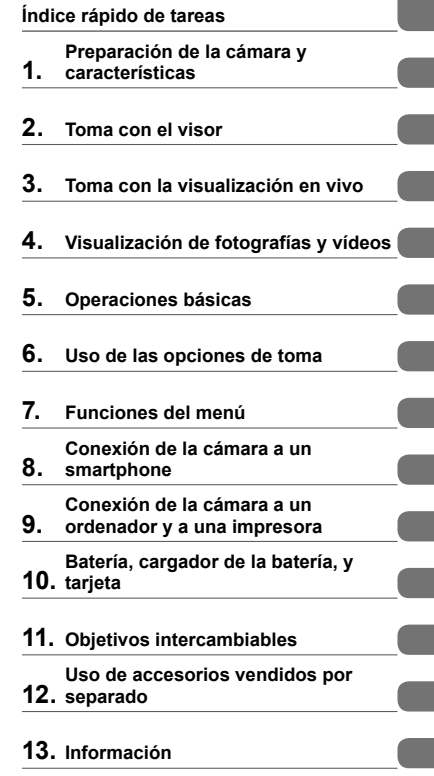

**Contenido**

- **14. PRECAUCIONES DE SEGURIDAD**
- Le agradecemos la adquisición de esta cámara digital Olympus. Antes de empezar a usar su nueva cámara, lea atentamente estas instrucciones para obtener un máximo rendimiento y una mayor duración. Guarde este manual en un lugar seguro para futuras consultas.
- Antes de tomar fotografías importantes, le recomendamos que realice varias tomas de prueba para familiarizarse con el uso de su cámara.
- Las ilustraciones de cámara y de pantalla que contiene este manual fueron concebidas durante la etapa de desarrollo del producto. Por lo tanto, pueden existir diferencias entre las ilustraciones y el aspecto final del producto real.
- El contenido de este manual ha sido definido teniendo en cuenta la versión firmware 1.0 correspondiente a esta cámara. El contenido variará en caso de que se realicen adiciones y/o modificaciones de las funciones debido a una actualización del firmware de la cámara. Para obtener la información más reciente, visite la página Web OLYMPUS.

# **Contenido**

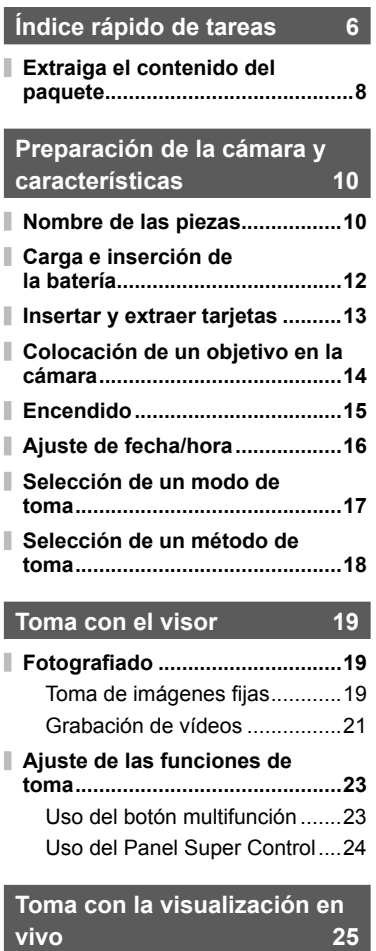

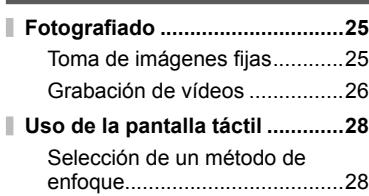

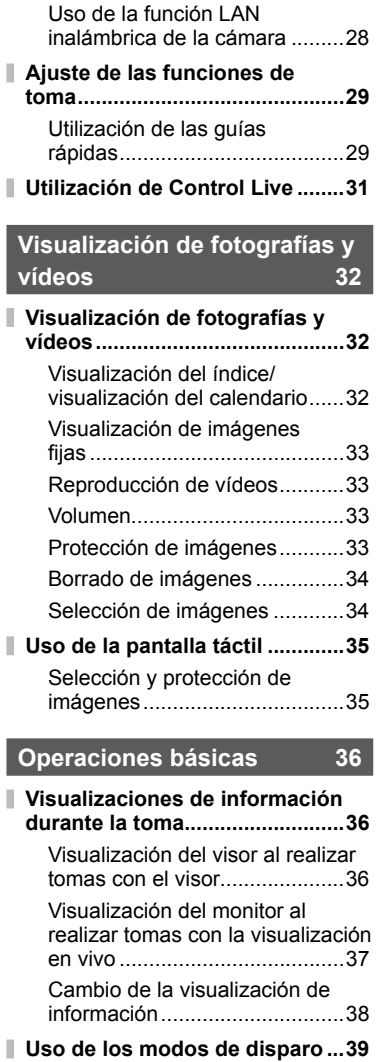

I

l

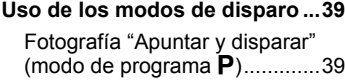

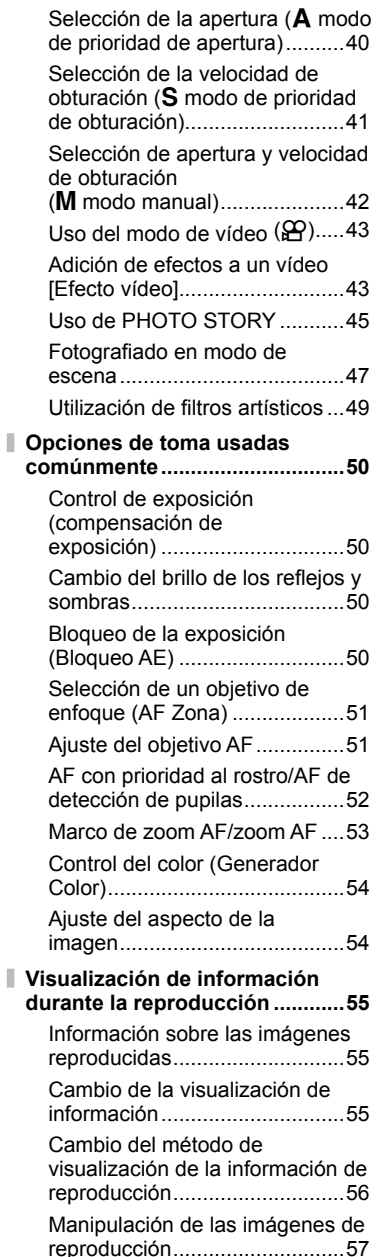

I

# **Uso de las opciones de toma 60**

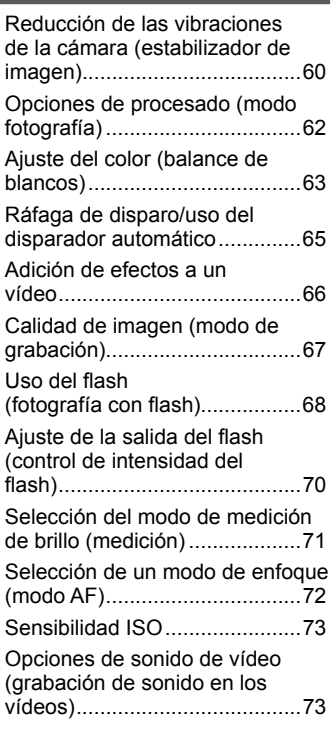

# **Funciones del menú 74**

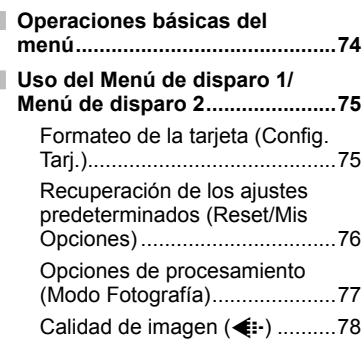

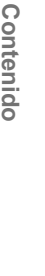

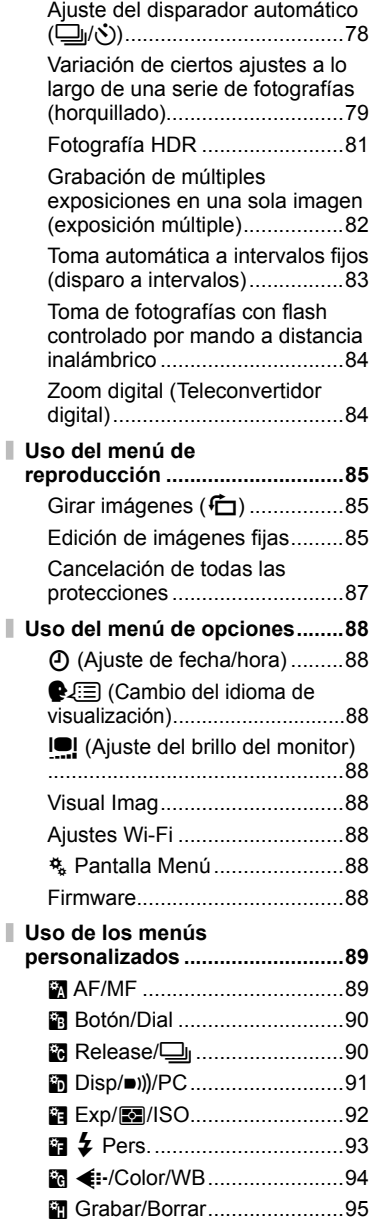

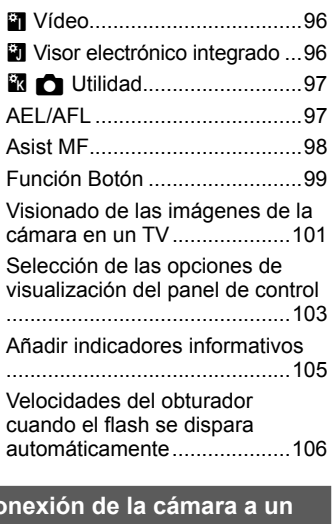

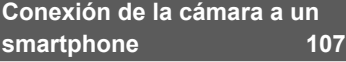

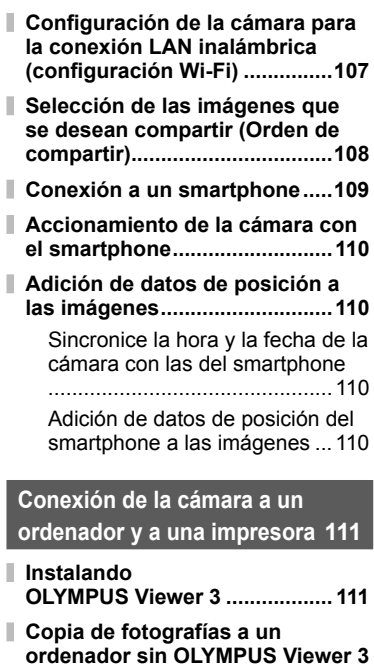

 **...................................................113**

#### **Impresión directa (PictBridge)**

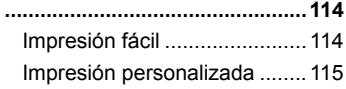

**Reserva de impresión (DPOF)**

 **...................................................116** Crear una orden de impresión

................................................116

Eliminación de todas las fotografías o de las seleccionadas de la orden de impresión ........117

**Batería, cargador de la batería, y tarjeta 118**

- **Batería y cargador ....................118**
- **Uso del cargador en el extranjero ...................................................118**
- **Tarjetas válidas .........................119**
- **Modo de grabación y tamaño de archivo/número de imágenes fi jas almacenables ............................120**

# **Objetivos intercambiables 121**

Especificaciones del objetivo M.ZUIKO DIGITAL ..................121

# **Uso de accesorios vendidos por separado 125**

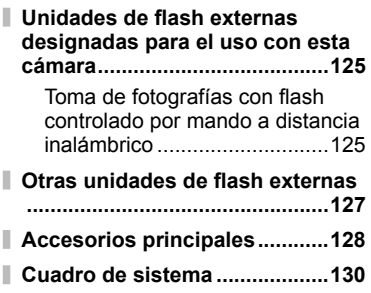

#### **Información 132**

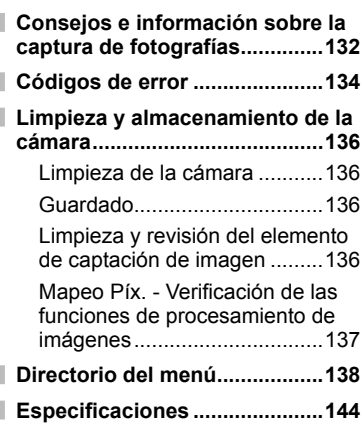

# **PRECAUCIONES DE SEGURIDAD 147**

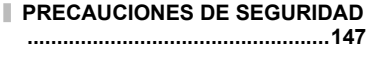

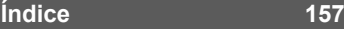

# **Fotografiado** grande a grande a grande a grande a grande a grande a grande a grande a grande a grande a grande a grande a grande a grande a grande a grande a grande a grande a grande a grande a grande a grande a grande a

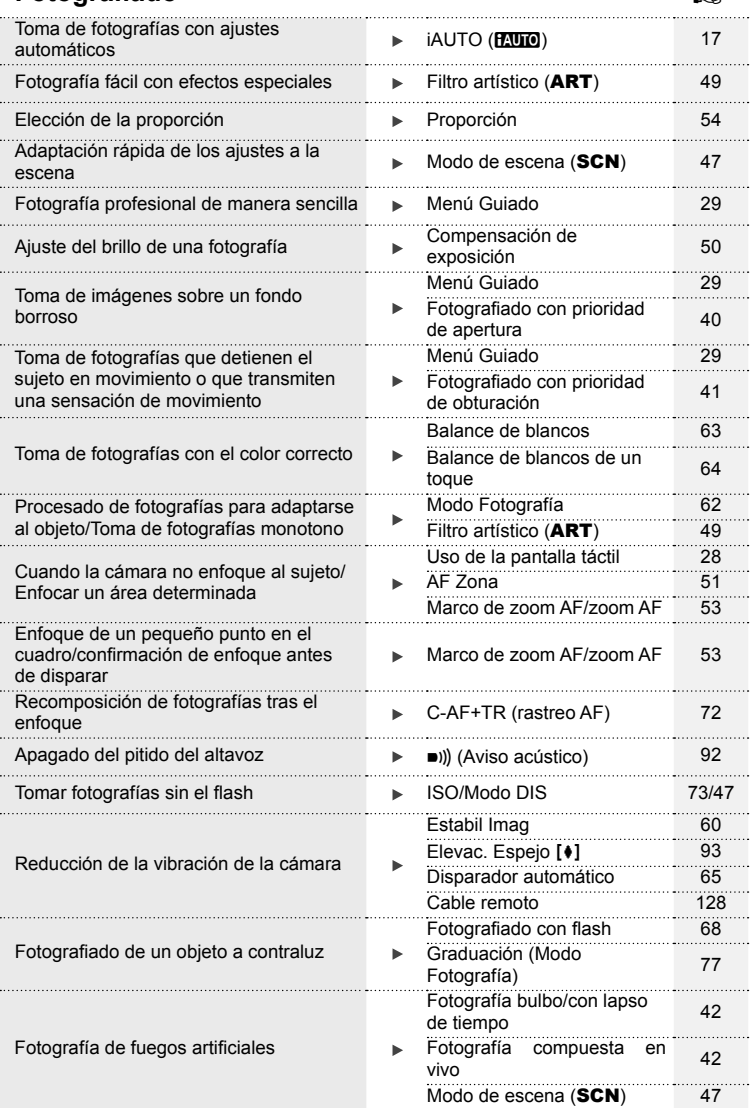

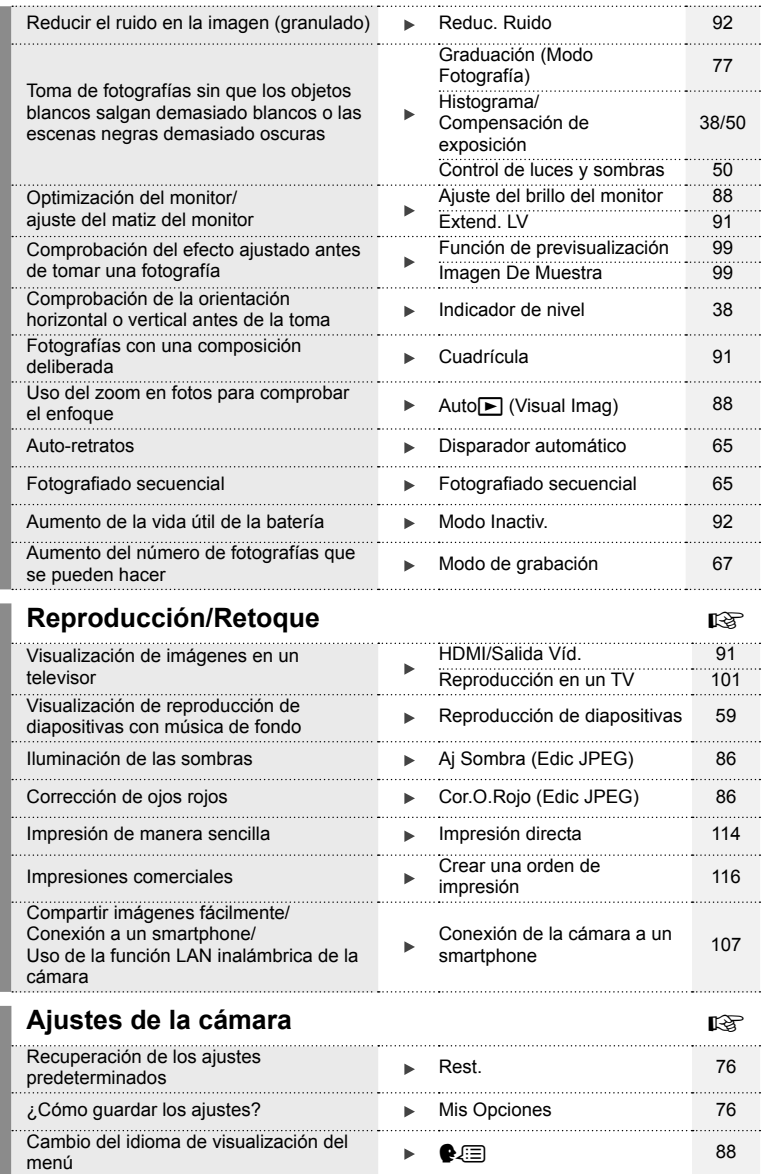

#### **Indicaciones usadas en este manual**

Los siguientes símbolos se utilizan en todo el manual.

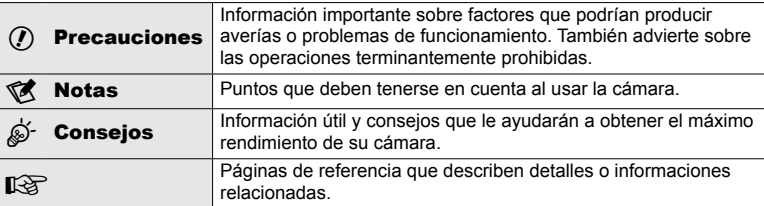

# **Extraiga el contenido del paquete**

Se incluyen los siguientes elementos con la cámara.

Si falta algún elemento o está dañado, póngase en contacto con el distribuidor al que haya comprado la cámara.

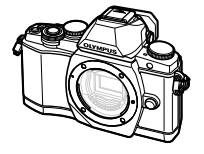

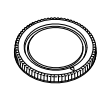

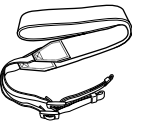

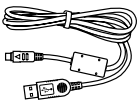

- • CD-ROM con software para ordenador
- • Manual de instrucciones
- • Tarjeta de garantía

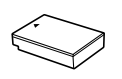

Batería de iones de litio BLS-50

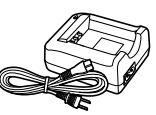

Cargador de batería de iones de litio BCS-5

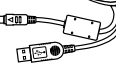

Cámara Tapa de la cámara Correa Cable USB CB-USB6

#### Colocación de la correa

Para prevenir que la cámara se caiga, ajuste la correa como se muestra a continuación.

**1** Desabroche el extremo de la correa y suelte la correa en la hebilla.

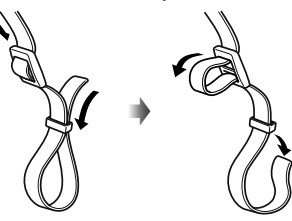

2 Ate la correa en la dirección de las flechas.

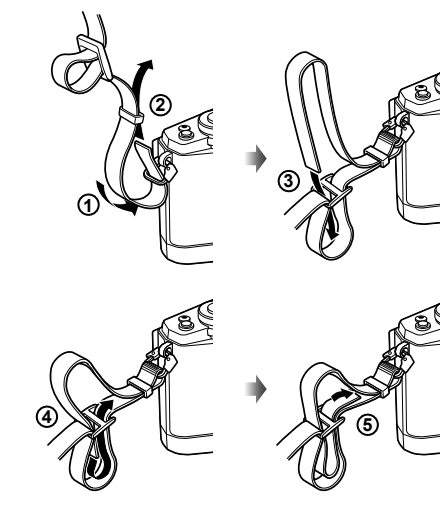

3 Por último, tire de la correa con firmeza, asegurándose de que quede bien sujeta.

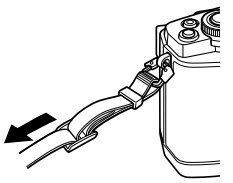

• Coloque el otro extremo de la correa en el otro ojal de la cámara de la misma manera.

# **Preparación de la cámara y características**

*1*

# **Nombre de las piezas**

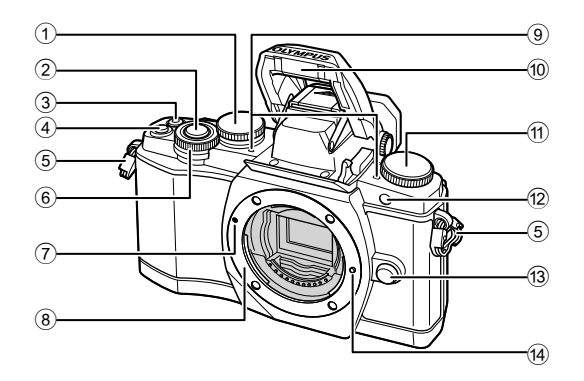

- $(1)$  Dial trasero\*  $(2)$  .......................P. 23, 39 – 42, 54, 63, 105 2 Botón disparador ............................P. 20
- 3 Botón ◎ (Vídeo)/M .........P. 21, 99/P. 34
- 4 Botón Fn2 ................................P. 23, 50
- 5 Enganche para correa ......................P. 9
- $6$  Dial delantero\* ( $\odot$ ) ...........P. 32, 39-42
- 7 Marca de fi jación del objetivo .........P. 14
- 8 Montaje (Retire la tapa de la cámara antes de colocar el objetivo.)
- 9 Micrófono estéreo ...............P. 58, 73, 87
- 0 Flash interno ...................................P. 68
- a Dial de modo...................................P. 17
- 12 LED del disparador automático/ iluminador AF ...............................................P. 65/P. 90
- 13 Botón de liberación del objetivo ...... P. 14
- 14 Patilla de bloqueo del objetivo
- \* En este manual, los iconos  $\circledast$  y  $\circledast$  representan operaciones ejecutadas con el dial delantero y el dial trasero.

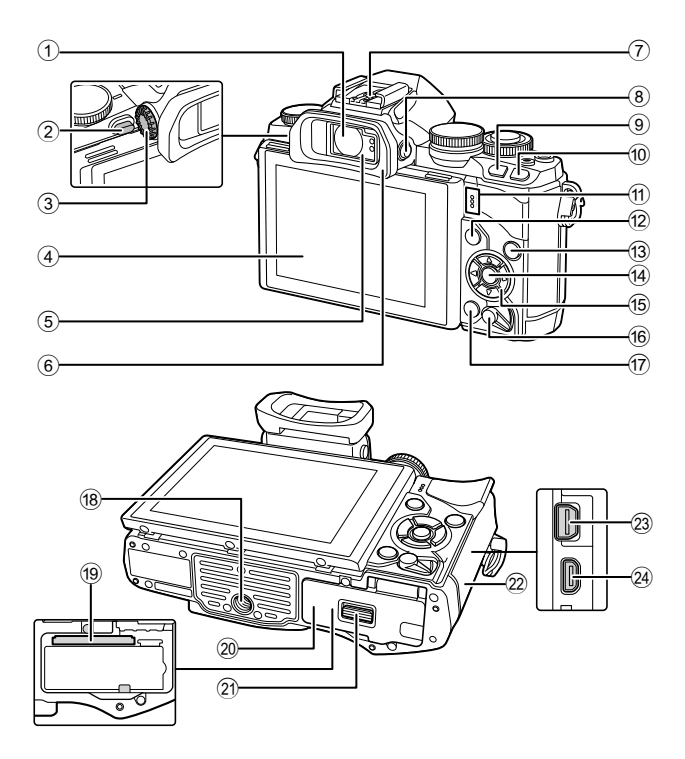

- 1 Visor ...................................P. 18, 19, 36
- 2 Conmutador del fl ash......................P. 68
- 3 Dial de ajuste de dioptrías ..............P. 19
- 4 Monitor (Pantalla táctil) ................................P. 15, 28, 35, 37, 55
- 5 Sensor ocular
- 6 Pabellón ocular .............................P. 128
- 7 Zapata de contacto .......................P. 125
- 8 Botón u (**LV**) ...............................P. 18 9 Botón Fn1 ......................................P. 51
- <sup>10</sup> Botón D (Reproducción) .........P. 32, 56
- **11** Altavoz
- b Botón MENU .................................P. 74
- c Botón INFO..............................P. 38, 55 d Botón Q ...................................P. 31, 74 e Teclas de control\* ...........................P. 32 **6** Palanca ON/OFF (encendido/apagado) ........................................................P. 15 g Botón (Borrar) ............................P. 34 18 Rosca trípode i Ranura de la tarjeta ........................P. 13 20 Tapa del compartimento de la batería/ tarjeta ..............................................P. 12 k Cierre del compartimento de la batería/ tarjeta ..............................................P. 12 22 Tapa del conector 23 Multiconector ................ P. 101, 111, 114 n Conector HDMI (tipo D) ................P. 101
- \* En este manual, los iconos  $\triangle \nabla \triangle \triangleright$  representan operaciones ejecutadas con las teclas de control.

*1*

# **Carga e inserción de la batería**

**1** Carga de la batería.

#### Indicador de carga

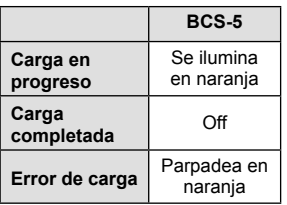

(Tiempo de carga: Hasta aprox. 3 horas y 30 minutos)

#### $\left( \prime \right)$  Precauciones

Una vez completada la carga, desenchufe el cargador.

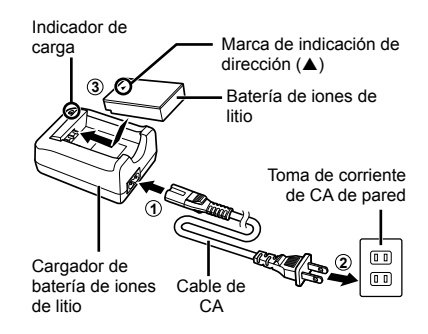

**2** Colocación de la batería. **3 2 1** Cierre del compartimento de la batería/tarjeta Tapa del compartimento de la batería/tarieta Marca de indicación de dirección

#### **Extracción de la batería**

Apague la cámara antes de abrir o cerrar la tapa del compartimento de la batería/tarjeta. Para retirar la batería, primero empuje el botón de bloqueo de la batería en la dirección de la flecha y, a continuación, retírela.

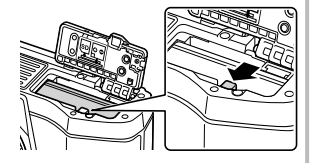

# $\left<\right>$  Precauciones

• Si es incapaz de extraer la batería, póngase en contacto con un distribuidor o centro de servicio autorizado. No use la fuerza.

# **<b>K** Notas

- Se recomienda reservar una batería de repuesto para tomas efectuadas durante períodos prolongados por si acaso la batería se agota.
- Consulte también el apartado "Batería, cargador de la batería, y tarjeta" (P. 118).

# **1** Colocación de la tarjeta.

- Abra la tapa del compartimento de la batería/tarieta.
- Empuje la tarjeta hacia el interior de la ranura hasta que quede bloqueada. **G** "Tarjetas válidas" (P. 119)

# $\omega$  Precauciones

- Apague la cámara antes de meter o sacar la batería o la tarjeta.
- **2** Cierre de la tapa del compartimento de la batería/ tarjeta.

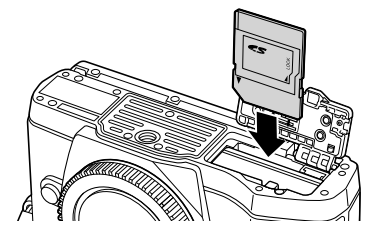

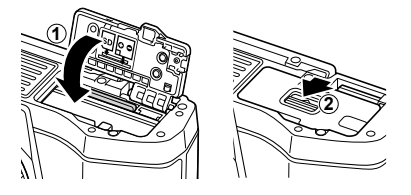

# $\omega$  Precauciones

• Asegúrese de que el compartimento de la batería/tarjeta esté cerrado antes de usar la cámara.

#### **Extracción de la tarjeta**

Pulse ligeramente la tarjeta insertada, y ésta saldrá hacia afuera. Extraiga la tarjeta.

#### $\left( \boldsymbol{\ell} \right)$  Precauciones

• No extraiga la batería ni la tarjeta mientras la luz de acceso a tarjeta (P. 37) esté iluminada.

#### **Tarjetas Eye-Fi**

Consulte el apartado "Tarjetas válidas" (P. 119) antes de utilizar estas tarjetas.

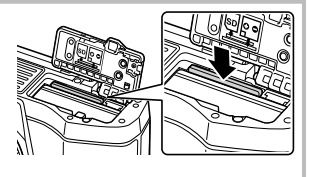

*1*

# **Colocación de un objetivo en la cámara**

**1** Coloque de un objetivo en la cámara.

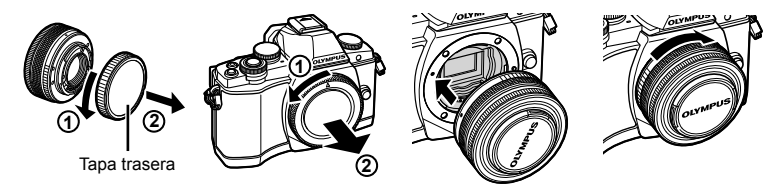

- Alinee la marca de fijación del objetivo (roja) de la cámara con la marca de alineación (roja) del objetivo y, a continuación, inserte el objetivo en el cuerpo de la cámara.
- Gire el objetivo en la dirección que indica la flecha hasta que oiga un clic.

#### $\omega$  Precauciones

- Asegúrese de que la cámara esté apagada.
- No pulse el botón de liberación del objetivo.
- No toque las partes internas de la cámara.
- **2** Retire la tapa del objetivo.

#### **Utilización de objetivos con interruptor UNLOCK**

Los objetivos retráctiles con interruptor UNLOCK no pueden utilizarse mientras estén retraídos. Gire el anillo de zoom en la dirección de la flecha  $(1)$ ) para extender el objetivo  $(2)$ .

Para guardarlo, gire el anillo de zoom en la dirección de la flecha  $(4)$ ) mientras desliza el interruptor UNLOCK  $(\widehat{3})$ .

#### **Extracción del objetivo de la cámara**

 Mientras pulsa el botón de liberación del objetivo, gire el objetivo en la dirección de la flecha.

#### **Objetivos intercambiables**

Consulte el apartado "Objetivos intercambiables" (P. 121).

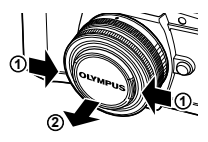

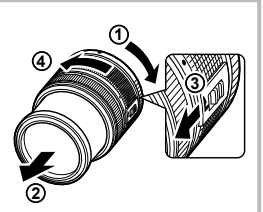

Botón de liberación del objetivo

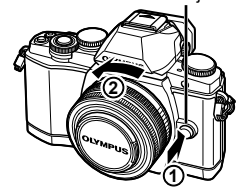

# Preparación de la cámara y características ES **15 Preparación de la cámara y características**

*1*

# **Encendido**

#### **1** Ponga la palanca ON/OFF en la posición ON para encender la cámara.

- Al encender la cámara, se encenderá el monitor.
- Para apagar la cámara, baje la palanca.

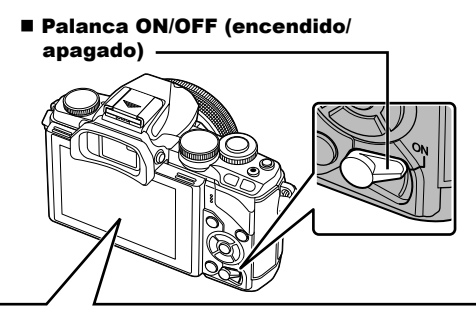

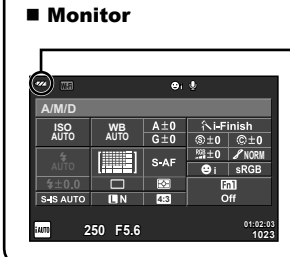

#### **Nivel de batería**

- (verde): Cámara lista para fotografiar.
- : (verde): Batería baja
- ] (parpadea en rojo): Recargue la batería.

**Uso del monitor**

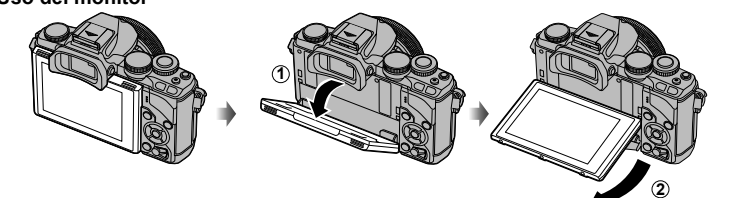

Puede ajustar el ángulo del monitor.

#### **Modo de reposo de la cámara**

Si no se realiza ninguna acción durante un minuto, la cámara entrará en el modo de "reposo" (stand-by), apagando el monitor y cancelando todas las acciones. La cámara se activa de nuevo al tocar cualquier botón (el botón disparador, el botón  $\blacktriangleright$ , etc.). La cámara se apagará automáticamente si se deja en el modo de reposo durante 4 horas. Encienda otra vez la cámara antes de usarla.

# **Ajuste de fecha/hora**

Las informaciones de fecha y hora están grabadas en la tarjeta junto con las imágenes. El nombre del archivo también está incluido junto con la información referente a la fecha y hora. Asegúrese de ajustar la fecha/hora correcta antes de utilizar la cámara.

- **1** Visualizar los menús.
	- Pulse el botón MENU para visualizar los menús.

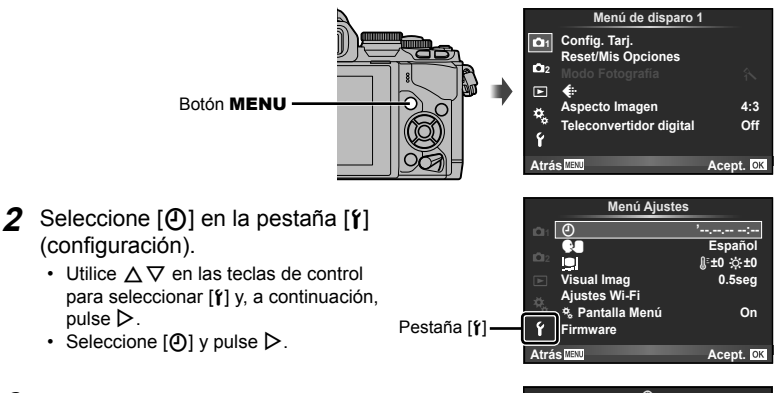

# **3** Ajuste la fecha y la hora.

- Utilice  $\triangleleft$  para seleccionar elementos.
- Utilice  $\Delta \nabla$  para cambiar el elemento seleccionado.
- Utilice  $\Delta \nabla$  para seleccionar el formato de fecha.

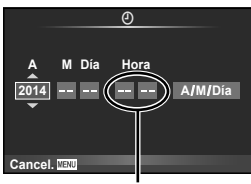

La hora se visualiza mediante un reloj de 24 horas.

4 Guarde la configuración y salga.

- Pulse  $\circledast$  para ajustar el reloj de la cámara y salir al menú principal.
- Pulse el botón MENU para salir de los menús.

*1*

# **Selección de un modo de toma**

 Utilice el dial de modo para seleccionar el modo de fotografiado.

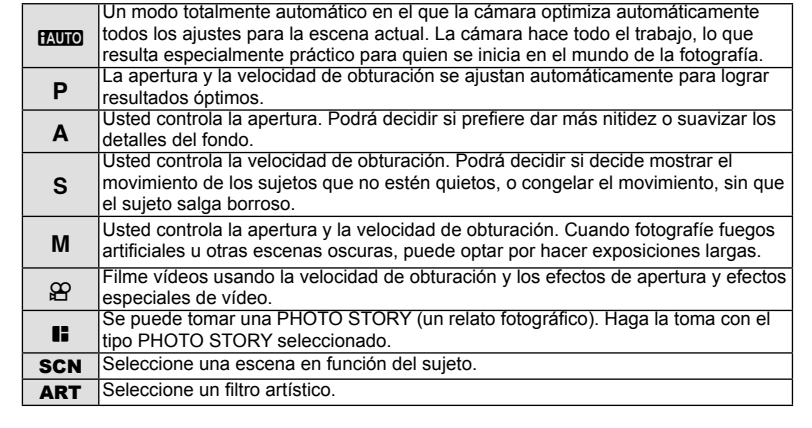

Primero, intente tomar fotografías con el modo automático.

1 Ajuste el dial de modo en **HAUTO**.

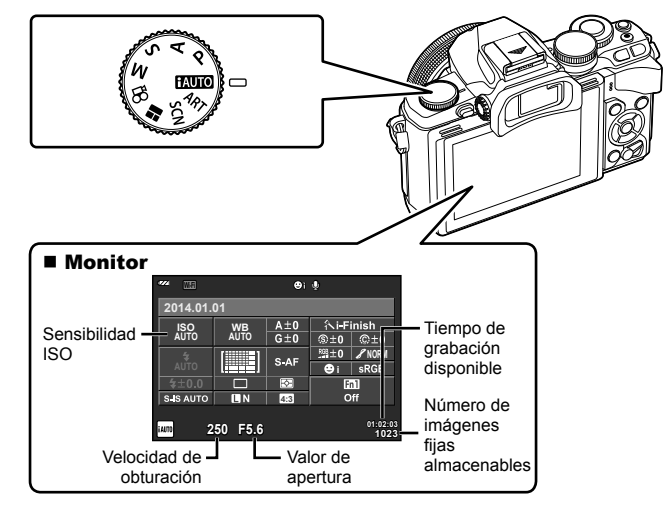

 $I$ cono de modo  $\rightarrow$   $\rightarrow$  Indicador

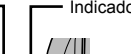

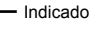

# **Selección de un método de toma**

 Con esta cámara, se puede elegir entre dos métodos de toma: Toma con el visor y toma con la visualización en vivo por el monitor. Presione el botón  $\Box$  para alternar entre los métodos de toma.

Además, se pueden ajustar varias funciones de toma mediante el Panel Super Control, el Control Live, y el Panel Super Control LV, dependiendo del método de toma.

**Botón** I○

**Toma con el visor** 

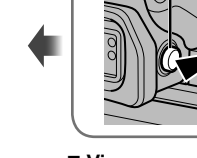

 **Monitor** Se ilumina al dejar de mirar por el visor.

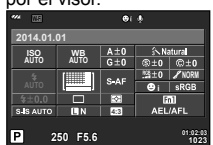

Panel Super Control

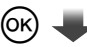

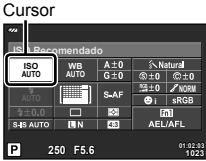

Al ajustar las funciones de toma, si se presiona el botón Q, aparecerá un cursor en el Panel Super Control. Toque la función que desee ajustar.

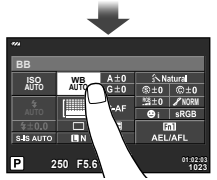

 **Visor** Se enciende automáticamente al aproximarlo al ojo.

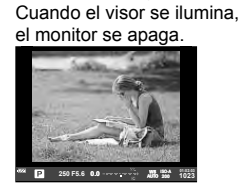

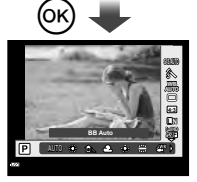

Si presiona el botón  $\circledcirc$ mientras el visor está iluminado, Control Live se mostrará en el visor. (Durante el modo **MUIO**, se muestra una guía rápida.)

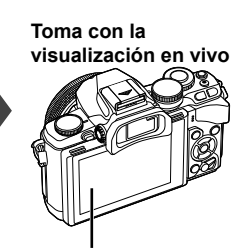

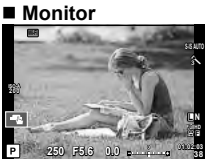

Visualización en vivo

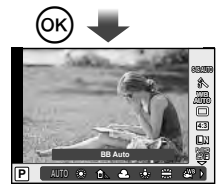

Al ajustar las funciones de toma, si presiona el botón (R), Control Live se mostrará y se podrá seleccionar una función girando el dial trasero.

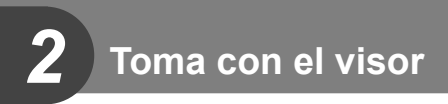

# **Fotografi ado**

El visor se enciende automáticamente cuando se aproxima al ojo.

Cuando el visor se enciende, el monitor se apaga.

Durante la toma con el visor, la cámara mostrará el Panel Super Control (P. 24) en el monitor al retirar el ojo del visor. Al presionar el botón  $\Box$ , la cámara alterna entre la visualización en vivo y la pantalla del Panel Super Control.

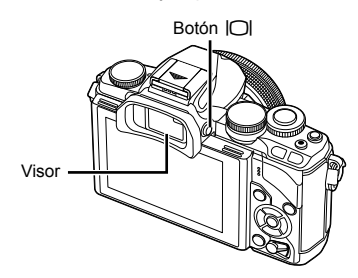

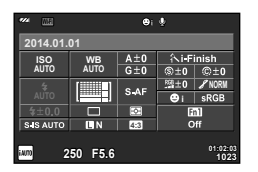

Panel Super Control

 **Si la imagen del visor se ve borrosa**  Mire por el visor y gire el ajuste de dioptrías hasta que la imagen quede bien enfocada.

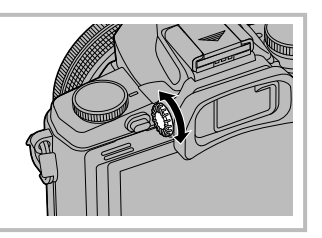

# **Toma de imágenes fijas**

- **1** Prepare la cámara y decida la composición.
	- El visor se enciende y el monitor se apaga automáticamente cuando se mira por el visor.
	- Tenga cuidado de no poner los dedos y la correa de la cámara sobre el objetivo o el iluminador AF.

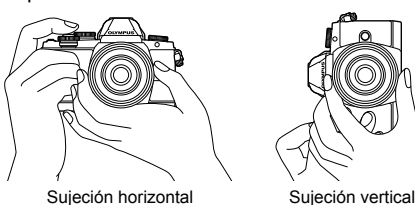

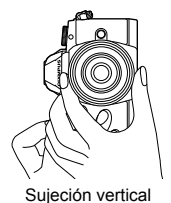

- **2** Presione suavemente el botón disparador hasta alcanzar la primera posición. (Presiónelo hasta la mitad.)
	- $\cdot$  Aparecerá la marca de confirmación AF ( $\bigcirc$ ) y se mostrará un marco verde (objetivo AF) en el lugar enfocado.

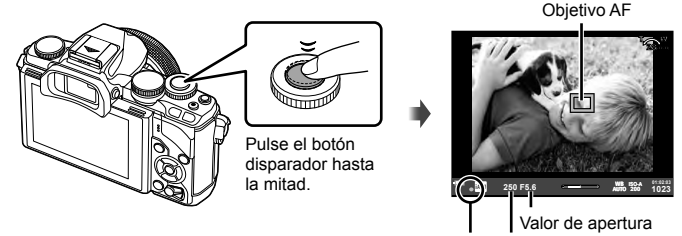

Marca de confirmación AF Velocidad de obturación

- La sensibilidad ISO, la velocidad de obturación y el valor de apertura que han sido ajustados automáticamente por la cámara aparecen indicados.
- Si la marca de confirmación AF parpadea, significa que el sujeto no está enfocado. (P. 132)
- **3** Presione de nuevo el botón disparador para tomar una foto. (Apriete hasta el fondo.)
	- El obturador suena y se toma la fotografía.
	- La fotografía que tome aparecerá en el monitor.

#### **Pulsar el botón disparador hasta la mitad y hasta abajo**

El botón disparador tiene dos posiciones. La acción de pulsar ligeramente el botón disparador hasta la primera posición y mantenerlo allí se llama "pulsar el botón disparador hasta la mitad", y pulsarlo hasta la segunda posición se llama "pulsar el botón disparador (completamente) hasta abajo".

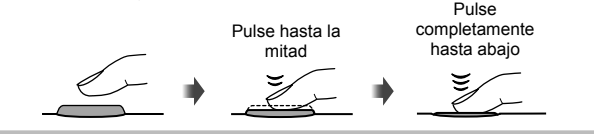

# $\omega$  Precauciones

- El estilo de visualización del visor se puede cambiar. En este manual, se usa [Estilo 1].  $\mathbb{R}$  [Estilo visor] (P. 96)
- Si se ha cambiado el ángulo del monitor, el visor no se encenderá automáticamente.
- Si presiona y mantiene apretado el botón  $\Box$ , aparecerá un menú desde el que podrá cambiar los ajustes para iluminar automáticamente el visor.  $\mathbb{R}$  [Cambio auto visor] (P. 96)

# **Grabación de vídeos**

Se pueden grabar vídeos en todos los modos de toma excepto en **II** (PHOTO STORY). Primero, trate de grabar en el modo totalmente automático.

- **1** Ajuste el dial de modo en **PAUTO**.
- **2** Pulse el botón **O** para comenzar la grabación.
	- La imagen que se está tomando aparece en el monitor.
	- Si se mira por el visor, aparece la imagen que se está grabando.
	- Se puede cambiar la ubicación del enfoque tocando la pantalla durante la grabación (P. 28).
- **3** Pulse de nuevo el botón **O** para detener la grabación.
	- Una vez completada la grabación, el Panel Super Control aparecerá en el monitor.

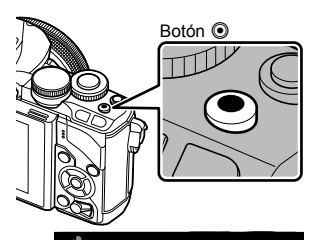

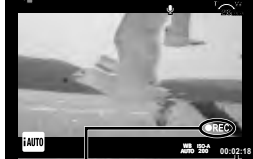

Aparece mientras se graba

Tiempo de grabación

# $\Omega$  Precauciones

• Al usar una cámara con sensor de imagen CMOS, los objetos en movimiento pueden aparecer distorsionados debido al efecto persiana. Se trata de un fenómeno físico por el cual se produce una distorsión en la imagen filmada al tomar un sujeto en movimiento rápido o debido al movimiento de la cámara.

Este fenómeno es particularmente notorio al usar una distancia focal larga.

- Si utiliza la cámara durante mucho tiempo seguido, la temperatura del dispositivo de captación de imagen aumentará y podría aparecer ruido y niebla de colores en las imágenes. Apague la cámara durante unos instantes. También es posible que aparezca ruido y una especie de niebla de color en las imágenes que se tomen con una elevada sensibilidad ISO. Si la temperatura sigue subiendo, la cámara se apagará automáticamente.
- Al usar un objetivo de sistema Four Thirds, el enfoque automático no funcionará durante la grabación de vídeos.
- No se puede utilizar el botón © para grabar vídeos en los siguientes casos: Exposición múltiple (también finaliza la fotografía fija.)/botón disparador pulsado hasta la mitad/durante la fotografía bulbo, lapso de tiempo o compuesta/toma secuencial/ modo Panorama/SCN (e-Portrait, Cielo estrellado, 3D)/fotografiado con disparo a intervalos

#### ■ Toma de fotografías durante la grabación de vídeos

- Presione el botón disparador durante la grabación de vídeo para tomar una fotografía sin interrumpir la grabación (mode1). Pulse el botón  $\odot$  para finalizar la grabación. Los archivos de vídeo y fotografía se graban por separado en la tarjeta de memoria. El modo de grabación de la fotografía será MIN (16:9).
- También hay una manera de grabar una fotografía de mayor calidad (mode2). En mode2, las secuencias de vídeo antes y después de tomar la fotografía se graban en archivos separados.  $\mathbb{R}$ [Modo Vídeo+Foto] (P. 96)

#### $\omega$  Precauciones

- En mode2 y en ciertos modos de toma, sólo es posible capturar una única imagen como una fotografía durante la grabación. Otras funciones de toma también pueden quedar limitadas.
- El enfoque automático y la medición empleados en el modo de vídeo pueden variar con respecto a los utilizados para tomar fotografías.
- Si el modo de grabación del vídeo es Motion JPEG (**HIIII** o **HIII**), quedará ajustado en mode2.

# **Ajuste de las funciones de toma**

# **Uso del botón multifunción**

Al encuadrar imágenes en el visor, se pueden ajustar rápidamente las configuraciones mediante el botón multifunción. En las configuraciones predeterminadas, el botón Fn2 tiene asignado el papel de botón multifunción.

#### Selección de una función

- **1** Presione y mantenga apretado el botón Fn2 y gire el dial.
	- Los menús aparecen en pantalla.  $\mathbb{R}$  [Ajustes funcionalidad múltiple] (P. 92)
- **2** Gire el dial hasta seleccionar la función que desee.
	- Suelte el botón cuando la función que desee aparezca seleccionada.

#### Uso de las opciones multifunción

Presione el botón Fn2. Aparece un cuadro de diálogo de selección de opciones.

#### **Operaciones y pantallas cuando la función [**a**] está asignada al botón** Fn2

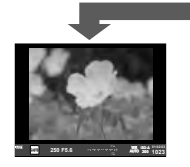

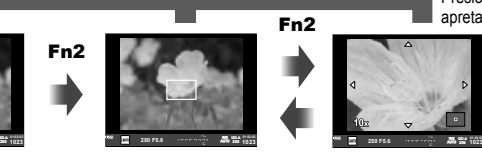

Pantalla de fotografía Marco de zoom AF Zoom AF

#### **Pantallas de opciones para otras funciones**

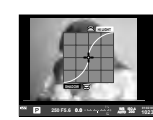

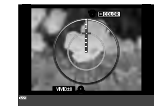

Opciones de control de luces y sombras

Opciones del

Opciones de sensibilidad Opciones de relación Creador de colores ISO/balance de blancos

**250 F5.6 0.0 LOW 200 250 320 400 500**

**BB Auto**

**AUTO**

Fn2

de aspecto

**1023 ISO-A**

Presione y mantenga apretado @/Fn2

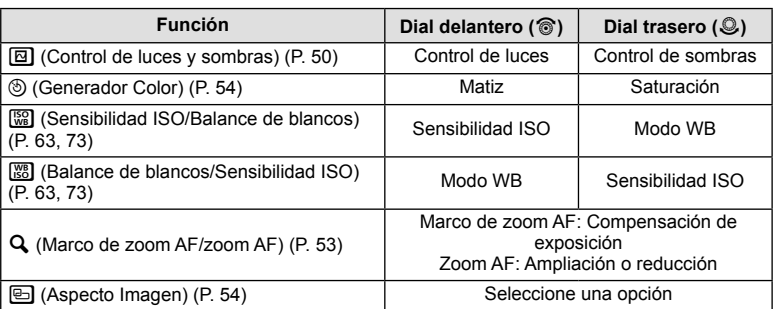

### **Uso del Panel Super Control**

Al realizar tomas con el visor, el Panel Super Control aparece en el monitor. Ajuste las funciones principales de toma mediante el Panel Super Control.

#### **Visualización del Panel Super Control**

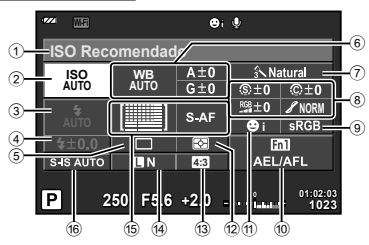

#### Ajustes que pueden modificarse con el Panel Super Control

- 1 Opción/fecha actualmente seleccionada 2 Sensibilidad ISO .............................P. 73
- 3 Modo de fl ash .................................P. 68
- $\overline{4}$  Control de intensidad del flash .......P. 70
- 5 Ráfaga de disparo/disparador automático ......................................P. 65
- 6 Balance de blancos ........................P. 63 Compensación de balance de blancos
- 7 Modo de fotografía..........................P. 62 8 Nitidez N ........................................P. 77 Contraste J ...................................P. 77 Saturación T ................................P. 77 Gradación z ..................................P. 77 Filtro de blanco y negro  $\bigoplus$  ..............P. 77 Tono imagen y ..............................P. 78

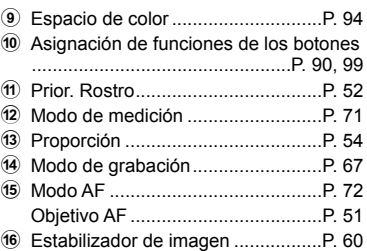

# $( \prime )$  Precauciones

- No se muestra en los modos **SCN,**  $\blacksquare$ , o  $\mathfrak{S}$ .
- 1 Pulse el botón  $\infty$ .
	- Aparece el cursor. También se pueden dar dos toques (en rápida sucesión) para mostrar el cursor.
- **2** Toque la función que desee ajustar.
	- El cursor aparece sobre la función que se ha tocado.
- **3** Gire el dial delantero y seleccione un valor de ajuste. **<sup>250</sup> F5.6**

#### **ISO Recomendado**  $rac{A \pm 0}{G + 0}$ **ISO AUTO WB AUTO**

Cursor

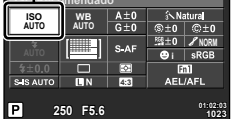

# \$ Notas

• Se pueden visualizar los menús de cada función seleccionando una función y presionando  $@$ .

# *3*  **Toma con la visualización en vivo**

# **Fotografi ado**

Al presionar el botón  $\Box$ , la cámara alterna entre la visualización en vivo y la pantalla del Panel Super Control. En las tomas con la visualización en vivo, el sujeto aparece en el monitor.

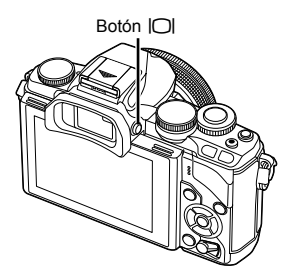

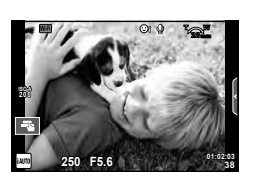

Monitor

# **Toma de imágenes fijas**

- **1** Prepare la cámara y decida la composición.
	- Tenga cuidado de no tapar el objetivo con los dedos o con la correa de la cámara.
- **2** Toque el área del sujeto que desee enfocar.
	- La cámara enfoca el área que se ha tocado y automáticamente toma una fotografía.
	- La imagen grabada se muestra en el monitor.

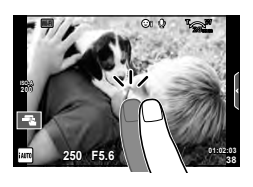

# **M** Notas

- También puede usar el botón disparador para tomar una foto, de la misma manera que lo haría con el visor.
- Para tomar una foto, también puede presionar el botón disparador después de que la cámara enfoque el área que ha tocado.  $\mathbb{R}$  "Uso de la pantalla táctil" (P. 28)
- $\cdot$  Si presiona y mantiene apretado el botón  $\vert \bigcirc \vert$ , aparecerá un menú desde el que podrá cambiar los ajustes para iluminar automáticamente el visor.  $\mathbb{R}$  [Cambio auto visor] (P. 96)

### **Grabación de vídeos**

Se pueden grabar vídeos en todos los modos de toma excepto en **II** (PHOTO STORY). Primero, trate de grabar en el modo totalmente automático.

- **1** Ajuste el dial de modo en **HAUTO**.
- **2** Pulse el botón **O** para comenzar la grabación.
	- Se puede cambiar la ubicación del enfoque tocando la pantalla durante la grabación (P. 28).
- **3** Pulse de nuevo el botón **O** para detener la grabación.

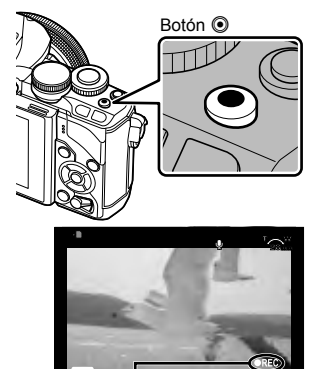

Aparece mientras se graba

e**ISO-A 200** Tiempo de grabación

**00:02:18**

#### $\Omega$  Precauciones

• Al usar una cámara con sensor de imagen CMOS, los objetos en movimiento pueden aparecer distorsionados debido al efecto persiana. Se trata de un fenómeno físico por el cual se produce una distorsión en la imagen filmada al tomar un sujeto en movimiento rápido o debido al movimiento de la cámara.

Este fenómeno es particularmente notorio al usar una distancia focal larga.

- Si utiliza la cámara durante mucho tiempo seguido, la temperatura del dispositivo de captación de imagen aumentará y podría aparecer ruido y niebla de colores en las imágenes. Apague la cámara durante unos instantes. También es posible que aparezca ruido y una especie de niebla de color en las imágenes que se tomen con una elevada sensibilidad ISO. Si la temperatura sigue subiendo, la cámara se apagará automáticamente.
- Al usar un objetivo de sistema Four Thirds, el enfoque automático no funcionará durante la grabación de vídeos.
- No se puede utilizar el botón © para grabar vídeos en los siguientes casos: Exposición múltiple (también finaliza la fotografía fija.)/botón disparador pulsado hasta la mitad/durante la fotografía bulbo, lapso de tiempo o compuesta/toma secuencial/ modo Panorama/SCN (e-Portrait, Cielo estrellado, 3D)/fotografiado con disparo a intervalos

#### ES 27

- Presione el botón disparador durante la grabación de vídeo para grabar una de las imágenes como una fotografía (mode1). Para finalizar la grabación de vídeo, presione el botón  $\odot$ . Los archivos de fotografía y vídeo se grabarán por separado en la tarieta de memoria. El modo de grabación de la fotografía será MIN (16:9).
- También hay una manera de grabar una fotografía de mayor calidad (mode2). En mode2, las secuencias de vídeo antes y después de tomar la fotografía se graban en archivos separados.

**IG [Modo Vídeo+Foto]** (P. 96)

# $\omega$  Precauciones

- En mode2 y en ciertos modos de toma, sólo es posible capturar una única imagen como una fotografía durante la grabación. Otras funciones de toma también pueden quedar limitadas.
- El enfoque automático y la medición empleados en el modo de vídeo pueden variar con respecto a los utilizados para tomar fotografías.
- Si el modo de grabación del vídeo es Motion JPEG (HIDH o HISDH), la cámara quedará ajustada en mode2.

Al realizar tomas con la visualización en vivo, pueden utilizarse las funciones del panel táctil.

# **Selección de un método de enfoque**

Puede enfocar y disparar pulsando suavemente sobre el monitor.

Pulse suavemente sobre Ta para alternar entre los ajustes de la pantalla táctil.

- F Pulse suavemente sobre un sujeto para enfocar y liberar automáticamente el obturador. Esta función no está disponible en el modo  $\mathbf{H}$ .
- **E Operaciones de pantalla táctil deshabilitadas.**
- **V** Pulse suavemente para visualizar un objetivo AF y enfoque al sujeto en el área seleccionada. Puede utilizar la pantalla táctil para elegir la posición y el tamaño del encuadre de enfoque. Se pueden tomar fotografías presionando el botón disparador.

#### **Previsualización de su sujeto (** $\Pi$ **)**

- **1** Pulse suavemente sobre el sujeto en pantalla.
	- Se visualizará un objetivo AF.
	- Utilice el control deslizante para elegir el tamaño del encuadre.
	- Presione sobre **con** para apagar la visualización del objetivo AF.
- 2 Utilice el control deslizante para ajustar el tamaño del objetivo AF, y a continuación toque en **Q** para ampliar el área enmarcada.
	- Utilice su dedo para desplazarse por la pantalla una vez ampliada la imagen.
	- Pulse suavemente sobre **D** para cancelar la vista ampliada.

# **Uso de la función LAN inalámbrica de la cámara**

Puede conectar la cámara a un smartphone y controlar la cámara a través de la conexión Wi-Fi. Para usar esta función, debe tener instalada la aplicación correspondiente en el smartphone.

go "Conexión de la cámara a un smartphone" (P. 107)

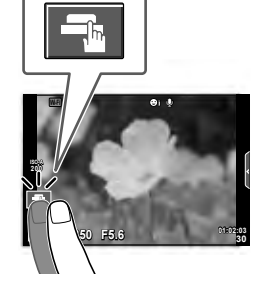

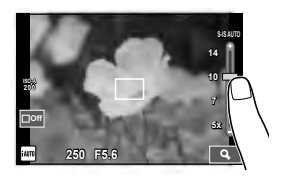

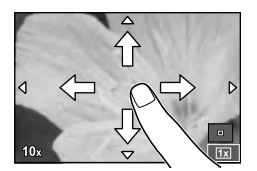

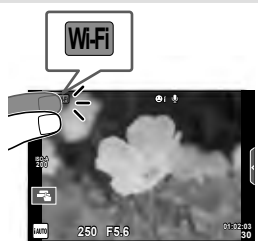

# **Ajuste de las funciones de toma**

# **Utilización de las guías rápidas**

Las guías rápidas están disponibles en el modo iAUTO (**RUIO**). Mientras iAUTO esté en modo automático completo, las guías rápidas facilitan el acceso a una variedad de técnicas fotográficas avanzadas.

- **1** Ajuste el dial de modo en **PAUTO**.
- **2** Toque la pestaña para mostrar las guías rápidas.
	- Seleccione un elemento de la guía y tóquelo para ajustarlo.

Pestaña

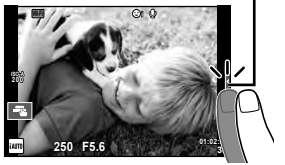

- **3** Utilice su dedo para colocar los controles deslizantes.
	- Pulse suavemente sobre **o** para introducir el ajuste.
	- Para cancelar el ajuste de la guía rápida, pulse **predigional** en la pantalla.
	- Si se encuentra activado [Consejos Fotográficos], marque una opción y pulse  $\circledcirc$  para ver su descripción.
	- El efecto del nivel seleccionado está visible en la pantalla. Si se encuentra seleccionado [Fondo Borroso] o [Movimiento Escena], la pantalla volverá a la normalidad, pero el efecto seleccionado será visible en la fotografía definitiva.
- **4** Tome la fotografía.
	- Para cerrar la guía rápida en pantalla, pulse el botón MENU.

# \$ Notas

• Al usar el visor, también se pueden usar guías rápidas.

Al realizar tomas con el visor, los ajustes se efectúan con el dial y los botones. Si se presiona el botón Q, aparece la guía rápida, y con el dial trasero se seleccionan los elementos y se operan los controles deslizantes.

Barra de nivel/selección

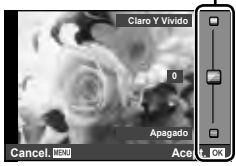

**Cambiar Saturación Color**

Elemento de la guía

E

**Cancel.**

*3*

## $\circledR$  Precauciones

- Si se encuentra seleccionada [RAW] como calidad de imagen, ésta se ajustará automáticamente a [<sup>M+RAW]</sup>.
- Los ajustes hechos con la guía rápida no afectan a la copia RAW.
- Las imágenes podrían aparecer algo granuladas en algunos niveles de ajuste de la guía rápida.
- Algunos cambios de niveles de ajuste en la guía rápida podrían no apreciarse en el monitor.
- La frecuencia de fotogramas disminuye cuando se selecciona [Sujeto En Movimiento].
- El flash no se puede usar con la guía rápida.
- Los cambios realizados en la guía rápida cancelan los cambios hechos con anterioridad.
- Una selección de ajustes en la guía rápida que exceda los límites de exposición de la cámara podría dar lugar a imágenes sobreexpuestas o subexpuestas.

# **Utilización de Control Live**

Al realizar tomas con la visualización en vivo, se puede usar el Control Live para ajustar funciones en los modos  $P$ ,  $A$ ,  $S$ ,  $M$ ,  $H$ ,  $V$   $\blacksquare$ . Mediante el Control Live podrá previsualizar los efectos de los diferentes ajustes en el monitor.

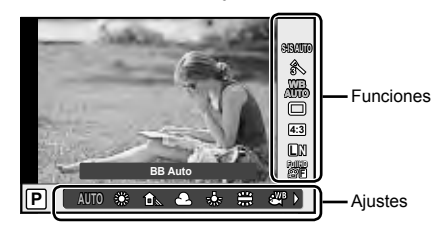

#### ■ Ajustes disponibles

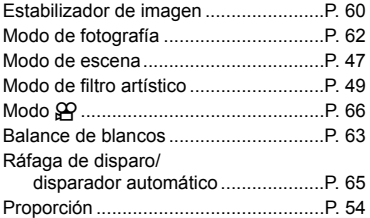

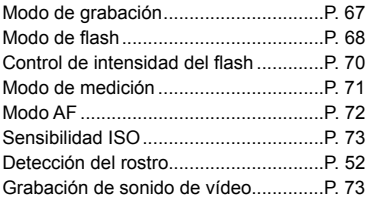

**1** Pulse  $\circledcirc$  para visualizar Control Live.

- Para ocultar Control Live, pulse de nuevo  $\circledast$ .
- **2** Use el dial trasero para seleccionar los ajustes, use el dial delantero para cambiar el ajuste seleccionado, y presione  $(6k)$ .
	- Los ajustes seleccionados se aplicarán automáticamente si no se realiza ninguna acción durante unos 8 segundos.

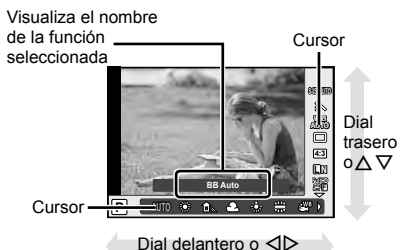

#### $\Omega$  Precauciones

• Algunos elementos no están disponibles en determinados modos de fotografiado.

# **12** Notas

• El Control Live también puede usarse al realizar tomas con el visor. Si se presiona el botón  $\circledast$  durante la visualización del visor, el Control Live se mostrará en el visor. Si el visor se apaga durante la toma, el Control Live también se cancelará.

# *4*  **Visualización de fotografías y vídeos**

# **Visualización de fotografías y vídeos**

- **1** Pulse el botón  $\blacktriangleright$ .
	- Se mostrará su fotografía o vídeo más reciente.
	- Seleccione la fotografía o el vídeo que desee con el dial delantero o las teclas de control.

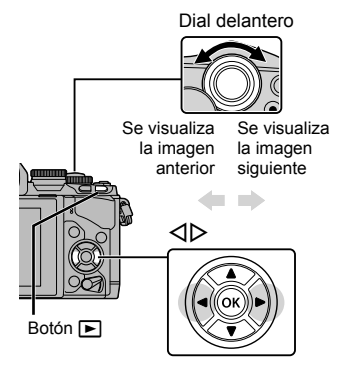

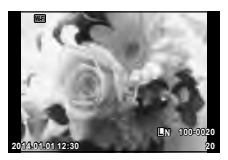

Imagen fija

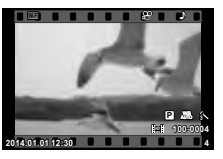

Vídeo

# **Visualización del índice/visualización del calendario**

- Para empezar la reproducción de índices, gire el dial trasero hasta la posición  $\blacksquare$  durante la reproducción de una sola imagen. Para iniciar la reproducción del calendario, gire el dial un poco más.
- Gire el dial trasero hasta la posición  $Q$  para regresar a la reproducción de una sola imagen.

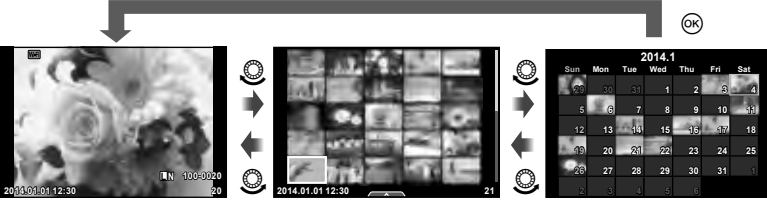

Visualización del índice

Visualización del calendario

# **Visualización de imágenes fi jas**

#### **Reproducción en primer plano**

En la reproducción de una sola imagen, gire el dial trasero hasta la posición  $\mathbf Q$  para ampliarla. Gírelo hasta la posición  $\blacksquare$  para regresar a la reproducción de una sola imagen.

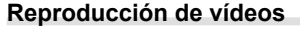

Seleccione un vídeo y pulse el botón  $\circledcirc$  para visualizar el menú de reproducción. Seleccione [Rep. Video] y pulse el botón  $\circledcirc$  para empezar la reproducción. Para interrumpir la reproducción del vídeo, pulse el botón MENU.

Dial trasero

#### **Volumen**

Es posible ajustar el volumen pulsando  $\triangle$  o  $\nabla$  durante la reproducción de un solo cuadro o de vídeos.

#### **Protección de imágenes**

Proteja las imágenes de un borrado accidental. Visualice una imagen que desee proteger y presione el botón Fn2; en la imagen aparecerá un icono  $O<sub>m</sub>$  (proteger). Presione de nuevo el botón Fn2 para quitar la protección. También podrá proteger múltiples imágenes seleccionadas. **IG "Selección de imágenes" (P. 34)** 

#### $\omega$  Precauciones

• El formateo de tarjeta borra todas las imágenes incluso aquellas que han sido protegidas.

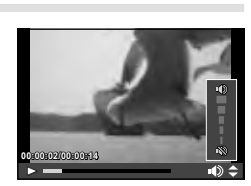

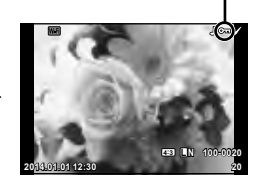

Símbolo O<sub>TT</sub> (protegida)

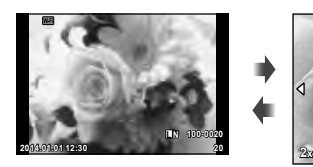

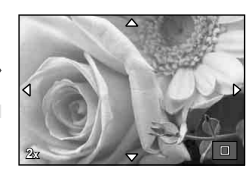

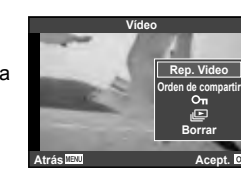

# **Borrado de imágenes**

Visualice una imagen que desee borrar y pulse el botón  $\widehat{\mathbb{II}}$ . Seleccione [Si] y pulse el botón (ok).

Se pueden borrar las imágenes sin el paso de confirmación cambiando los ajustes del botón.  $\mathbb{R}$  [Borrado Rápido] (P. 95)

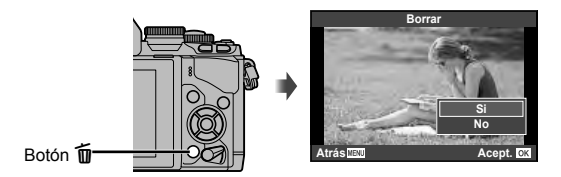

 **Selección de imágenes**

Seleccione la imagen. También podrá seleccionar varias imágenes para compartirlas, protegerlas o borrarlas todas juntas al mismo tiempo.

Pulse el botón Ø para seleccionar una imagen; aparecerá un icono  $\blacktriangleright$  en la imagen.

Vuelva a pulsar el botón Ø para cancelar la selección. Pulse  $\circledcirc$  para mostrar el menú, y luego seleccione entre [Orden comp. selecc.], [O-n] y [Borrar Selec.].

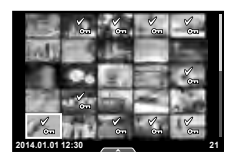

*4*

# **Uso de la pantalla táctil**

Se puede usar el panel táctil para manipular las imágenes.

#### ■ Reproducción a pantalla completa

#### **Visualización de imágenes adicionales**

• Deslice su dedo hacia la izquierda para visualizar posteriores encuadres, a la derecha para visualizar encuadres anteriores.

#### **Zoom de reproducción**

- Deslice la barra hacia arriba o hacia abajo para acercar o alejar el zoom.
- Utilice su dedo para desplazarse por la pantalla una vez ampliada la imagen.
- Pulse suavemente sobre **D** para visualizar la reproducción de índices. Toque de nuevo en **DEP** para reproducir el calendario.

#### ■ Reproducción índice/calendario

#### **Avanzar página/Retroceder página**

- Deslice su dedo hacia arriba para ver la siguiente página, hacia abajo para visualizar la página anterior.
- Utilice **B** o **C** para elegir el número de imágenes visualizadas.
- $\cdot$  Toque  $\blacksquare$  varias veces para regresar a la reproducción de una sola imagen.

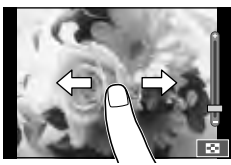

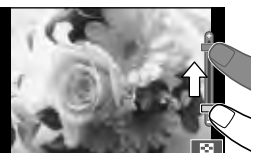

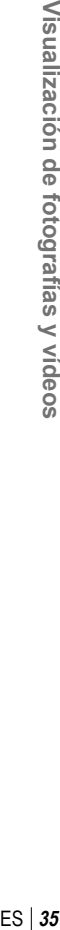

#### **Visualización de imágenes**

• Pulse suavemente sobre una imagen para visualizarla a pantalla completa.

# **Selección y protección de imágenes**

En la reproducción de una sola imagen, toque ligeramente la pantalla para mostrar el menú táctil. A continuación podrá ejecutar la operación que desee pulsando los iconos que aparecen en el menú táctil.

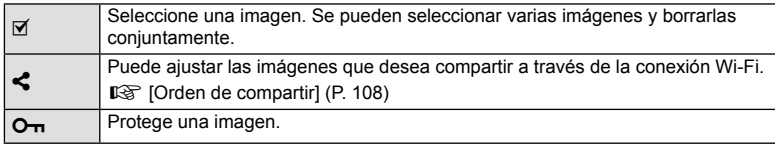

#### $( \prime )$  Precauciones

• Las situaciones en las cuales las operaciones de la pantalla táctil no están disponibles son las siguientes.

Panorama/3D/e-portrait/exposición múltiple/durante la fotografía bulbo, con lapso de tiempo o compuesta en vivo/cuadro de diálogo de balance de blancos de un toque/si los botones o diales están en uso

- No toque la pantalla con sus uñas ni con otros objetos afilados.
- Los guantes o las pantallas de protección podrían interferir con el funcionamiento de la pantalla táctil.
- También disponible en las pantallas de menú ART, SCN o  $\blacksquare$ . Pulse suavemente sobre un icono para seleccionarlo.

*4*

# **Visualizaciones de información durante la toma**

# **Visualización del visor al realizar tomas con el visor**

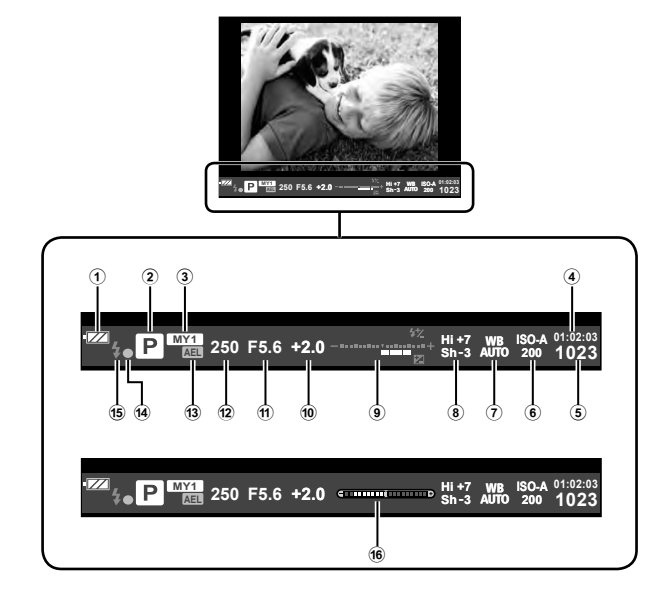

- 1 Revisión de batería
	- **(EZA)** Encendida: Lista para usarse.
	- **Eza** Encendida: Batería tiene poca carga.
	- **D** Parpadea (en rojo): Necesita cargarse.
- 2 Modo de fotografi ado .........P. 17, 39 49
- 3 Mis opciones ...................................P. 76
- 4 Tiempo de grabación disponible
- 5) Número de imágenes fijas almacenables................................P. 120 6 Sensibilidad ISO .............................P. 73
- 7 Balance de blancos ........................P. 63
- 8 Control de luces y sombras ............P. 50

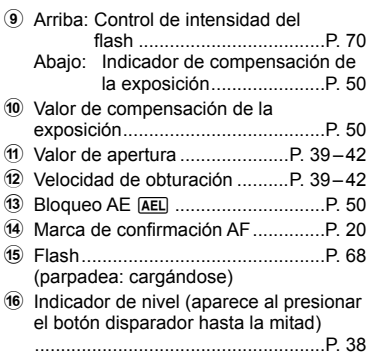

El estilo de visualización del visor se puede cambiar. En este manual se usa [Estilo 1]. **IG [Estilo visor]** (P. 96)
## **Visualización del monitor al realizar tomas con la visualización en vivo**

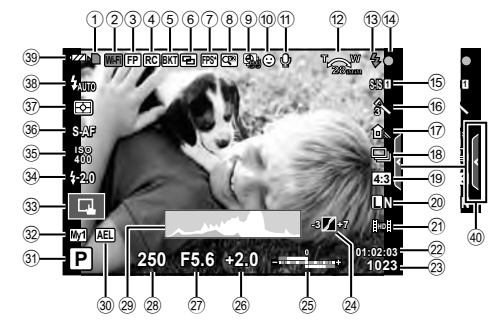

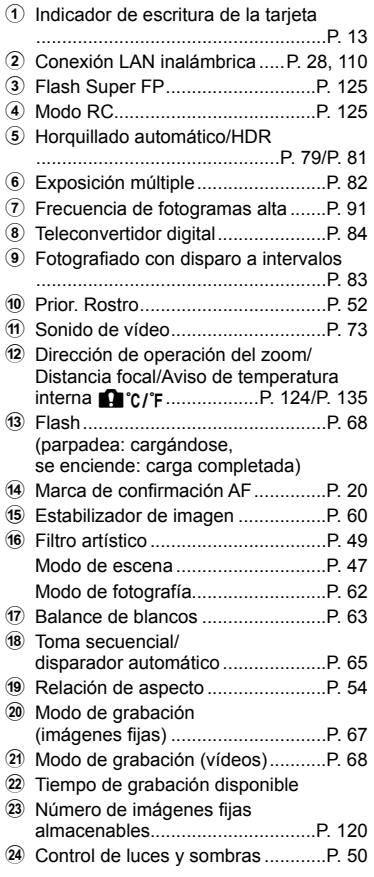

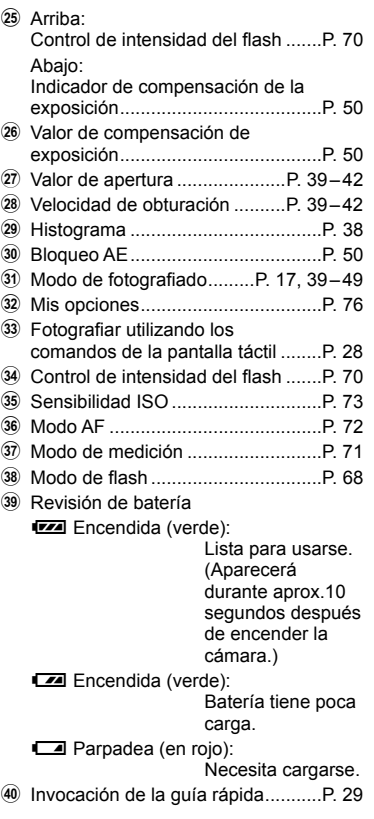

**4** Operaciones básicas

### **Cambio de la visualización de información**

 Puede cambiar la información que aparece en el monitor mientras fotografía mediante el botón INFO.

#### ■ Al realizar tomas con el visor

#### **Visualización del monitor**

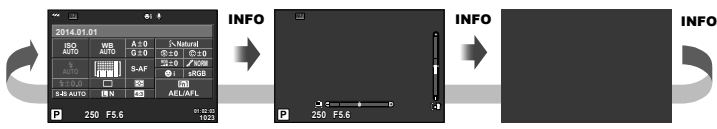

Panel Super Control Visualización del indicador de nivel Visualización apagada

INFO

INFO

#### **Visualización del visor**

Se puede conmutar mientras se mira por el visor.

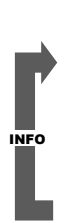

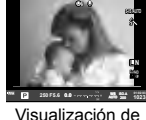

INFO información activada histograma INFO

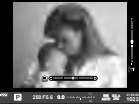

Visualización del indicador de nivel

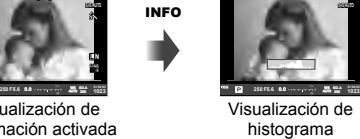

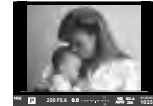

Sólo imagen

■ Al realizar tomas con la visualización en vivo

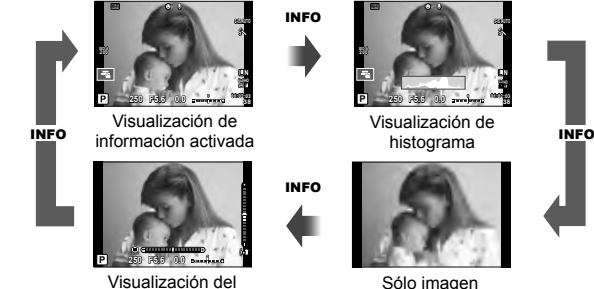

indicador de nivel

#### **Visualización de histograma**

Visualiza un histograma con la distribución del brillo de la imagen. El eje horizontal indica el brillo; el eje vertical el número de píxeles de cada brillo de la imagen. Las áreas por encima del límite superior de la fotografía aparecen en rojo, las que aparecen por debajo del límite inferior en azul, y el área calculada con la medición de puntos, en verde.

#### **Visualización del indicador de nivel**

Indica la orientación de la cámara. La inclinación aparece indicada en la barra vertical, y la dirección del horizonte en la barra horizontal. Utilice las señales del indicador de nivel como guía.

## **Uso de los modos de disparo**

### **Fotografía "Apuntar y disparar" (modo de programa** P**)**

En el modo P, la cámara ajusta automáticamente la velocidad de obturación y la apertura en función de la luminosidad del sujeto. Ajuste el dial de modo en P.

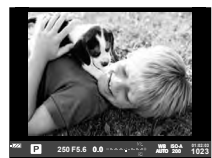

Al realizar la toma con el visor

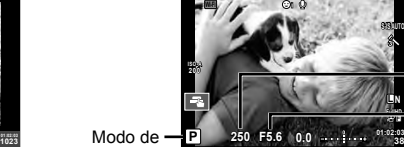

Velocidad de obturación

Valor de apertura

fotografiado

Al realizar tomas con la visualización en vivo

- Se visualiza la velocidad de obturación y la apertura seleccionada por la cámara.
- Se puede usar el dial delantero para seleccionar la compensación de la exposición.
- Se puede usar el dial trasero para seleccionar el cambio de programa.
- Las indicaciones de apertura y velocidad de obturación parpadearán si la cámara no puede alcanzar la exposición óptima.

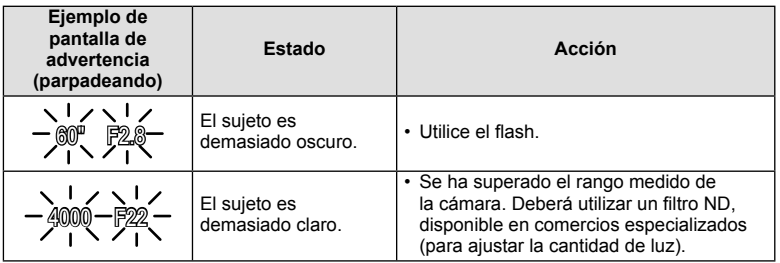

- El valor de apertura en el momento en que su indicación parpadea varía dependiendo del tipo de objetivo y la distancia focal del objetivo.
- Si utiliza un valor de [ISO] fiio, cambie el ajuste.  $\mathbb{R}$  [ISO] (P. 73)

#### Cambio de programa (Ps)

En los modos  $P \vee ART$ , puede elegir diferentes combinaciones de valor de apertura y velocidad del obturador sin alterar la exposición. Gire el dial trasero hasta el cambio de programa de modo que junto al modo de toma aparezca "**s**". Para cancelar el cambio de programa, gire el dial trasero hasta que desaparezca "**s**".

### $\left( \prime \right)$  Precauciones

• Si está utilizando flash, el cambio de programa no estará disponible.

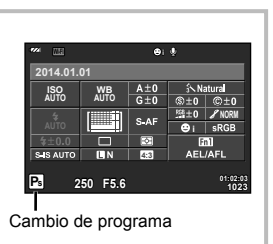

# $\widehat{\mathscr{D}}^{\text{-}}$  Consejos

• Para cambiar las funciones asignadas a los diales delantero y trasero:  $\mathbb{I} \mathcal{F}$  [Función Dial] (P. 90)

## **Selección de la apertura (**A **modo de prioridad de apertura)**

En el modo  $\mathbf A$ , usted elige la apertura y deja que la cámara ajuste automáticamente la velocidad de obturación para alcanzar una exposición óptima. Gire el dial de modo hasta  $\bf{A}$  y luego use el dial trasero para seleccionar un valor de apertura.

- Se puede usar el dial delantero para seleccionar la compensación de la exposición.
- Las aperturas mayores (números F bajos) disminuyen la profundidad de campo (el área de delante o detrás del punto focal que aparece enfocado), suavizando los detalles del fondo. Las aperturas menores (números F altos) aumentan la profundidad de campo.

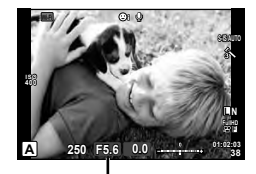

Valor de apertura

Al realizar tomas con la visualización en vivo

#### **Ajuste del valor de apertura**

Reducción del valor de apertura  $\leftarrow$   $\rightarrow$  Aumento del valor de apertura

#### $F2.8 \leftarrow F4.0 \leftarrow F5.6 \rightarrow F8.0 \rightarrow F11$

• La indicación de la velocidad de obturación parpadeará si la cámara no es capaz de alcanzar una exposición óptima.

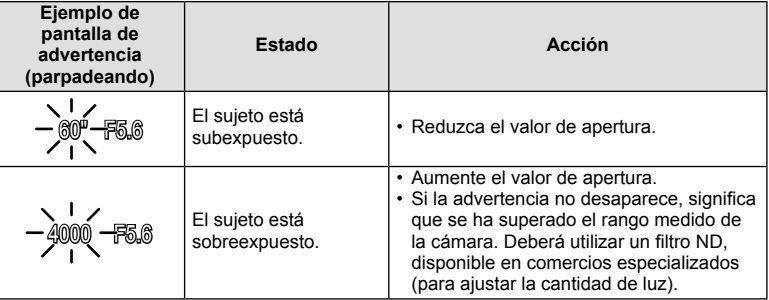

- El valor de apertura en el momento en que su indicación parpadea varía dependiendo del tipo de objetivo y la distancia focal del objetivo.
- Si utiliza un valor de [ISO] fijo, cambie el ajuste.  $\mathbb{R}$  [ISO] (P. 73)

### $\mathscr{D}$  Consejos

• Para cambiar las funciones asignadas a los diales delantero y trasero:  $\mathbb{R}$  [Función Dial] (P. 90)

### **Selección de la velocidad de obturación (**S **modo de prioridad de obturación)**

En el modo S, usted elige la velocidad de obturación y deja que la cámara ajuste automáticamente la apertura para alcanzar una exposición óptima. Gire el dial de modo hasta S y luego use el dial trasero para seleccionar la velocidad de obturación.

- Se puede usar el dial delantero para seleccionar la compensación de la exposición.
- Una velocidad de obturación rápida puede congelar una escena de acción rápida sin ningún efecto borroso. Una velocidad de obturación lenta proporcionará un efecto borroso a una escena de acción rápida. Este efecto borroso dará la impresión de movimiento dinámico.

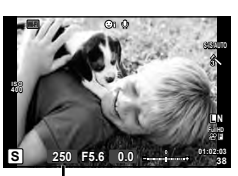

Al realizar tomas con la visualización en vivo Velocidad de obturación

### **Ajuste de la velocidad de obturación**

Velocidad de obturación más lenta Velocidad de obturación más

rápida

$$
60'' \leftarrow 15'' \leftarrow 30 \leftarrow 60 \rightarrow 125 \rightarrow 250 \rightarrow 4000
$$

• La indicación del valor de apertura parpadeará si la cámara no es capaz de alcanzar una exposición óptima.

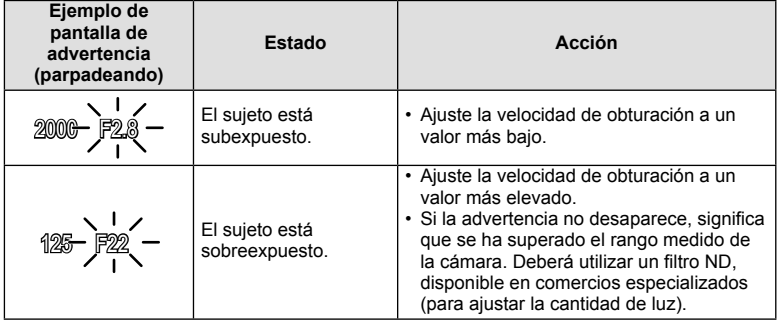

• El valor de apertura en el momento en que su indicación parpadea varía dependiendo del tipo de objetivo y la distancia focal del objetivo.

• Si utiliza un valor de [ISO] fijo, cambie el ajuste.  $\mathbb{I}\mathcal{F}$  [ISO] (P. 73)

# *®* Consejos

• Para cambiar las funciones asignadas a los diales delantero y trasero:  $\mathbb{R}$  [Función] Dial] (P. 90)

## **Selección de apertura y velocidad de obturación (**M **modo manual)**

En el modo M, usted elige tanto la apertura como la velocidad de obturación. Una velocidad ajustada en BULB hace que el obturador permanezca abierto durante el tiempo que mantiene pulsado el botón disparador. Gire el dial de modo hasta M, y luego use el dial delantero para seleccionar el valor de apertura, y el dial trasero para seleccionar la velocidad de obturación.

- Se puede ajustar el valor de apertura y la velocidad de obturación usando como guía la diferencia respecto a una exposición óptima (medida por la cámara).
- Cuando la diferencia respecto a la exposición óptima es negativa (infraexposición), reduzca el valor de apertura o la velocidad de obturación.
- Cuando la diferencia respecto a la exposición óptima es positiva (sobreexposición), aumente el valor de apertura o la velocidad de obturación.
- La velocidad de obturación puede ajustarse a los valores comprendidos entre 1/4000 y 60 segundos o a [BULB] o [LIVE TIME] o [LIVECOMP].

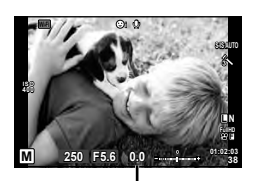

Al realizar tomas con la visualización en vivo Diferencia respecto a la exposición óptima

### $\langle \cdot \rangle$  Precauciones

• La compensación de exposición no está disponible en el modo M.

## **Consejos**

• Para cambiar las funciones asignadas a los diales delantero y trasero:  $\mathbb{R}$  [Función] Dial] (P. 90)

#### **Elegir cuándo termina la exposición (fotografía bulb/lapso de tiempo)**

Utilizar para paisajes nocturnos o fuegos artificiales. En el modo  $M$ , ajuste la velocidad de obturación en [BULB] o en [LIVE TIME].

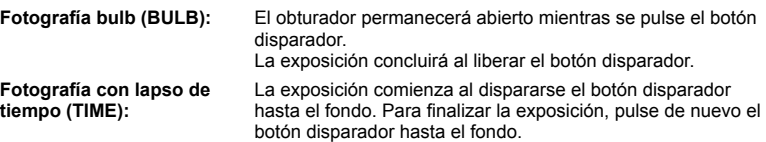

- Durante la fotografía con bulbo o con lapso de tiempo, el brillo de la pantalla cambia automáticamente.
- Cuando utilice [LIVE TIME], se mostrará el progreso de la exposición en el monitor mientras fotografíe. Los indicadores de la pantalla pueden refrescarse pulsando a medias el botón disparador.
- [BULB en directo] (P. 93) puede utilizarse para visualizar la exposición de la imagen durante la fotografía con bulbo.

#### Elección de cuándo finaliza la toma mientras se visualiza el cambio de composición **con el paso del tiempo (fotografía compuesta en vivo)**

Se usa para elaborar una imagen compuesta a partir de porciones brillantes de la toma (tales como fuegos artificiales, estrellas, etc.) sin cambiar el brillo del fondo.

- **1** Ajuste un tiempo de exposición que sirva de referencia en [Ajustes de composición] (P. 93).
- **2** En el modo M, ajuste la velocidad de obturación en [LIVECOMP].
	- Cuando la velocidad de obturación está ajustada en [LIVECOMP], se puede visualizar el [Ajustes de composición] presionando el botón MENU.
- **3** Presione el botón disparador para tomar la imagen que se utilizará para la reducción del ruido.
	- Una vez que haya tomado esta imagen, todo está listo para la toma.
- **4** Pulse el botón disparador para empezar la toma.
	- Se construye una imagen compuesta a partir de las imágenes tomadas con el tiempo de exposición de referencia. Tras cada exposición, la cámara muestra la nueva imagen compuesta.
	- Durante la toma compuesta, el brillo de la pantalla cambia automáticamente.
- 5 Pulse de nuevo el botón disparador para finalizar la toma.
	- La duración máxima de la toma compuesta es de 3 horas. No obstante, el tiempo de toma disponible variará dependiendo de las condiciones de la toma, y del estado de carga de la cámara.

### $($ .) Precauciones

- En la fotografía con bulbo en directo, con lapso de tiempo en directo, o compuesta en vivo, hay límites en los ajustes disponibles de la sensibilidad ISO.
- Para reducir la borrosidad de la cámara durante la toma con bulbo, con lapso de tiempo o con fotografía compuesta, monte la cámara sobre un trípode firme y utilice un cable remoto (P. 128).
- Durante la fotografía con bulbo, lapso de tiempo o compuesta, hay límites en los ajustes de las siguientes funciones.

Fotografiado secuencial/fotografiado con disparador automático/fotografiado con lapso de tiempo/fotografiado con horquillado AE/estabilizador de imagen/horquillado del flash/ exposición múltiple\*, etc.

\* Cuando se selecciona una opción distinta de [Off] para [BULB en directo] o [TIME en directo] (P. 93).

• Incluso cuando se haya ajustado [Reduc. Ruido], puede que se observen ruidos o puntos de luz en la imagen mostrada en el monitor y en las imágenes tomadas en determinadas condiciones medioambientales (temperatura, etc.) o con determinados ajustes de la cámara.

### **Ruido en imágenes**

Durante el fotografiado a una velocidad de obturación lenta, es posible que aparezca ruido en la pantalla. Estos fenómenos ocurren cuando sube la temperatura del dispositivo de captura de imágenes o de su circuito de transmisión interna, lo que hace que se genere corriente en las secciones del dispositivo de captura de imágenes que normalmente no quedan expuestas a la luz. Esto también puede ocurrir al hacer fotografías con un ajuste de ISO alto en un ambiente de temperatura alta. Para reducir el ruido, la cámara activa la función de reducción de ruido. **[GET FReduc. Ruido]** (P. 92)

# Uso del modo de vídeo ( $\Omega$ )

El modo de vídeo  $\left(\frac{M}{N}\right)$  puede usarse para grabar vídeos con efectos especiales. En el modo de vídeo, puede crear vídeos que aprovechen los efectos disponibles en el modo de fotografía. Utilice el Control Live para seleccionar los ajustes.  $\mathbb{R}$  "Adición de efectos a un vídeo" (P. 66)

También puede aplicar un efecto post-imagen o ampliar un área concreta de la imagen durante la grabación de vídeo.

## **Adición de efectos a un vídeo [Efecto vídeo]**

- **1** Gire el dial de modo hasta  $\mathbb{S}$ .
- **2** Pulse el botón **O** para comenzar la grabación.
	- Pulse de nuevo el botón  $\odot$  para detener la grabación.
- **3** Toque el icono en pantalla correspondiente al efecto que desee usar.

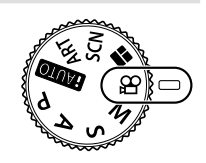

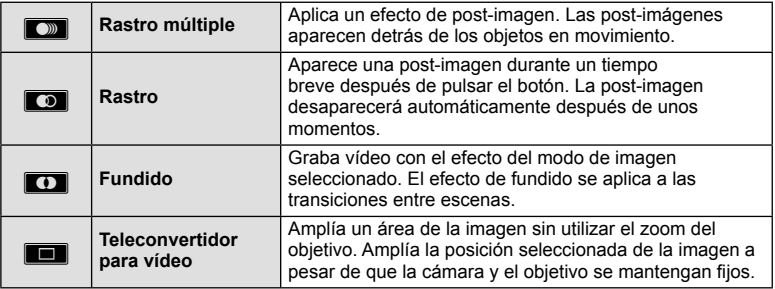

#### **Rastro múltiple**

Toque el icono para aplicar el efecto. Tóquelo de nuevo para cancelar el efecto.

#### **Rastro**

Cada toque en el icono aumenta el efecto.

#### **Fundido**

Toque el icono. Toque en el modo de imagen que desee usar. El efecto se aplicará al quitar el dedo.

#### **Teleconvertidor para vídeo**

- **1** Toque el icono para visualizar el marco de zoom.
	- Puede cambiar la posición del marco de zoom tocando en la pantalla o usando AV⊲D.
	- Presione y mantenga apretado  $\circledcirc$  para devolver el marco de zoom a la posición central.
- **2** Toque **M** o presione el botón **Fn2** para ampliar la zona enmarcada por el marco de zoom.
	- Toque **N o** presione el botón Fn2 para regresar a la visualización del marco de zoom.
- **3** Toque  $\overline{100}$  o presione  $\otimes$  para cancelar el marco de zoom y salir del modo de teleconvertidor de vídeos.

### $\left( \boldsymbol{\prime}\right)$  Precauciones

- La frecuencia de fotogramas disminuye ligeramente durante las grabaciones.
- Los 2 efectos no se pueden aplicar de manera simultánea.
- Utilice una tarjeta de memoria con una velocidad SD de clase 6 o superior. La grabación del vídeo puede finalizar inesperadamente si se utiliza una tarjeta más lenta.
- Cuando mode1 ha sido ajustado para tomar fotografías durante la grabación de vídeo (P. 22, 27, 96), no se puede tomar fotografías usando efectos de vídeo.
- [e-Portrait], [Diorama] y [Generador Color] no pueden utilizarse al mismo tiempo que el Fundido.
- El teleconvertidor para vídeo no se puede utilizar cuando el [Modo Fotografía] está aiustado en [ART].
- El sonido de los toques y los botones puede quedar grabado.

## **Uso de PHOTO STORY**

- **1** Gire el dial de modo hasta **II**.
	- A continuación se visualizará un menú de PHOTO STORY.

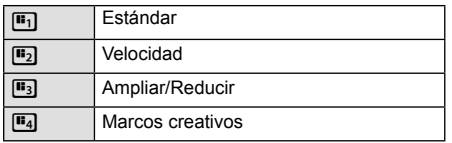

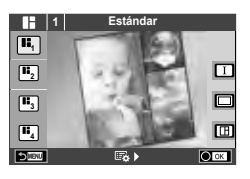

- **2** Utilice  $\Delta \nabla$  para elegir el tema de la PHOTO STORY.
	- Puede elegir diferentes efectos, números de cuadros y relaciones de aspecto para cada tema. También se puede cambiar la relación de aspecto, las pautas de partición y el efecto marco de las distintas imágenes.

#### **Cambio entre variaciones**

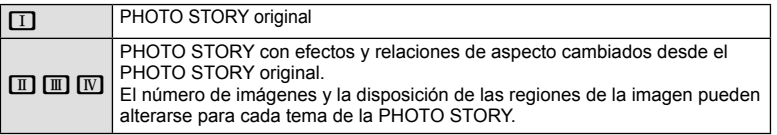

- Puede cambiar el color del marco y el efecto envolvente del marco en cada variación.
- Cada tema y variación provee una PHOTO STORY diferente.
- **3** Finalizados los ajustes, presione  $\circledcirc$ .
	- El monitor cambia a la visualización de PHOTO STORY.
	- El sujeto del cuadro vigente se muestra en la visualización en vivo.
	- Toque en cualquiera de los marcos que no contengan imagen para ajustar ese marco como el actual.
	- Presione el botón MENU para cambiar el tema.
- **4** Tome una imagen para el primer cuadro.

**5** Tome una imagen para el siguiente cuadro. • Visualice y tome el sujeto del siguiente cuadro.  $\cdot$  Presione  $\overline{u}$  para cancelar la imagen en el cuadro inmediatamente anterior y retome la foto. • Toque en cualquier cuadro para cancelar la imagen contenida en él y retome la foto. Toque en el marco, y

**1 1 Follow 1 Follow 1 ext** 

• La imagen que ha tomado aparece en el primer cuadro.

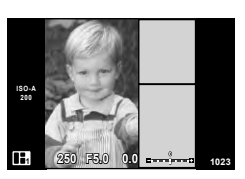

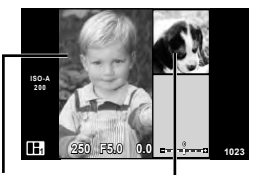

Imagen tomada

Cuadro siguiente (visualización en vivo)

- **6** Una vez que haya tomado todos los cuadros, presione  $\otimes$  para quardar la imagen.
	- Presione el botón MENU, y podrá seleccionar otros temas.

## **<b>***S* Notas

• Durante la toma de una PHOTO STORY están disponibles las siguientes operaciones. Ajustes de Compensación de la exposición/Cambio de programa/Fotografiado con flash (excepto cuando el tema es [Velocidad])/Control Live

### $\Omega$  Precauciones

- Si la cámara se apaga durante la toma, los datos de las imágenes tomadas hasta ese momento quedan cancelados y no se graban en la tarjeta de memoria.
- Si se encuentra seleccionada [RAW] como calidad de imagen, ésta se ajustará automáticamente a [BN+RAW]. La imagen de la PHOTO STORY se guarda en formato JPEG y las imágenes de los cuadros en formato RAW. Las imágenes RAW se guardan en la relación de aspecto [4:3].
- De entre [Modo AF], se pueden establecer [S-AF], [MF] y [S-AF+MF]. Además, el objetivo AF está fijado en un único punto central.
- El modo de medición está fijado en medición ESP digital.
- Las siguientes operaciones no están disponibles en el modo PHOTO STORY. Visualización del MENU/Vídeo/Fotografiado secuencial/Disparador automático/ Visualización de INFO/AF prioridad rostro/Teleconvertidor digital/Modo de fotografía
- Las siguientes operaciones de botones están desactivadas. Fn1/Fn2/INFO etc.
- Durante la toma de una PHOTO STORY, la cámara no entrará en el modo de reposo.

## **Fotografi ado en modo de escena**

- **1** Gire el dial de modo hasta SCN.
	- Se visualizará un menú del menú de escenas. Seleccione una escena con  $\Delta \nabla$ .
	- $\cdot$  En la pantalla del menú de escenas, presione  $\triangleright$  para mostrar los detalles del modo de escena en el monitor de la cámara.
	- Pulse  $\circledast$  o pulse el botón disparador hasta la mitad para seleccionar el elemento resaltado y salga del menú de escena.

### ■ Tipos de modos de escena

- 
- 
- 
- 
- 
- 
- 
- 
- 
- 
- 
- 

**I Bajas Luces** m n Macro **QD** Modo DIS 3D Foto 3D

- **2** Tome la fotografía.
	- Para elegir un ajuste distinto, pulse  $\circledast$  para visualizar el menú de escena.

# $\omega$  Precauciones

- Para maximizar los beneficios de los modos de escena, algunos de los ajustes de las funciones de toma quedan desactivados.
- En el modo [e-Portrait], se grabarán dos imágenes: una imagen sin modificar y una segunda imagen en la que se habrán aplicado los efectos [e-Portrait]. La grabación puede llevar cierto tiempo. Además, cuando el modo de calidad de imagen es [RAW], la imagen se graba en RAW+JPEG.
- $[\overline{\bullet}]$  Ef. Ojo De Pez],  $[\overline{\bullet}]$  Gran Angular], y  $[\overline{\bullet}]$  Macro] son para usarse con objetivos convertidores opcionales.
- No es posible grabar vídeos en los modos [e-Portrait], [Cielo estrellado], [Panorama], o [Foto 3D].
- En [Cielo estrellado], 8 encuadres se toman al mismo tiempo y luego se combinan. Cuando el modo de calidad de imagen es [RAW], una imagen JPEG se combina con la primera imagen RAW y se graba en RAW+JPEG.
- [Foto 3D] está sujeto a las siguientes limitaciones.

[Foto 3D] sólo se puede utilizar con un objetivo 3D.

El monitor de la cámara no puede utilizarse para ver imágenes en 3D. Utilice un dispositivo compatible con la visualización en 3D.

El enfoque está bloqueado. Además, tampoco es posible utilizar el flash y el disparador automático.

Tamaño de imagen establecido en 1920 × 1080.

La fotografía RAW no está disponible.

La cobertura del encuadre no es del 100%.

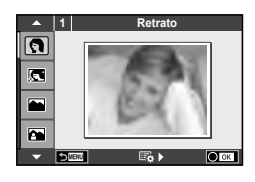

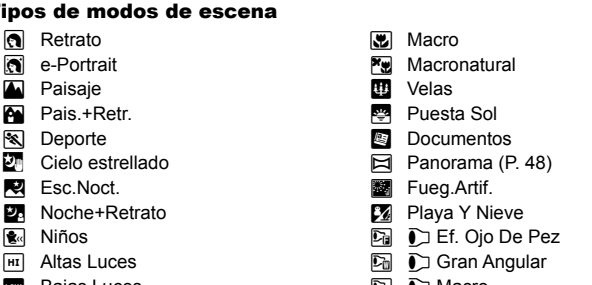

#### **Realización de panorámicas**

Si tiene instalado el software suministrado, puede utilizarlo para unir fotografías y crear panorámicas.  $\mathbb{R}$  "Conexión de la cámara a un ordenador y a una impresora" (P. 111)

**1** Gire el dial de modo hasta SCN.

- **2** Seleccione [Panorama] y presione  $\textcircled{e}$ .
- **3** Utilice  $\land \nabla \triangleleft \triangleright$  para elegir la dirección de la panorámica.
- **4** Haga una fotografía usando las guías para encuadrar la toma.
	- El enfoque, la exposición y otras variables están bloqueados en los valores de la primera fotografía.

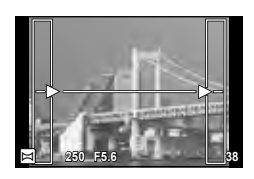

**5** Tome las restantes fotografías, enfocando cada una de tal manera que se sobreponga un poco a la anterior.

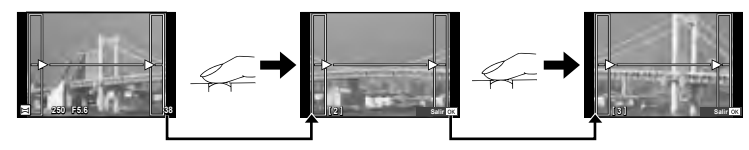

- Una toma panorámica puede incluir hasta 10 fotografías. Después de la décima toma se visualizará un aviso (門).
- **6** Tras la última toma, pulse  $\circledcirc$  para finalizar la secuencia.

### $( \prime )$  Precauciones

• Durante la toma de fotografías panorámicas, no se mostrará la imagen tomada previamente para la alineación de la posición. Tomando los cuadros u otras marcas que se visualizarán en las imágenes como guía, ajuste la composición de manera que los bordes de las imágenes superpuestas se solapen dentro de este marco.

## **12** Notas

• Pulse  $\circledast$  antes de que el fotografiado del primer cuadro vuelva al menú de selección del modo de escena. Si se pulsa  $\circledast$  en medio de la toma, se finalizará la secuencia de tomas panorámicas, lo que permitirá continuar con la siguiente.

### **Utilización de filtros artísticos**

- **1** Gire el dial de modo hasta ART.
	- Se visualizará un menú con los filtros artísticos. Seleccione un filtro con  $\triangle \nabla$ .
	- Pulse  $\circledast$  o pulse el botón disparador hasta la mitad para seleccionar el elemento resaltado y salga del menú de filtro artístico.

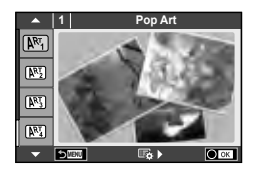

#### ■ Tipos de filtros artísticos

- 
- $\overline{N_2}$  Enfoque Suave under the  $\overline{N_3}$  Sepia
- 
- 
- **N图 B/N Antiquo** Z **Acuarela**
- 
- **图 Diorama**
- **2** Tome la fotografía.
- **网** Pop Art **No. 2018** Proceso Cruzado
	-
- **MET** Color Pálido v Tono Dramático
- **图 Tono Claro Y Posterización** 
	-
- **图 Estenopeico** 2. 图 图 ART BKT (horquillado ART)
- Para elegir un ajuste distinto, pulse  $\otimes$  para visualizar el menú de filtros artísticos.

#### **Horquillado ART**

Cuando se realiza una toma, las imágenes se graban para cada filtro de arte seleccionado. Presione  $\triangleright$  para elegir filtros.

#### **Efectos artísticos**

Es posible modificar los filtros artísticos y añadir efectos. Si pulsa  $\triangleright$  en el menú de filtros artísticos aparecerán nuevas opciones.

#### **Modifi cación de los fi ltros**

La opción I es el filtro original, mientras que las opciones II y siguientes añaden efectos que modifican el filtro original.

#### **Adición de efectos\***

Enfoque suave, estenopeico, marcos, bordes blancos, destello, filtro, tono, borroso

\* Los efectos disponibles varían según el filtro seleccionado.

## $($ .) Precauciones

- Para maximizar los beneficios de los filtros artísticos, algunos de los ajustes de las funciones de toma quedan desactivados.
- Si se encuentra seleccionada [RAW] como calidad de imagen, ésta se ajustará automáticamente a  $[\blacksquare$ N+RAW]. El filtro artístico se aplicará únicamente a la copia JPEG.
- En función del objeto, las transiciones de tono pueden volverse irregulares, el efecto menos resaltado, o la imagen más "granulada".
- Es posible que algunos efectos no sean visibles en la visualización en vivo o durante la grabación de vídeos.
- La reproducción podría variar dependiendo de los ajustes de los filtros, de los efectos o de la calidad de vídeo seleccionados.

### **Opciones de toma usadas comúnmente**

### **Control de exposición (compensación de exposición)**

 Gire el dial delantero para elegir la compensación de la exposición. Elija valores positivos ("+") para hacer las fotografías más claras, y valores negativos ("–") para hacer las fotografías más oscuras. La exposición se puede ajustar hasta ±5,0 EV.

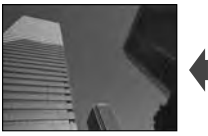

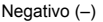

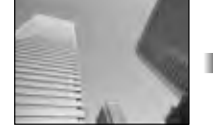

Negativo (-) Sin compensación (0) Positivo (+)

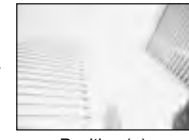

### $\omega$  Precauciones

- $\cdot$  La compensación de exposición no está disponible en el modo  $\overline{H, U}$  . M o SCN.
- El visor y la visualización en vivo sólo pueden cambiarse hasta un máximo de ±3,0EV. Si la exposición sobrepasa los ±3,0EV, la barra de exposición empezará a parpadear.
- Los vídeos pueden corregirse en un intervalo máximo de hasta ±3,0EV.

### **Cambio del brillo de los refl ejos y sombras**

 Cuando el botón multifunción (P. 23) está ajustado en [Control de luces y sombras], aparecerá una pantalla de ajuste al presionar el botón Fn2. Ajuste las sombras usando el dial trasero y las luces usando el dial delantero.

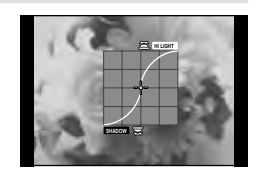

## **Bloqueo de la exposición (Bloqueo AE)**

Se puede bloquear sólo la exposición presionando el botón **Fn1**. Utilice esta función cuando desee ajustar el enfoque y la exposición por separado o cuando desee fotografiar varias imágenes con la misma exposición.

- Se puede asignar la función AEL/AFL a otros botones usando [Función Botón] (P. 99).
- Si presiona una vez el botón  $Fn1$ , la exposición quedará bloqueada y se mostrará  $\overline{AEL}$ .  $\mathbb{R}$  "AEL/AFL" (P. 97)
- Presione el botón Fn1 otra vez para quitar el bloqueo AE.

### $( \prime )$  Precauciones

• El bloqueo se quitará si se acciona el dial de modo, el botón **MENU**, o el botón  $\circledast$ .

## **Selección de un objetivo de enfoque (AF Zona)**

Elija cuál de los 81 objetivos de enfoque automático se utilizarán para el enfoque automático.

- **1** Presione las teclas de control para mostrar el objetivo AF.
- **2** Gire el dial para elegir la posición AF.
	- Si mueve el cursor fuera de la pantalla, el modo "Todos los objetivos" se restaura.

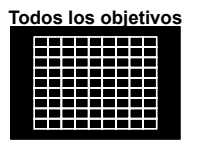

La cámara elige automáticamente de entre todos los objetivos de enfoque.

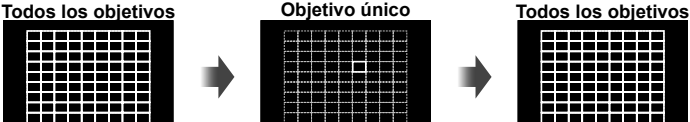

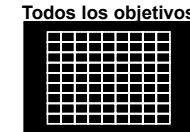

Seleccione el objetivo de enfoque manualmente.

### $\omega$  Precauciones

• Al usar un objetivo de sistema Four Thirds, la cámara se conmuta automáticamente al modo de objetivo único.

## **Ajuste del objetivo AF**

Puede cambiar el método de selección del objetivo y el tamaño del objetivo. También puede seleccionar el AF de prioridad de rostro (P. 52).

**1** Presione el botón INFO durante la selección del objetivo AF y elija el método de selección mediante  $\Delta \nabla$ .

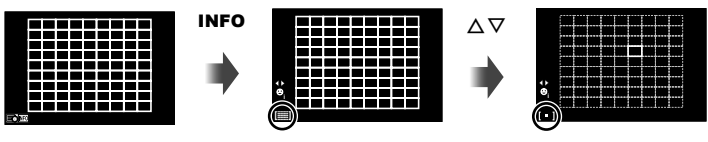

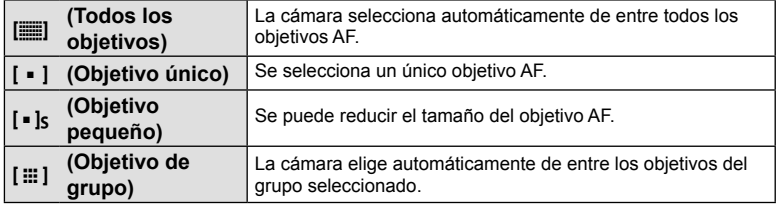

### $($ .) Precauciones

- Al tomar vídeos, la cámara se conmuta automáticamente al modo de objetivo único.
- Al usar un objetivo de sistema Four Thirds, la cámara se conmuta automáticamente al modo de objetivo único.

## **AF con prioridad al rostro/AF de detección de pupilas**

La cámara detecta rostros y ajusta el enfoque y la medición ESP digital.

- **1** Presione las teclas de control para mostrar el objetivo AF.
- **2** Pulse el botón INFO.
	- Puede cambiar el método de selección del objetivo AF.
- **3** Use  $\triangleleft$  para seleccionar una opción y presione  $@s$ .

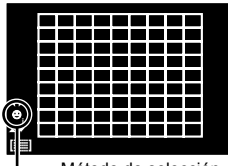

Método de selección

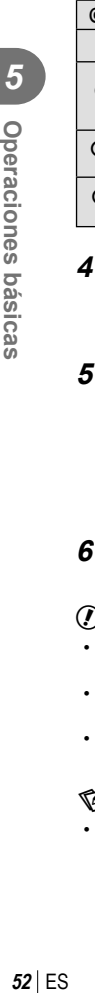

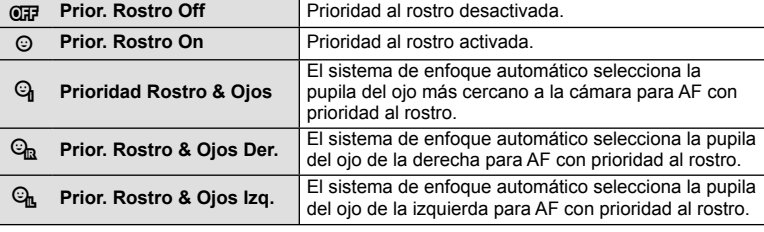

- **4** Apunte la cámara al objeto.
	- Al realizar tomas con el visor, mire por el visor.
	- Si se detecta un rostro, se indicará con un borde blanco.
- **5** Pulse el botón disparador hasta la mitad para enfocar.
	- Cuando la cámara enfoque al rostro dentro del borde blanco, el borde se volverá verde.
	- Si la cámara es capaz de detectar los ojos del sujeto, visualizará un marco verde sobre el ojo seleccionado. (AF de detección de pupilas)
- ħ **6** Pulse el botón disparador hasta abajo para hacer la

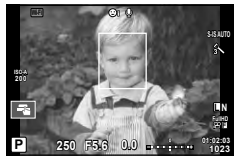

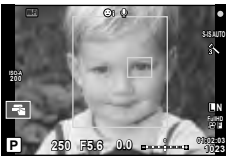

### $\omega$  Precauciones

foto.

- La prioridad al rostro se aplica únicamente a la primera toma de la secuencia obtenida en el modo de fotografía secuencial.
- Dependiendo del sujeto y del ajuste de filtro artístico, tal vez la cámara no pueda detectar el rostro correctamente.
- Cuando se ajusta en [**pa]** (Medición ESP digital)], la medición se realiza dando prioridad a las caras.

## **12** Notas

• La prioridad al rostro también se encuentra disponible con enfoque manual [MF]. Los rostros detectados por la cámara se indican con cuadros blancos.

**cn** 

### **Marco de zoom AF/zoom AF**

Puede usar el zoom en una porción del cuadro cuando esté ajustando el enfoque. Si selecciona una proporción de zoom elevada, podrá usar el enfoque automático para enfocar un área más pequeña que la cubierta normalmente por el objetivo de enfoque automático (AF). También puede posicionar el objetivo de enfoque de forma más precisa.

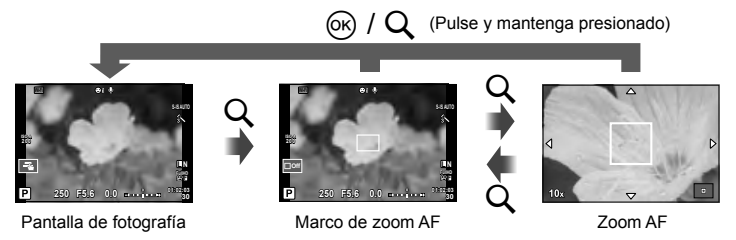

- **1** Asigne [Q] a uno de los botones con antelación, usando [Función Botón] (P. 99).
	- $\cdot$  Q también puede ajustarse como un botón multifunción.
- **2** Pulse el botón Q para visualizar el marco de zoom.
	- Si utilizó el enfoque automático justo antes de pulsar el botón, aparecerá el marco de zoom en la posición de enfoque actual.
	- Utilice  $\Delta \nabla \langle \mathcal{D} \rangle$  para posicionar el marco de zoom.
	- Presione el botón INFO y utilice  $\Delta \nabla$  para seleccionar la relación del zoom.

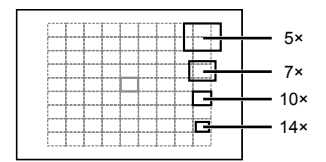

Comparación de AF y el marco de zoom

- **3** Pulse el botón Q de nuevo para usar el zoom en el marco de zoom.
	- Utilice  $\wedge \nabla \triangleleft D$  para posicionar el marco de zoom.
	- Gire el dial para elegir la proporción de zoom.

**4** Pulse el botón disparador a medias para iniciar el enfoque automático.

• La cámara se enfocará a partir del sujeto situado en el centro de la pantalla. Para cambiar la posición de enfoque, muévala tocando la pantalla.

## **X** Notas

• También puede visualizar y mover el área de ampliación utilizando la pantalla táctil.

## $( \bm{l} )$  Precauciones

- El zoom sólo resulta visible en el monitor y no tiene efecto alguno en las fotografías resultantes.
- Si se usa un objetivo del sistema Four Thirds, el enfoque automático no funcionará durante la visualización del zoom.

## **Control del color (Generador Color)**

Se puede ajustar el color del sujeto mientras se mira por el visor. Seleccione esta función con el botón multifunción para usarla.

Ajuste el botón multifunción en  $\circledcirc$  (Generador Color) con antelación (P. 23).

- **1** Mientras mira por el visor, presione el botón Fn2.
	- Una pantalla de opciones se mostrará en el visor.

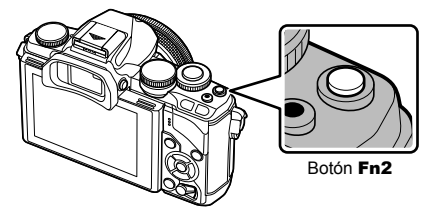

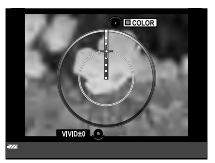

 **2** Ajuste el matiz con el dial delantero y la saturación con el dial trasero. • Los ajustes se quardan en  $\circledcirc$  (Generador Color) del modo de fotografía (P. 62).

### $\left( \prime \right)$  Precauciones

- El balance de blancos está establecido en AUTO.
- Cuando el modo de calidad de imagen está ajustado en [RAW], la imagen se graba en RAW+JPEG.

## **Ajuste del aspecto de la imagen**

Podrá cambiar la proporción (relación horizontal-vertical) al tomar fotografías. Dependiendo de sus preferencias, puede ajustar la proporción a [4:3] (estándar), [16:9], [3:2], [1:1], ó [3:4].

Ajuste el botón multifunción en  $\textcircled{=}$  (Relación de aspecto) con antelación (P. 23).

- **1** Pulse el botón Fn2.
	- En la pantalla aparecerá un menú.
	- También puede presionar el botón (®) para seleccionar la relación de aspecto.
- **2** Seleccione un ajuste con el dial delantero y presione el botón  $\circledcirc$ .

## $\omega$  Precauciones

- Las imágenes JPEG se recortan para adquirir la proporción seleccionada; sin embargo, las imágenes RAW no se recortan sino que se guardan incluyendo información sobre la proporción seleccionada.
- Cuando se reproducen las imágenes RAW, la proporción seleccionada se muestra mediante un cuadro.

## **Visualización de información durante la reproducción**

### **Información sobre las imágenes reproducidas**

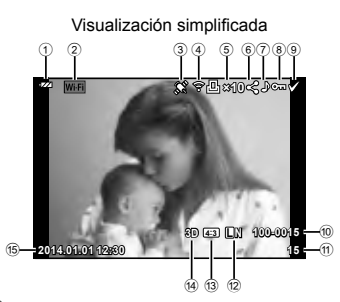

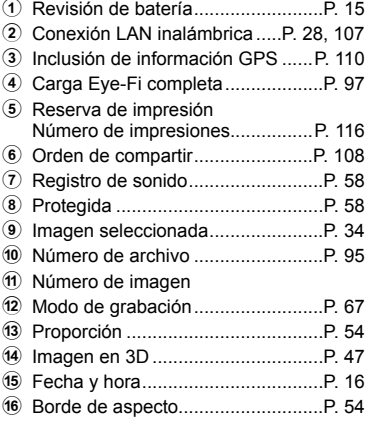

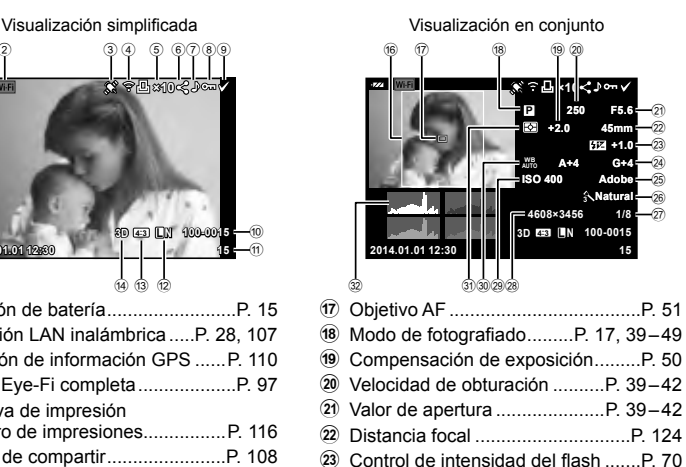

- 24 Compensación de balance de blancos o Espacio de color .............................P. 94
- p Modo de fotografía..........................P. 62 q Tasa de compresión........................P. 67 r Número de píxeles..........................P. 67 s Sensibilidad ISO .............................P. 73 t Balance de blancos ........................P. 63 u Modo de medición ..........................P. 71 v Histograma .....................................P. 38

## **Cambio de la visualización de información**

 Puede cambiar la información que aparece en el monitor durante la reproducción mediante el botón INFO.

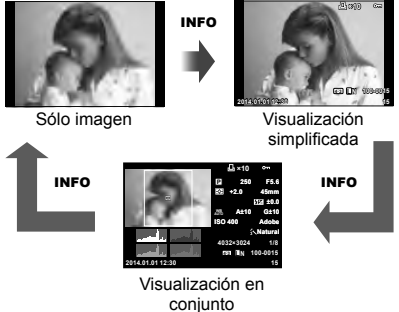

## **Cambio del método de visualización de la información de reproducción**

Pulse el botón  $\blacktriangleright$  para visualizar las fotografías a pantalla completa. Pulse el botón disparador hasta la mitad para regresar al modo de fotografiado.

#### **Visualización del índice/visualización del calendario**

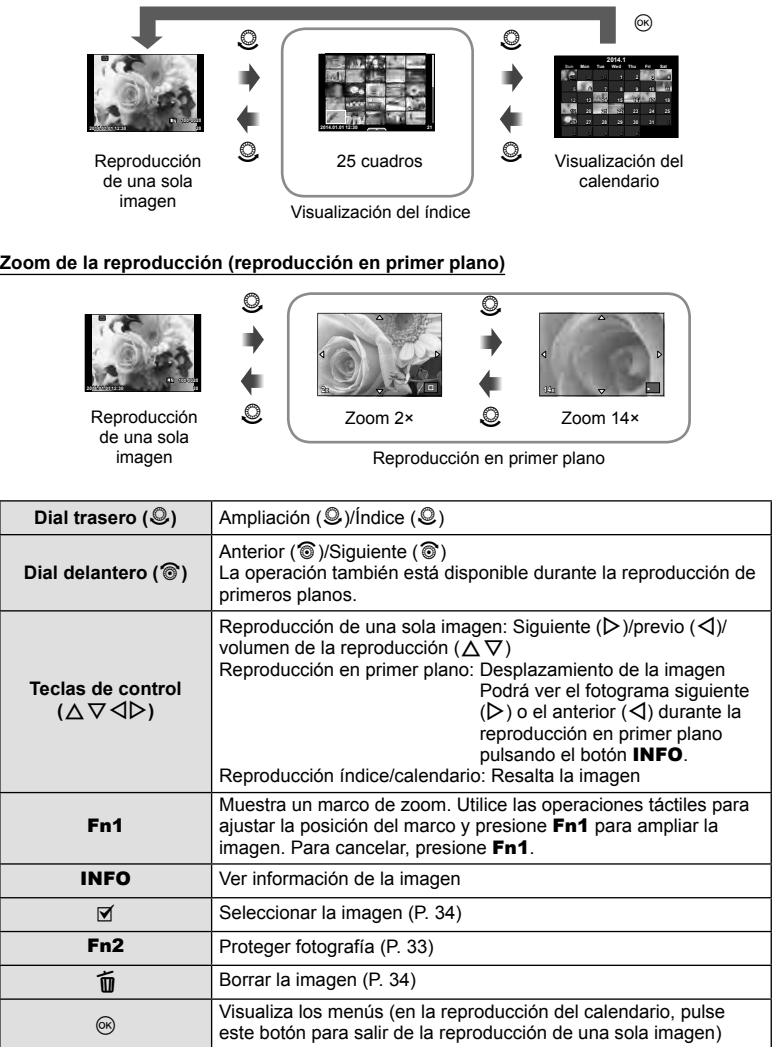

### **Manipulación de las imágenes de reproducción**

Pulse  $\circledast$  durante la reproducción para que aparezca un menú de opciones sencillas que podrá utilizar en el modo de reproducción.

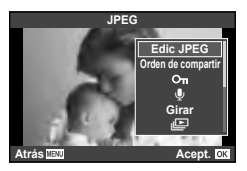

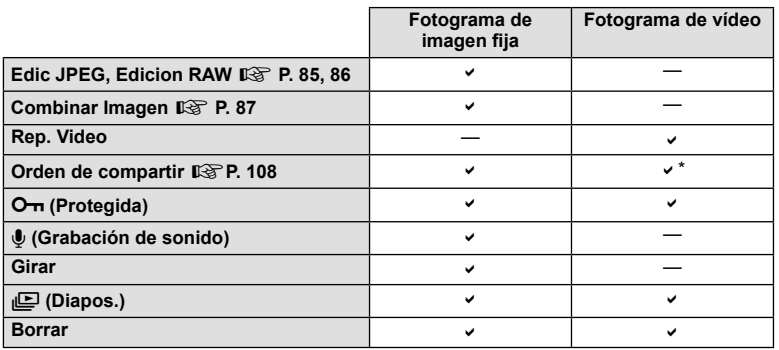

\* No disponible para vídeos **HDH** o **HSDH**.

#### **Ejecución de operaciones en un cuadro de vídeo (Movie Play)**

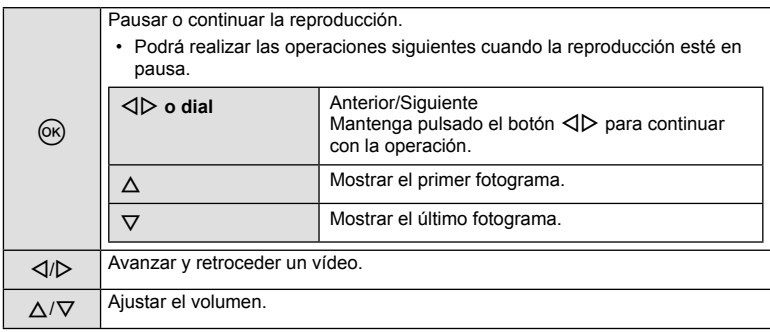

### $\omega$  Precauciones

• Recomendamos el uso del software para PC incluido con la cámara para reproducir vídeos en un ordenador. Antes de ejecutar el software por primera vez, conecte la cámara al ordenador.

#### **Protección de imágenes**

Proteja las imágenes de un borrado accidental. Visualice la imagen que desee proteger y pulse  $\circledast$  para visualizar el menú de reproducción. Seleccione  $[O_{\overline{n}}]$  y pulse  $\otimes$  y, a continuación, pulse  $\triangle$  para proteger la imagen. Las imágenes protegidas vienen indicadas con el símbolo  $O_{\overline{m}}$  (protegida). Pulse  $\nabla$  para eliminar la protección. Pulse  $\circledcirc$  para quardar los ajustes y salir. También podrá proteger múltiples imágenes seleccionadas. **13** "Selección de imágenes" (P. 34)

### $\Omega$  Precauciones

• El formateo de tarjeta borra todas las imágenes incluso aquellas que han sido protegidas.

#### **Grabación de sonido**

Añada una grabación de sonido (de hasta 30 seg.) a la fotografía actual.

- **1** Visualice la imagen a la que desea añadir una grabación de sonido y pulse  $\circledcirc$ .
	- La grabación de audio no está disponible con imágenes protegidas.
	- La grabación de audio también está disponible en el menú de reproducción.
- **2** Seleccione [U] y pulse  $\circledcirc$ .
	- Para salir sin añadir una grabación, seleccione [No].
- **3** Seleccione [ $\bigcirc$  Inicio] y presione  $\otimes$  para comenzar la grabación.
	- Para detener la grabación a mitad del proceso, presione @.
- **4** Pulse  $\circledcirc$  para finalizar la grabación.
	- Las imágenes con sonido se indican mediante el icono H.
	- Para borrar una grabación, seleccione [Borrar] en el Paso 2

#### **Girar**

Seleccione para girar las fotografías.

- **1** Reproduzca la fotografía y pulse  $\circledcirc$ .
- **2** Seleccione [Girar] y presione  $\circledcirc$ .
- **3** Pulse  $\triangle$  para girar la imagen en sentido antihorario,  $\nabla$  para girarla en el sentido horario, la imagen gira cada vez que se pulsa el botón.
	- Pulse  $\circledcirc$  para guardar los ajustes y salir.
	- La imagen que se ha girado se guarda en su orientación actual.
	- Los vídeos, las fotos en 3D y las imágenes protegidas no pueden girarse.

**JPEG Edic JPEG Orden de co**  $\sim$  $\overline{\mathsf{Q}}$ **Girar** e **Atrás Acept.**

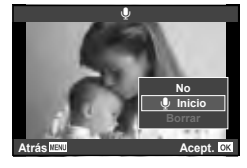

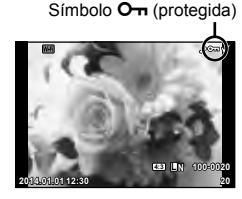

#### **Reproducción de diapositivas**

Esta función visualiza las imágenes almacenadas en la tarjeta, sucesivamente, una tras otra.

**1** Pulse  $\circledcirc$  durante la reproducción y seleccione  $m$ 

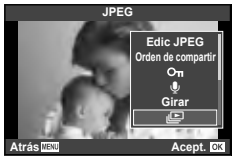

**2** Cambie los ajustes.

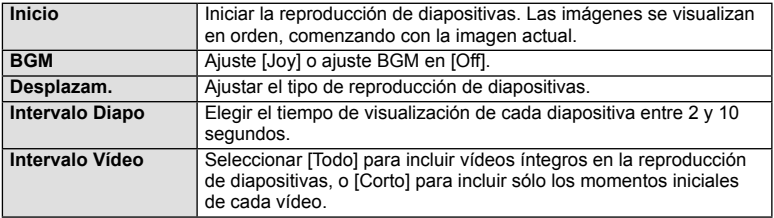

- **3** Seleccione [Inicio] y presione  $\circledcirc$ .
	- Comenzará la reproducción de diapositivas.
	- Pulse  $\circledast$  para detener la reproducción de diapositivas.

#### **Volumen**

Pulse  $\Delta \nabla$  durante la reproducción de diapositivas para cambiar el volumen general del altavoz de la cámara. Presione  $\triangleleft$  mientras se visualiza el indicador de ajuste de volumen a fin de ajustar el balance entre el sonido grabado con la imagen o vídeo y la música de fondo.

# **K** Notas

• Se puede cambiar el valor de [Joy] a un BGM diferente. Grabe los datos descargados del sitio web de Olympus en la tarjeta, seleccione [Joy] como [BGM] en el paso 2 y pulse  $\triangleright$ . Para realizar la descarga, visite esta página web: http://support.olympus-imaging.com/bgmdownload/

*5*

### **Reducción de las vibraciones de la cámara (estabilizador de imagen)**

Puede reducir el grado en que vibra la cámara cuando se fotografía con poca luz o con mucha ampliación. El estabilizador de imagen se inicia al presionar el botón disparador hasta la mitad.

**1** Presione el botón (o y seleccione el estabilizador de imagen.

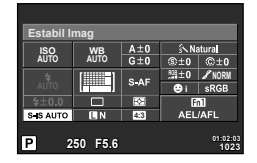

Al realizar tomas con el visor

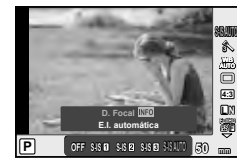

Estabilizador de imagen

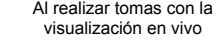

**2** Seleccione un elemento con el dial delantero y presione el botón  $\circledcirc$ .

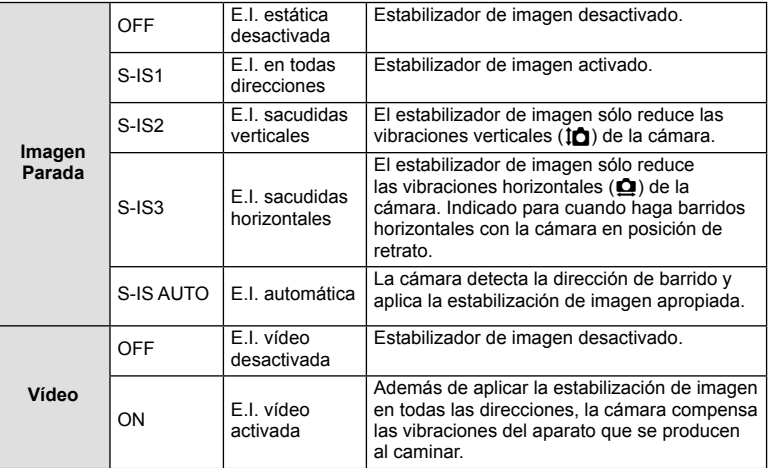

#### **Selección de una distancia focal (salvo los objetivos del sistema Micro Four Thirds y Four Thirds)**

Utilice la información de distancia focal para reducir las vibraciones de la cámara cuando tome fotografías con objetivos que no son del sistema Micro Four Thirds o Four Thirds.

- Seleccione [Estabil Imag], pulse el botón **INFO**, utilice  $\triangleleft$  para seleccionar una distancia focal y, finalmente, pulse  $\circledcirc$ .
- Elija una distancia focal entre 8 mm y 1000 mm.
- Elija el valor que más se aproxime al valor estampado en el objetivo.

## $\oslash$  Precauciones

- El estabilizador de imagen no puede corregir una vibración excesiva de la cámara ni la vibración que se da en la cámara cuando la velocidad de obturación está ajustada a la velocidad más baja. En estos casos, se recomienda el uso de un trípode.
- Si utiliza un trípode, ajuste [Estabil Imag] a [OFF].
- Cuando utilice un objetivo con un conmutador de la función de estabilización de imagen, se dará prioridad a la posición de este conmutador situado en el lateral del objetivo.
- Cuando se da prioridad a la estabilización de imagen en el lado del objetivo y el lado de la cámara está ajustado en [S-IS-AUTO], se utiliza [S-IS1] en lugar de [S-IS-AUTO].
- Puede que escuche sonidos provenientes de la máquina o que note que vibra mientras está activo el estabilizador de imagen.

## **Opciones de procesado (modo fotografía)**

Seleccione un modo de fotografía y realice ajustes individuales en el contraste, la nitidez y otros parámetros (P. 77). Los cambios para cada modo de fotografía se almacenan por separado.

1 Pulse el botón  $\circledcirc$  y seleccione modo fotografía.

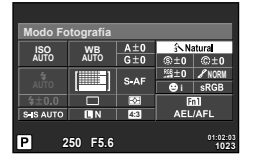

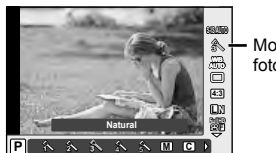

Modo fotografía

Al realizar tomas con el visor Al realizar tomas con la visualización en vivo

Seleccione un elemento con el dial delantero y presione el botón  $\circledcirc$ .

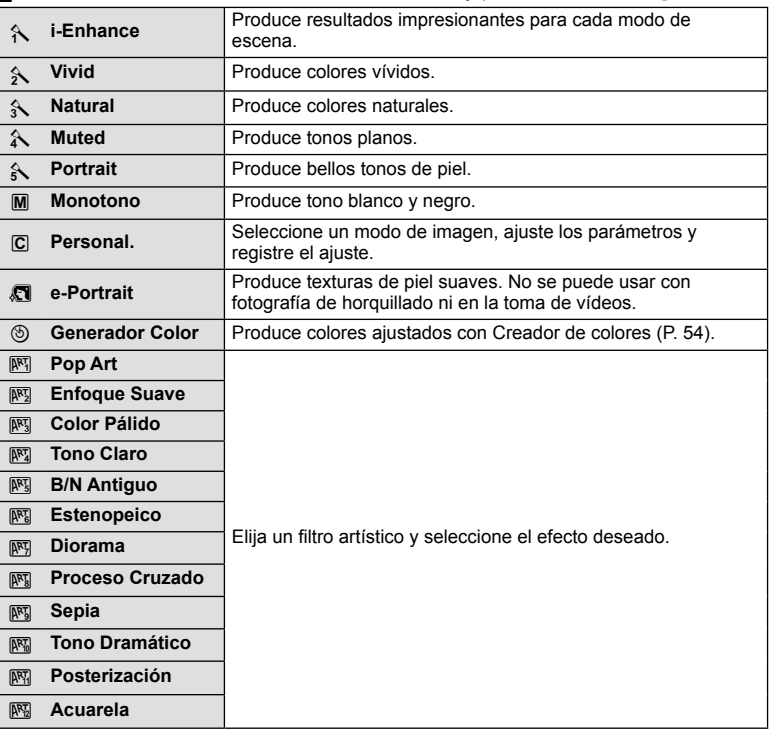

**62** ES **Uso de las opciones de toma de las opciones de toma** 

*6*

## **Ajuste del color (balance de blancos)**

El balance de blancos (WB) garantiza que los objetos blancos de las imágenes grabadas se vean blancos. [AUTO] es adecuado para la mayoría de circunstancias, pero se pueden elegir otros valores según la fuente de luz cuando [AUTO] no da resultados satisfactorios o si deliberadamente desea introducir otra coloración en sus imágenes.

**1** Presione  $\circledcirc$  para seleccionar el balance de blancos.

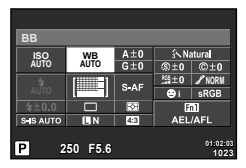

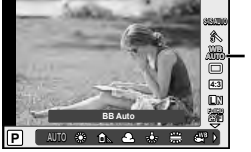

Balance de blancos

Al realizar tomas con el visor

Al realizar tomas con la visualización en vivo

- Si ajusta el botón multifunción (P. 23) en <sup>[52</sup>] (Sensibilidad ISO/Balance de blancos) con antelación, puede presionar el botón Fn2 para visualizar un menú.
- **2** Gire el dial trasero para seleccionar elementos.

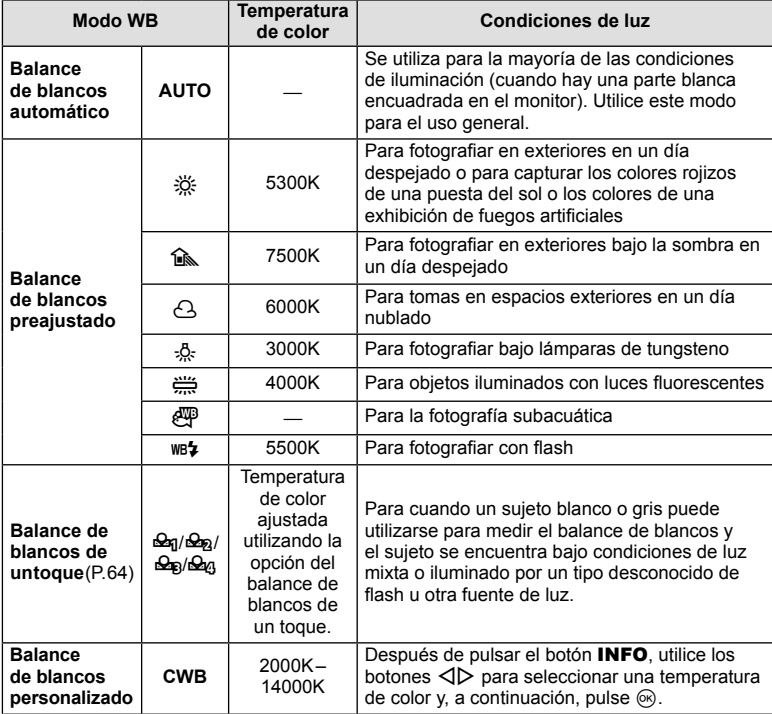

ES I 63

#### **Balance de blancos de un toque**

Mida el balance de blancos colocando un trozo de papel u otro objeto blanco bajo la misma luz que se va a usar en la toma final. Esta función es útil para fotografiar objetos bajo iluminación natural, así como también bajo diversas fuentes de iluminación con diferentes temperaturas de color.

- 1 Seleccione [ $\mathcal{Q}_1$ ], [ $\mathcal{Q}_2$ ], [ $\mathcal{Q}_3$ ] (balance de blancos con un toque 1, 2, 3 o 4) y presione el botón INFO.
- **2** Fotografíe una pieza de papel sin color (blanco o gris).
	- Encuadre el objeto de tal manera que llene la pantalla y que no caiga ninguna sombra sobre él.
	- Aparece la pantalla de balance de blancos de un toque.
- **3** Seleccione [Si] y presione  $\circledcirc$ .
	- El nuevo valor se guarda como una opción de un preajuste de balance de blancos.
	- El nuevo valor se guarda hasta que se mide de nuevo el balance de blancos de un toque. El apagado de la alimentación no reajustará los datos.

## % Consejos

• Si el sujeto es demasiado claro o demasiado oscuro, o visiblemente de color, el mensaje [BB Incorrecto Reintentar] aparecerá y ningún valor se guardará. Corrija el problema y repita el proceso desde el Paso 1.

### **Ráfaga de disparo/uso del disparador automático**

Mantenga pulsado el botón disparador hasta el fondo para tomar una serie de fotos. Alternativamente, puede tomar fotografías utilizando el disparador automático.

**1** Presione el botón  $\circledcirc$  para seleccionar el fotografiado secuencial/disparador automático.

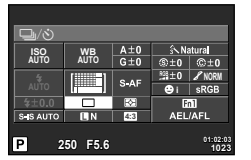

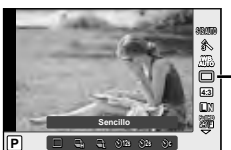

Fotografiado secuencial/ disparador automático

Al realizar tomas con el visor Al realizar tomas con la

visualización en vivo

• Si asigna [Func. Directa] a las teclas de control, puede presionar  $\nabla$  para mostrar las opciones.

G [Función Botón] (P. 99)

**2** Seleccione el modo de toma con el dial delantero y presione el botón  $\omega$ .

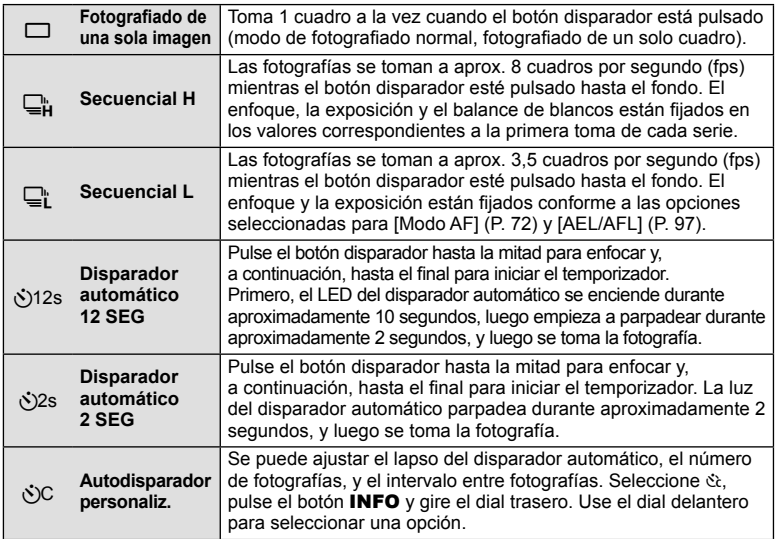

# \$ Notas

• Para cancelar el disparador automático activado, presione  $\nabla$ .

### $($ .) Precauciones

- Cuando se usa  $\mathbb{Q}_\mathbf{l}^*$ , no aparece ninguna imagen de confirmación durante la toma. La imagen vuelve a aparecer una vez concluida la toma. Cuando se usa  $\Box_{\mu}^{\mathbb{L}}$ , aparece la imagen tomada inmediatamente antes.
- La velocidad del fotografiado secuencial varía dependiendo del objetivo que se esté usando y del enfoque del objetivo del zoom.
- Durante la toma secuencial, si la indicación de verificación de batería parpadea debido a la poca carga de la batería, la cámara interrumpe la toma y empieza a guardar las fotografías tomadas en la tarjeta. Dependiendo de la cantidad de carga restante en la batería, puede que la cámara no guarde todas las fotografías.
- Instale la cámara firmemente en un trípode para la toma con disparador automático.
- Al usar el disparador automático, si se halla delante de la cámara al pulsar el botón disparador hasta la mitad es posible que la fotografía resulte desenfocada.

### **Adición de efectos a un vídeo**

En el modo de vídeo, puede crear vídeos que aprovechen los efectos disponibles en el modo de fotografía. Coloque el dial en la posición  $\mathfrak{D}$  para activar los ajustes.

**1** Gire el dial de modo hasta  $\mathbb{R}$ , presione el botón  $(\%)$ , y use el dial trasero para seleccionar un elemento del modo de toma.

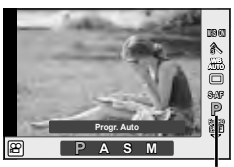

Modo de fotografiado

### **2** Conmute el modo de toma con el dial delantero y presione el botón  $\circledcirc$ .

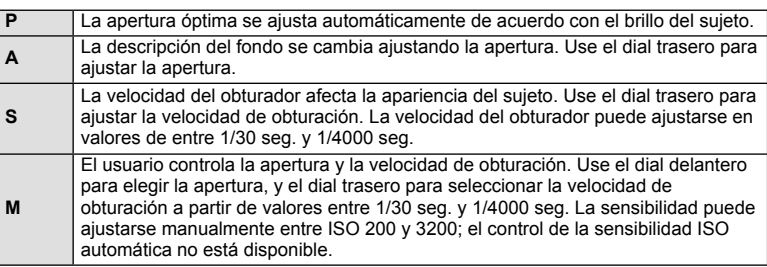

### $\Omega$  Precauciones

- Al grabar un vídeo, no se pueden cambiar los ajustes para compensación de exposición, valor de apertura y velocidad de obturación.
- Si se ha activado [Estabil Imag] mientras graba un vídeo, los fotogramas grabados aumentan ligeramente de tamaño.
- No es posible la estabilización cuando la cámara se sacude excesivamente.
- Si la parte interior de la cámara se calienta, la grabación se detiene automáticamente para proteger la cámara.
- Con algunos filtros artísticos, se limita la operación [C-AF].
- Para la grabación de vídeos se recomienda el uso de tarjetas con un tipo de velocidad SD de 6 o superior.

*6*

## **Calidad de imagen (modo de grabación)**

Seleccione una calidad de imagen para las fotografías y vídeos de acuerdo a su uso previsto, como por ejemplo para su retoque en ordenador o para publicarla en un sitio web.

**1** Presione el botón  $\otimes$  y seleccione una calidad de imagen para las fotografías o los vídeos.

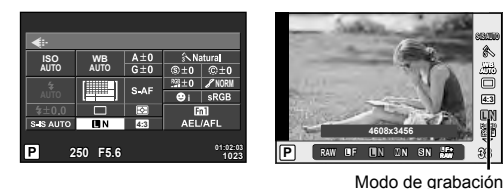

Al realizar tomas con el visor

Al realizar tomas con la visualización en vivo

**N**

**2** Seleccione un elemento con el dial delantero y presione el botón  $\circledcirc$ .

#### ■ Modos de grabación (imágenes fijas)

Elija entre los modos RAW y JPEG (**■F, ■N, MN, y BN)**. Elija una opción RAW+JPEG para grabar ambas imágenes RAW y JPEG con cada toma. Los modos JPEG combinan tamaño de imagen ( $\Box$ ,  $\Box$  y  $\Box$ ) y tasa de compresión (SF, F, N y B).

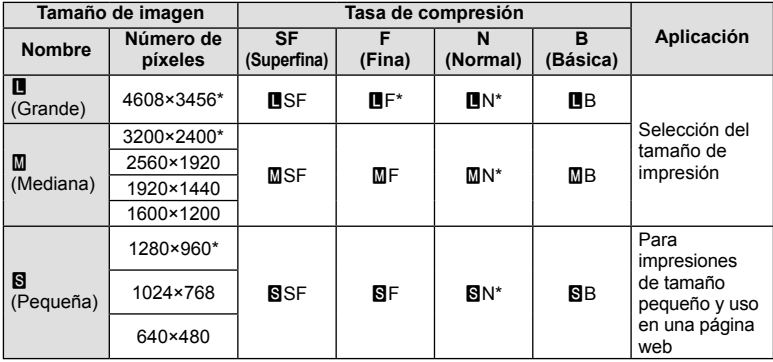

\* Por defecto

#### **Datos de imagen RAW**

Este formato (extensión ".ORF") almacena los datos de la imagen sin procesar para su procesado posterior. Los datos de imagen RAW no pueden visualizarse usando otras cámaras o software, y las imágenes RAW no pueden seleccionarse para imprimir. Esta cámara permite realizar copias en formato JPEG de las imágenes tomadas en formato RAW.  $\mathbb{R}$ <sup>"</sup> Edición de imágenes fijas" (P. 85)

#### ■ Modos de grabación (vídeos)

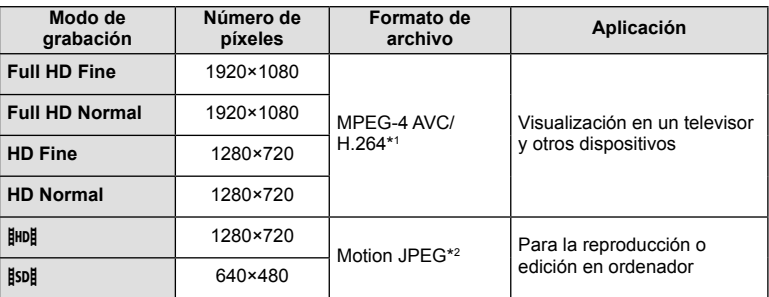

· Dependiendo del tipo de tarjeta utilizado, la grabación podría finalizar antes de alcanzar la longitud máxima.

- \*1 Los vídeos individuales pueden tener una duración de hasta 29 minutos.
- \*2 Los archivos pueden tener un tamaño de hasta 2 GB.

## **Uso del flash (fotografía con flash)**

El flash puede ajustarse manualmente según sea necesario. El flash puede utilizarse para la fotografía con flash en una amplia variedad de condiciones de disparo.

**1** Presione el conmutador del flash para desplegar la unidad de flash.

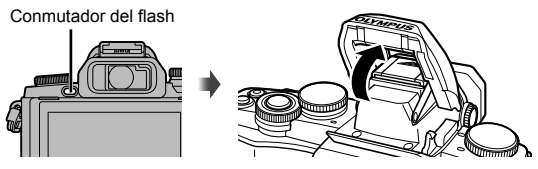

Presione el botón  $\circledcirc$  y seleccione el modo flash.

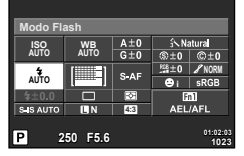

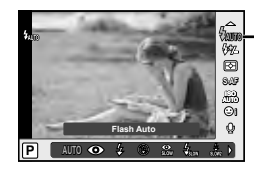

Modo de flash

Al realizar tomas con el visor Al realizar tomas con la

visualización en vivo

• Si asigna [Func. Directa] a las teclas de control, puede presionar  $\triangleright$  para mostrar las opciones.

G [Función Botón] (P. 99)

- **3** Seleccione un ajuste con el dial delantero y presione el botón  $\infty$ .
	- Las opciones disponibles y el orden en el que aparecen varían en función del modo de disparo.  $\mathbb{R}$  "Modos de flash que pueden ajustarse según el modo de fotografiado" (P. 69)

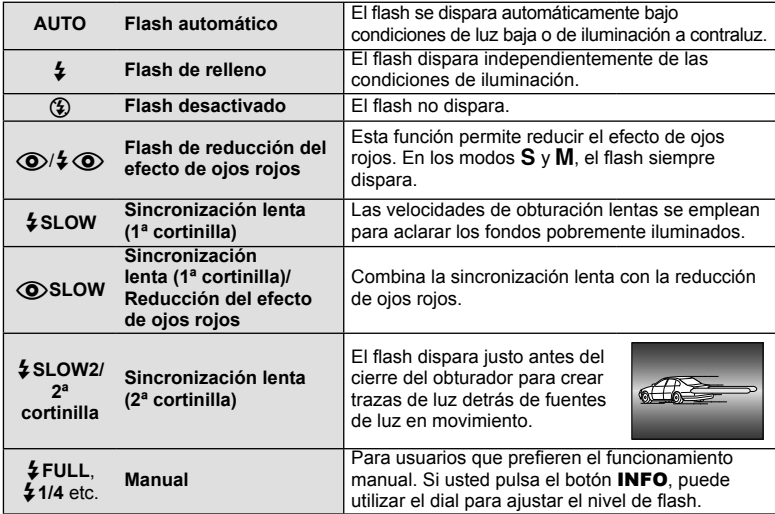

### $\oslash$  Precauciones

- En  $\overline{[{\mathbb Q}^3]}$  (Flash de reducción del efecto de ojos rojos)], transcurre 1 segundo desde los flashes previos hasta que se acciona el obturador. No mueva la cámara hasta que finalice la toma.
- [ $\bigcirc$ / $\sharp\bigcirc$  (Flash de reducción del efecto de ojos rojos)] puede no funcionar de forma eficaz en algunas condiciones de toma.
- Cuando se dispara el flash, la velocidad de obturación se ajusta en 1/250 seg. o inferior. Cuando fotografíe un sujeto contra un fondo luminoso utilizando el flash de relleno, puede que el fondo quede sobreexpuesto.

#### **Modos de fl ash que pueden ajustarse según el modo de fotografi ado**

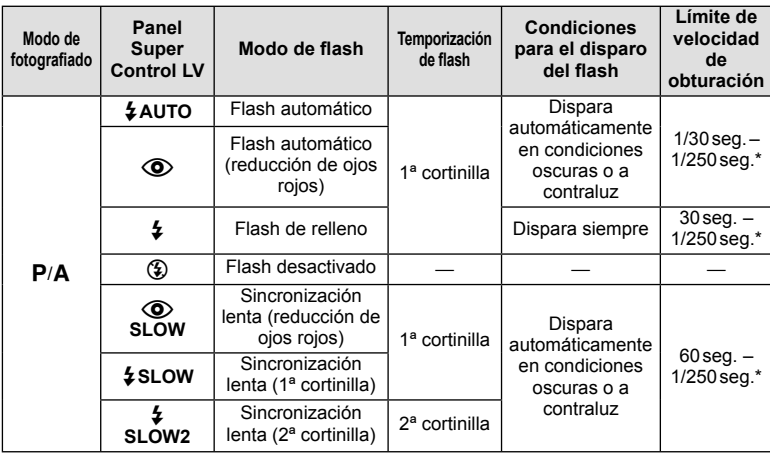

*6*

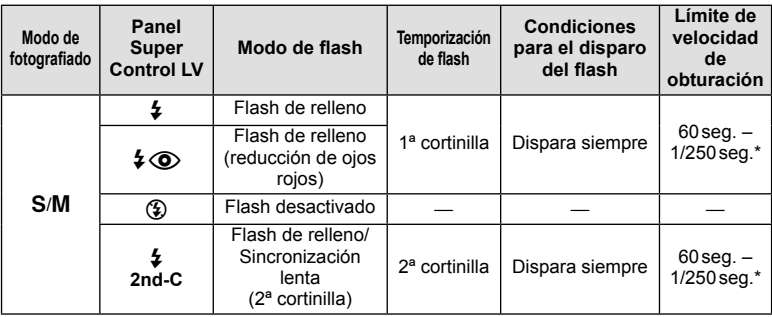

- $\cdot$   $\sharp$  AUTO,  $\circledast$  puede ajustarse en el modo  $\overline{RUC}$ .
- \*  $1/200$  seg. o  $1/180$  seg. (FL-50R solamente) cuando se utiliza una unidad de flash externa comprada por separado

#### **Alcance mínimo**

El objetivo puede arrojar sombras sobre los objetos cercanos a la cámara, causando el efecto de viñeteado, o bien los objetos pueden resultar demasiado brillantes incluso con la mínima potencia de salida.

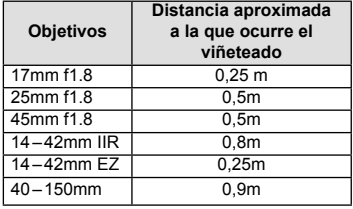

• Pueden utilizarse unidades de flash externas para evitar el viñeteado. Para evitar la sobreexposición de las fotografías, seleccione el modo **A** o **M** y seleccione un número f elevado, o reduzca la sensibilidad ISO.

## Ajuste de la salida del flash (control de intensidad del flash)

Se puede ajustar la salida del flash si encuentra que el objeto aparece sobreexpuesto, o subexpuesto aunque la exposición en el resto del cuadro sea correcta.

**1** Presione el botón  $\otimes$  y seleccione un elemento de control de intensidad del flash

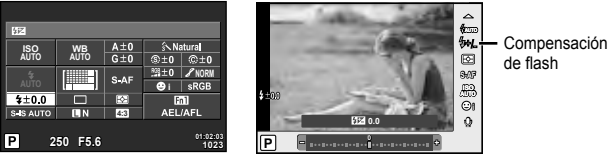

Al realizar tomas con el visor

Al realizar tomas con la visualización en vivo

**2** Seleccione un valor de compensación de flash con el dial delantero y presione el botón  $\omega$ .

### $\omega$  Precauciones

- Este ajuste no tendrá efecto alguno si el modo de control de flash para la unidad de flash externa es ajustado a MANUAL.
- Los cambios realizados en la intensidad del flash con la unidad de flash externa serán añadidos a los realizados por la cámara.

## **Selección del modo de medición de brillo (medición)**

Elija la forma de medir la luminosidad del sujeto de la cámara.

**1** Pulse el botón  $\circledcirc$  y seleccione medición.

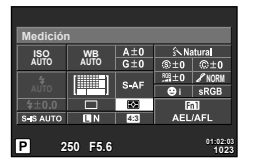

Al realizar tomas con el visor

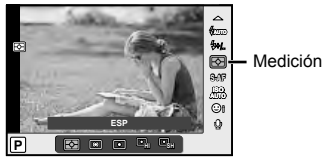

Al realizar tomas con la visualización en vivo

**2** Seleccione una opción con el dial delantero y presione el botón  $\circledast$ .

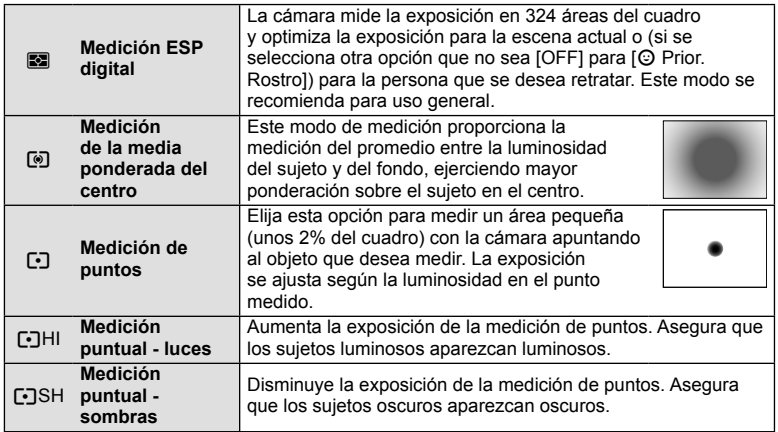

- **3** Pulse el botón disparador hasta la mitad.
	- Normalmente, la cámara comienza a medir cuando el botón disparador se pulsa hasta la mitad y bloquea la exposición cuando se mantiene el botón en esa posición.

*6*

## **Selección de un modo de enfoque (modo AF)**

Seleccione un método de enfoque (modo de enfoque).

Podrá seleccionar distintos métodos de enfoque para el modo de fotografía fija y el modo  $\mathbf{E}$ .

1 Pulse el botón  $\circledcirc$  y seleccione el modo AF.

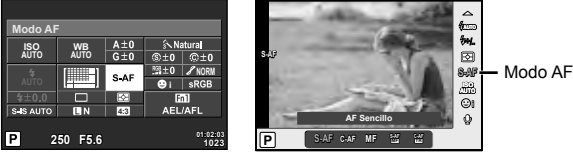

Al realizar tomas con el visor

Al realizar tomas con la visualización en vivo

- **2** Seleccione una opción con el dial delantero y presione el botón  $\circledast$ .
	- El modo AF seleccionado se visualiza en el monitor.

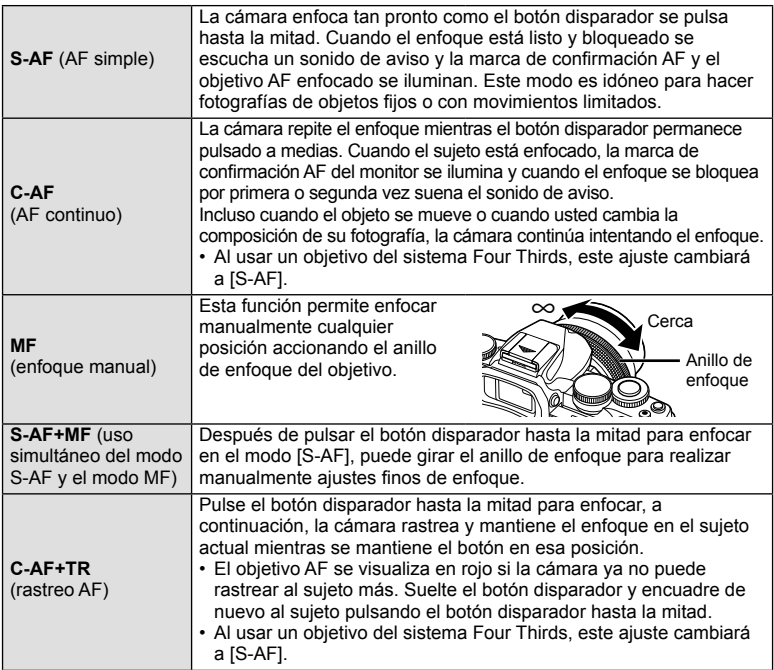

### $\omega$  Precauciones

- Es posible que la cámara no sea capaz de enfocar si el objeto está escasamente iluminado, oscurecido por niebla o humo, o no tiene suficiente contraste.
- Al usar un objetivo del sistema Four Thirds, AF no estará disponible durante la grabación de vídeo.
## **Sensibilidad ISO**

Aumentar la sensibilidad ISO aumenta el nivel de ruido (granulado) pero permite tomar fotografías en condiciones de baja iluminación. La configuración recomendada para la mayoría de situaciones es [AUTO], que comienza a ISO 200, un valor equilibrado entre ruido y rango dinámico, hasta ajustar la sensibilidad ISO de acuerdo a las condiciones de la toma.

1 Presione  $\circledcirc$  para seleccionar la sensibilidad ISO.

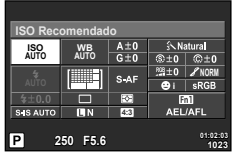

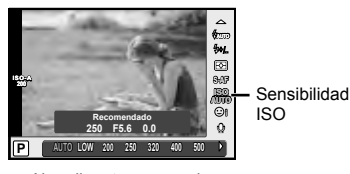

Al realizar tomas con el visor

Al realizar tomas con la visualización en vivo

- Si ajusta el botón multifunción (P. 23) en  $\frac{[52]}{[52]}$  (Sensibilidad ISO/Balance de blancos) con antelación, puede presionar el botón Fn2 para visualizar un menú.
- **2** Gire el dial delantero para seleccionar elementos.

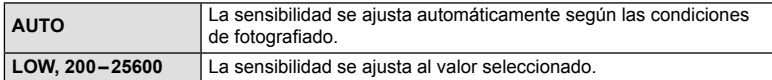

#### **Opciones de sonido de vídeo (grabación de sonido en los vídeos)**

**1** Presione el botón  $\circledcirc$  al realizar la toma con la visualización en vivo y seleccione un sonido de vídeo.

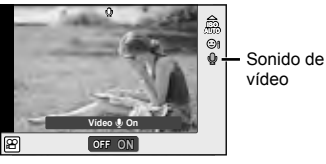

Al realizar tomas con la visualización en vivo

**2** Accione el conmutador ON/OFF con el dial delantero y presione el botón  $\circledcirc$ .

#### $\left( \prime \right)$  Precauciones

- Al grabar sonidos durante una grabación, el ruido del objetivo y de la cámara podría grabarse. Si lo desea, puede reducir estos ruidos grabando con el [Modo AF] ajustado a [S-AF], o limitando el número de veces que pulsa los botones.
- No se graba ningún sonido en modo  $\overline{N}$  (Diorama).

## **Operaciones básicas del menú**

Los menús contienen opciones de disparo y de reproducción que no aparecen en el Control Live y que le permiten personalizar la configuración de la cámara para poder usarla más fácilmente.

|                       | Opciones de fotografía preliminares y básicas       |
|-----------------------|-----------------------------------------------------|
|                       | Opciones de fotografía avanzadas                    |
| $\blacktriangleright$ | Opciones de reproducción y retoque                  |
| 梵                     | Personalización de los ajustes de la cámara (P. 89) |
|                       | Configuración de cámara (p. ej., fecha e idioma)    |

Pulse el botón **MENU** para visualizar los menús.

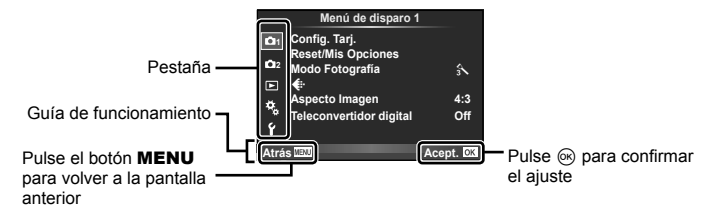

- **2** Utilice  $\triangle \nabla$  para seleccionar una pestaña y pulse  $\circledcirc$ .
- **3** Seleccione un elemento mediante  $\triangle \nabla$  y pulse  $\circledcirc$  para visualizar las opciones disponibles para dicho elemento.

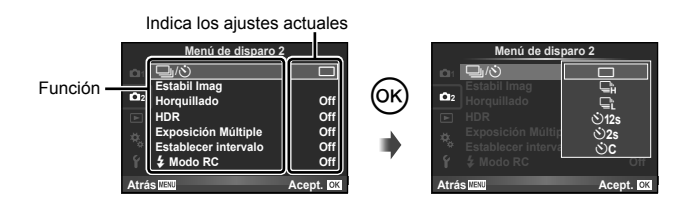

- **4** Utilice  $\Delta \nabla$  para marcar una opción y pulse  $\otimes$  para seleccionar.
	- Pulse el botón **MENU** varias veces para salir del menú.

## **X** Notas

- Para ver la configuración por defecto de cada opción, consulte "Directorio del menú" (P. 138).
- Tras la selección de una opción se visualizará una guía durante aproximadamente 2 segundos. Para visualizar u ocultar las guías, presione el botón INFO.

## **Uso del Menú de disparo 1/Menú de disparo 2**

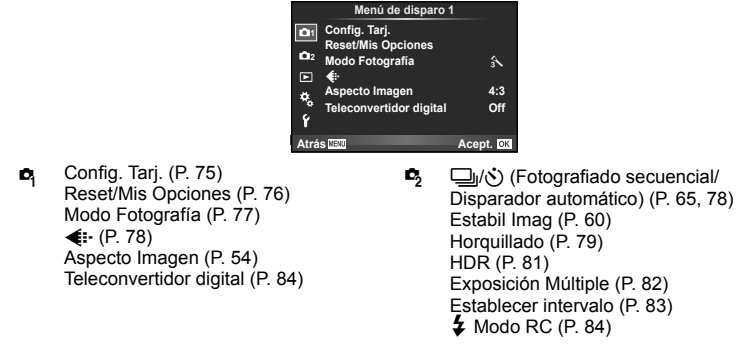

## **Formateo de la tarjeta (Config. Tarj.)**

Con esta cámara debe formatear las tarjetas antes de utilizarlas por primera vez o tras utilizarlas con otras cámaras u ordenadores.

Todos los datos almacenados en la tarjeta, incluyendo las imágenes protegidas, serán borrados al formatear la tarjeta.

Cuando vaya a formatear una tarjeta usada, confirme si no existe ninguna imagen que aún desea conservar en la tarjeta.  $\mathbb{I}\mathbb{F}$  "Tarjetas válidas" (P. 119)

- **1** Seleccione [Config. Tarj.] en el **A** Menú de disparo 1.
- **2** Seleccione [Formatear]. **Borrar Todo** Borrar Todo
- **3** Seleccione [Si] y presione  $\otimes$ .
	- Se ejecutará el formateo.

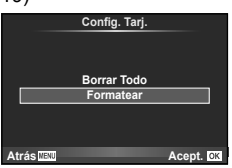

*7*

## **Recuperación de los ajustes predeterminados (Reset/Mis Opciones)**

Los ajustes de la cámara pueden restaurarse fácilmente a sus valores predeterminados.

#### **Utilización de las configuraciones de reajuste**

Recupera los ajustes predeterminados.

- 1 Seleccione [Reset/Mis Opciones] en el **D** Menú de disparo 1.
- **2** Seleccione [Rest.] y presione  $\circledcirc$ .
	- Resalte [Rest.] y presione  $\triangleright$  para elegir el tipo de restauración. Para restaurar todos los ajustes excepto la fecha, hora, y unos pocos más, resalte [Completo] y  $pulse$   $@$ . **IG "Directorio del menú" (P. 138)**

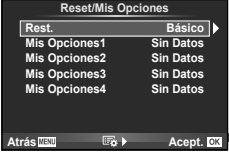

**3** Seleccione [Si] y presione  $\textcircled{\textsf{s}}$ .

#### **Almacenamiento de Mis Opciones**

Puede guardar los ajustes de cámara vigentes para modos distintos al de toma. Los ajustes quardados pueden invocarse en los modos  $P$ ,  $A$ ,  $S$ ,  $v$  M,

- **1** Configure los ajustes para guardar.
- **2** Seleccione [Reset/Mis Opciones] en el **A** Menú de disparo 1.
- **3** Seleccione el destino deseado ([Mis Opciones1]–[Mis Opciones4]) y pulse  $\triangleright$ 
	- [Definir] aparecerá junto a los destinos ([Mis Opciones1]–[Mis Opciones4]) para los que se hayan almacenado los ajustes. Si vuelve a seleccionar [Definir] se sobrescribe el ajuste registrado.
	- Para cancelar el registro, seleccione [Reposic.].
- **4** Seleccione [Definir] y presione  $\circledcirc$ .
	- Ajustes que se pueden guardar en Mis Opciones  $\mathbb{R}$  "Directorio del menú" (P. 138)

#### **Utilización de Mis Opciones**

Ajusta la cámara con los valores seleccionados para Mis Opciones.

- **1** Seleccione [Reset/Mis Opciones] en el **D** Menú de disparo 1.
- **2** Seleccione los ajustes que desee ([Mis Opciones1]–[Mis Opciones4]) y pulse  $\circledcirc$ .
- **3** Seleccione [Si] y presione  $\circledcirc$ .

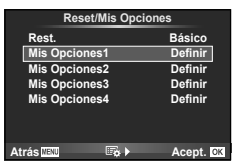

## **Opciones de procesamiento (Modo Fotografía)**

Se pueden hacer ajustes por separado del contraste, la nitidez y otros parámetros en los ajustes del [Modo Fotografía] (P. 62). Los cambios para cada modo de fotografía se almacenan por separado.

1 Seleccione [Modo Fotografía] en el <sup>5</sup> Menú de disparo 1.

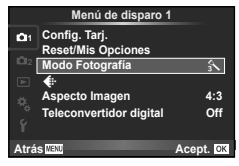

- 2 Seleccione una opción mediante  $\Delta \nabla$  y, a continuación, pulse  $\otimes$ .
- **3** Pulse  $\triangleright$  para ver los ajustes de la opción seleccionada.

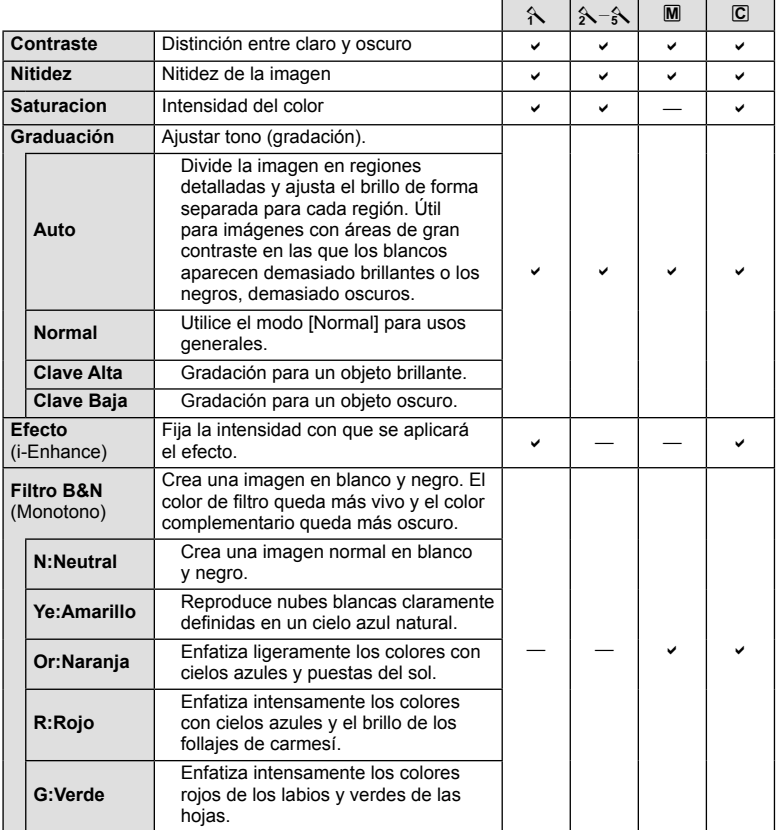

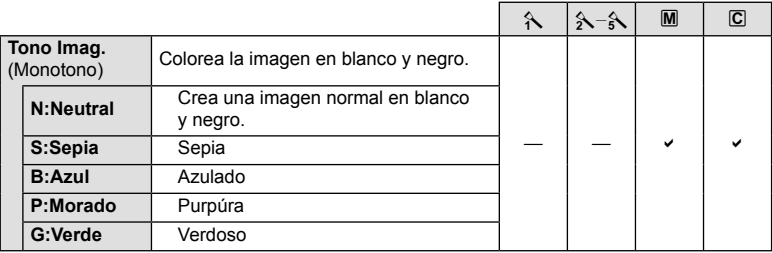

#### $\left\langle \ell \right\rangle$  Precauciones

• Los cambios de contraste no afectan a los demás ajustes distintos de [Normal].

## **Calidad de imagen (** $\leftarrow$ **:-)**

Seleccione un nivel de calidad de imagen. Puede seleccionar un nivel de calidad diferente para las fotografías y los vídeos. Esto es lo mismo que el elemento  $\left[ \left( \cdot \right) \right]$  en Control Live.

• Puede cambiar la combinación de tamaño y nivel de compresión de las imágenes JPEG y los números de píxeles de [M] y de [S]. [Ajuste <::-], [Número píxeles]  $\mathbb{R}$  "Uso de los menús personalizados" (P. 89)

## **Ajuste del disparador automático (** $\Box$ **/** $\Diamond$ **)**

La operación del disparador automático se puede personalizar.

**1** Seleccione  $[\Box_{\parallel}/\dot{\Diamond}]$  en  $\Box$  Menú de disparo 2.

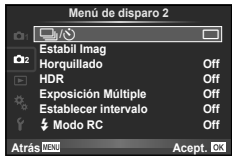

- **2** Seleccione [OC] (personalizado) y pulse  $\triangleright$ .
- **3** Utilice  $\Delta \nabla$  para seleccionar el elemento y pulse  $\triangleright$ .
	- Utilice  $\Delta \nabla$  para seleccionar el ajuste y pulse  $\otimes$ .

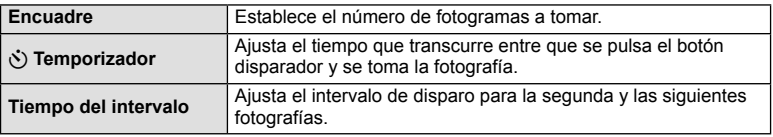

#### **Variación de ciertos ajustes a lo largo de una serie de fotografías (horquillado)**

"Horquillado" quiere decir el acto de cambiar los ajustes automáticamente durante una serie de disparos o una serie de imágenes para "horquillar" el valor actual. Se pueden quardar los ajustes de fotografiado con horquillado y desactivar el fotografiado con horquillado.

- 1 Seleccione [Horquillado] en  $\frac{1}{2}$  Menú de disparo 2 y  $pulse$   $@R$ .
- **2** Después de seleccionar [On], presione  $\triangleright$  y seleccione un tipo de fotografiado con horquillado.
	- Cuando se selecciona el fotografiado con horquillado. **BKT** aparece en pantalla.
- **3** Presione  $\triangleright$ , seleccione los ajustes para parámetros tales como el número de tomas, y a continuación presione el botón  $\circledcirc$ .
	- Siga presionando el botón (%) hasta regresar a la pantalla del paso 1.
	- Si selecciona [Off] en el paso 2, se guardarán los ajustes del fotografiado con horquillado y podrá hacer las tomas normalmente.

## $\left( \prime \right)$  Precauciones

- No puede usarse durante la fotografía HDR.
- No puede usarse al mismo tiempo que la exposición múltiple y el fotografiado con disparo a intervalos.

#### **AE BKT (Horquillado AE)**

La cámara varía la exposición en cada disparo. La variación de la exposición puede variar entre 0.3 EV, 0.7 EV o 1.0 EV. En el modo de fotografía de un solo cuadro, se tomará una fotografía cada vez que el botón disparador se pulse completamente, mientras que en el modo de fotografía secuencial, la cámara seguirá realizando tomas en el orden siguiente mientras el botón disparador esté pulsado completamente: sin modificación, negativo, positivo. Número de fotografías 2, 3, 5 o 7

- El indicador **BKT** se vuelve verde durante el horquillado.
- La cámara modifica la exposición variando la apertura y la velocidad de obturación (modo P), la velocidad de obturación (modos A y M) o apertura (modo S).
- La cámara horquilla el valor actual seleccionado para la compensación de exposición.
- El tamaño de los incrementos de horquillado cambia según el valor seleccionado para [Pasos EV]. [§ "Uso de los menús personalizados" (P. 89)

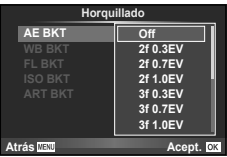

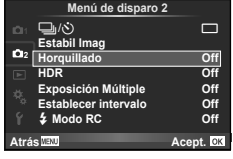

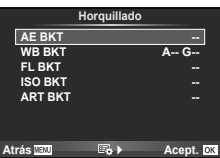

#### **WB BKT (Horquillado WB)**

Se crean automáticamente tres imágenes con diferentes balances de blancos (ajustados en diferentes direcciones de color) a partir de una toma, empezando por el valor actualmente seleccionado para el balance de blancos. El horquillado de balance de blancos está disponible en los modos  $P$ ,  $A$ ,  $S$   $v$   $M$ .

- El balance de blancos se puede variar en 2, 4 ó 6 pasos en cada uno de los ejes A–B (Ámbar–Azul) y G–M (Verde– Magenta).
- La cámara horquilla el valor actual seleccionado para la compensación de balance de blancos.
- No se tomará ninguna fotografía durante el horquillado de balance de blancos si no hay memoria suficiente en la tarjeta para el número de cuadros seleccionados.

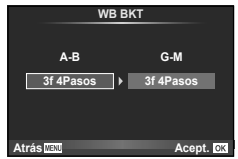

#### **FL BKT (Horquillado FL)**

La cámara varía el nivel de flash a lo largo de tres tomas (sin cambios en la primera, valor negativo en la segunda y valor positivo en la tercera). En el fotografiado de un solo cuadro se realiza una toma cada vez que se pulsa el botón disparador; en el fotografiado secuencial todas las tomas se realizan de una vez cuando se pulsa el botón disparador.

- El indicador **BKT** se vuelve verde durante el horquillado.
- El tamaño de los incrementos de horquillado cambia según el valor seleccionado para [Pasos EV]. [38] "Uso de los menús personalizados" (P. 89)

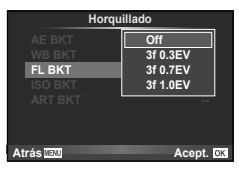

#### **ISO BKT (Horquillado ISO)**

La cámara variará la sensibilidad en los tres disparos, conservando sin embargo la misma apertura y velocidad de obturación. La variación de la exposición puede variar entre 0.3 EV, 0.7 EV o 1.0 EV. Cada vez que se pulsa el botón disparador, la cámara toma tres fotografías, utilizando la sensibilidad ajustada (o, si se la sensibilidad se selecciona automáticamente, con el ajuste de sensibilidad óptimo) para el primer disparo, una modificación negativa en el segundo y una modificación positiva en el tercero.

- El tamaño del incremento de horquillado no cambia según el valor seleccionado para [Pasos ISO]. [§ "Uso de los menús personalizados" (P. 89)
- El horquillado se realiza independientemente del límite superior ajustado con [ISO Autom Activ].  $\mathbb{I}\mathbb{F}$  "Uso de los menús personalizados" (P. 89)

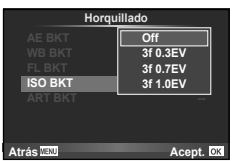

#### **ART BKT (Horquillado ART)**

Cada vez que se dispara el obturador, la cámara graba varias imágenes, cada una con un ajuste de filtro artístico distinto. Puede activar o desactivar el horquillado del filtro artístico de forma independiente para cada modo de imagen.

- La grabación puede llevar cierto tiempo.
- ART BKT no puede combinarse con WB BKT ni con ISO BKT.

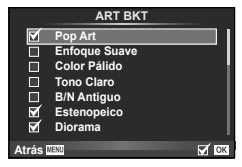

## **Fotografía HDR**

La cámara toma varias imágenes y las combina automáticamente en una imagen HDR. También se pueden tomar varias imágenes y ejecutar la generación de imágenes HDR en un ordenador (fotografía por horquillado HDR).

**1** Seleccione [HDR] en  $\blacksquare$  Menú de disparo 2 y pulse  $(x)$ .

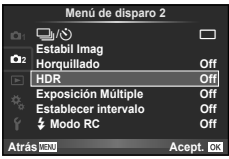

#### **2** Seleccione un tipo de fotografía HDR y pulse el botón  $\circledcirc$ .

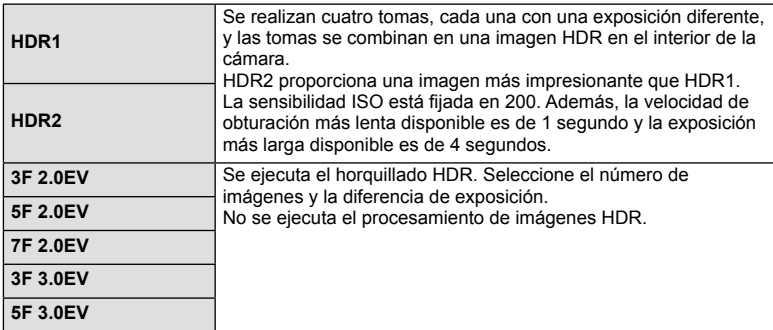

#### **3** Tome la fotografía.

- Cuando se presiona el botón disparador, la cámara toma automáticamente el número de imágenes ajustado.
- Si se asigna la función HDR a un botón mediante [Función Botón] (P. 99), se puede pulsar el botón para invocar la pantalla de toma HDR.

#### $\omega$  Precauciones

- En el caso de HDR1 y HDR2, la compensación de la exposición no está disponible.
- Si realiza la toma con una velocidad de obturación más baja, puede que se observe más ruido.
- Acople la cámara a un trípode o a otro elemento estabilizador y a continuación realice la toma.
- La imagen mostrada en el monitor o en el visor durante la toma diferirá de la imagen procesada por HDR.
- En el caso de HDR1 y HDR2, la imagen procesada por HDR se guardará como un archivo JPEG. Cuando el modo de calidad de imagen está ajustado en [RAW], la imagen se graba en RAW+JPEG. La única imagen grabada en RAW es la imagen con la exposición adecuada.
- Si está ajustado en HDR1/HDR2, el modo de fotografía está establecido en [Natural] y el ajuste de color está establecido en [sRGB]. [AF Siempre Activo] no funciona.
- La fotografía con flash, el horquillado, la exposición múltiple y el fotografiado de disparo a intervalos no pueden usarse al mismo tiempo que la fotografía HDR.

## **Grabación de múltiples exposiciones en una sola imagen (exposición múltiple)**

Grabe exposiciones múltiples en una sola imagen por medio de la opción de calidad de la imagen seleccionada actualmente.

- **1** Seleccione [Exposición Múltiple] en 5 Menú de disparo 2.
- **2** Cambie los aiustes.

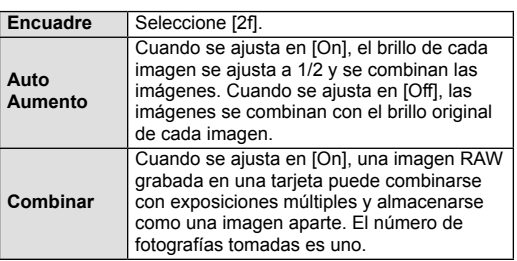

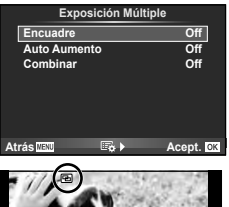

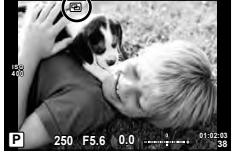

- 国 aparecerá en el monitor mientras esté activa la exposición múltiple.
- **3** Tome la fotografía.
	- Cuando se inicia la grabación, **a** aparece en verde.
	- Pulse  $\overline{m}$  para borrar la última toma.
	- Las tomas anteriores se sobreponen a la vista a través del objetivo como guía para el encuadre de la siguiente toma.

## % Consejos

- Combinar 3 o más imágenes: Seleccione RAW para [<= i-] y utilice la opción [Combinar] para realizar varias exposiciones múltiples.
- Para más información sobre la combinación de imágenes RAW:  $\mathbb{R}$  [Edicion] (P. 85)

#### $\omega$  Precauciones

- La cámara no pasará al modo de reposo mientras la exposición múltiple esté activada.
- Las fotografías tomadas con otras cámaras no se incluirán en una exposición múltiple.
- Cuando [Combinar] está en [On], las imágenes que aparecen cuando está seleccionada una imagen RAW se revelarán con la configuración que tenía en el momento de hacer la fotografía.
- Para ajustar las funciones de fotografiado, cancele primero el fotografiado con exposición múltiple. Algunas funciones no se pueden ajustar.
- La exposición múltiple se cancela automáticamente desde la primera imagen en las siguientes situaciones.

Cámara apagada/Botón  $\blacktriangleright$  pulsado/Botón **MENU** pulsado/Modo de fotografiado ajustado en un modo que no sea P, A, S, M/La batería se está acabando/Hay algún cable conectado a la cámara

- Cuando se selecciona una imagen RAW utilizando [Combinar], aparece la imagen JPEG para la imagen grabada en RAW+JPEG.
- Cuando fotografíe exposiciones múltiples utilizando la función de horquillado, se da prioridad al fotografiado con exposición múltiple. Mientras se guarda la imagen combinada, en el horquillado se restaura el ajuste predeterminado de fábrica.

## Toma automática a intervalos fijos (disparo a intervalos)

Puede ajustar la cámara de manera que se dispare automáticamente al cabo de un intervalo de tiempo determinado. Los cuadros tomados también pueden grabarse como en un único vídeo. Este ajuste sólo está disponible en los modos P/A/S/M.

**1** Realice los siguientes ajustes a través de [Establecer intervalo] en  $\bullet$  Menú de disparo 2.

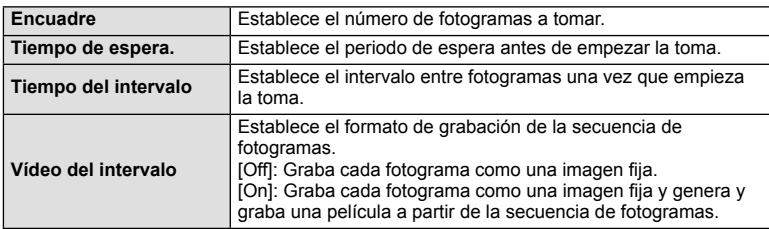

- La calidad de imagen de la película es [M-JPEG HD] y la velocidad de toma es de 10fps.
- **2** Tome la fotografía.
- Los cuadros se toman aunque la imagen no quede enfocada tras aplicar el AF. Si desea fijar la posición de enfoque, haga la toma en MF.
- [Visual Imag] funciona durante 0,5 segundos.
- Si el periodo antes de la toma o el intervalo de toma están ajustados en 1 minuto 31 segundos o más, el monitor y la cámara se apagarán al cabo de 1 minuto. 10 segundos antes de la toma, se encenderán automáticamente. Si el monitor está apagado, presione el botón del disparador para encenderlo de nuevo.

## $\left( \prime \right)$  Precauciones

- Si el modo AF está ajustado en [C-AF] o [C-AF+TR], se cambia automáticamente a [S-AF].
- Los accionamientos táctiles quedan desactivados durante el fotografiado de disparo a intervalos.
- No puede usarse con fotografía HDR.
- No es posible combinar el disparo a intervalos con el horquillado, la exposición múltiple y la fotografía con bulbo, lapso de tiempo o compuesta.
- El flash no funcionará si su tiempo de carga es mayor que el intervalo entre las tomas.
- Si la cámara se apaga automáticamente en el intervalo entre las tomas, se encenderá a tiempo para la siguiente toma.
- Si alguna de las imágenes fijas no se graba correctamente, no se creará la película de disparo a intervalos.
- Si no hay suficiente espacio en la tarjeta, la película de disparo a intervalos no se grabará.
- El fotografiado de disparo a intervalos se cancelará si se acciona alguno de los siguientes elementos: Dial de modo, botón **MENU**, botón  $\blacktriangleright$ , botón de liberación del objetivo, o conexión del cable USB.
- Si apaga la cámara, el fotografiado de disparo a intervalos se cancelará.
- Si no queda suficiente carga en la batería, la toma podría quedar interrumpida antes de finalizar. Asegúrese de que la batería esté suficientemente cargada antes de empezar la toma.

#### **Toma de fotografías con fl ash controlado por mando a distancia inalámbrico**

Se pueden tomar fotografías con el flash inalámbrico usando el flash incorporado y un flash especial con función de control remoto.  $\mathbb{R}$  "Toma de fotografías con flash controlado por mando a distancia inalámbrico" (P. 125)

## **Zoom digital (Teleconvertidor digital)**

El teleconvertidor digital se utiliza para acercar el zoom más allá del radio de zoom actual. La cámara guarda el recorte central. El zoom aumenta aproximadamente 2 veces.

- **1** Seleccione [On] para [Teleconvertidor digital] en el **A** Menú de disparo 1.
- **2** La vista en el monitor aumentará por dos.
	- El sujeto será grabado tal y como aparece en el monitor.

#### $\omega$  Precauciones

- El zoom digital no está disponible con las exposiciones múltiples en el modo  $\blacksquare$  o cuando  $\mathbb{F}$ ,  $\mathbb{F}$ ,  $\mathbb{F}$ ,  $\mathbb{F}$ ,  $\circ$   $\mathbb{F}$  está seleccionado en el modo **SCN**.
- Esta función no está disponible cuando [Efecto vídeo] está [On] en el modo  $\Omega$ .
- Al visualizarse una imagen RAW, el área visible en el monitor viene indicada por un marco.
- El objeto AF disminuye.

## **Uso del menú de reproducción**

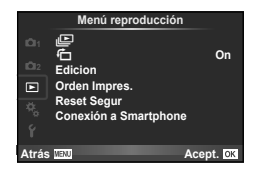

 $\mathbb{F}$  (P. 59) **行** (P. 85) Edicion (P. 85) Orden Impres. (P. 116) Reset Segur (P. 87) Conexión a Smartphone (P. 107)

## **Girar imágenes (**R**)**

Cuando se ajuste en [On], las fotografías que haya tomado con la cámara en posición vertical se girarán de forma automática y se mostrarán con orientación vertical.

#### **Edición de imágenes fi jas**

Las imágenes grabadas se pueden editar y guardar como imágenes nuevas.

- **1** Seleccione [Edicion] en el  $\blacktriangleright$ ] Menú reproducción y pulse  $\textcircled{\tiny{\textcircled{\tiny{R}}}}$ .
- **2** Utilice  $\Delta \nabla$  para seleccionar [Sel. Imagen] y pulse  $\otimes$ .
- **3** Utilice  $\triangleleft$  para seleccionar la imagen que desee editar y pulse  $\otimes$ .
	- [Edicion RAW] se visualizará si la imagen es una imagen RAW, y [Edic JPEG] si es una imagen JPEG. Si la imagen se ha guardado tanto en formato RAW como JPEG, aparecerán tanto [Edicion RAW] como [Edic JPEG]. Seleccione el menú para editar la imagen.
- **4** Seleccione [Edicion RAW] o [Edic JPEG] y pulse  $\circledcirc$ .

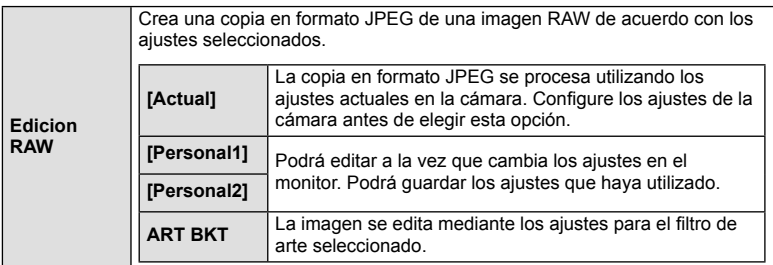

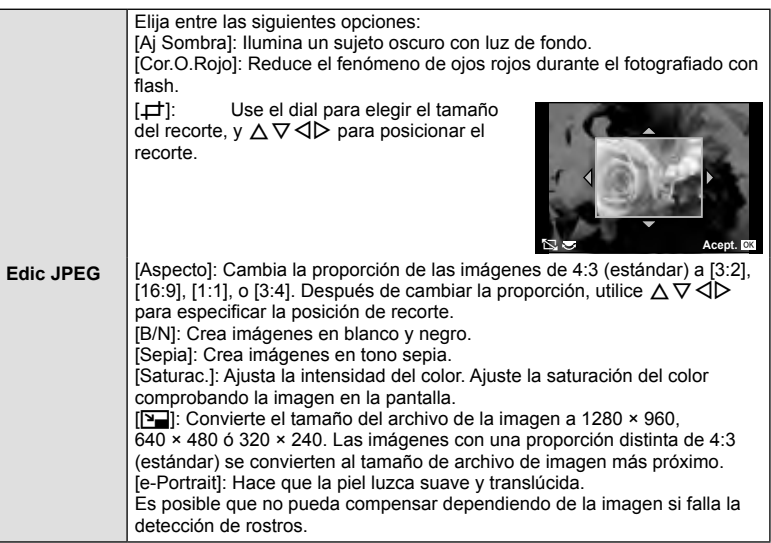

- **5** Cuando haya terminado de realizar los ajustes, pulse  $\textcircled{s}$ .
	- Los ajustes se aplicarán a la imagen.
- **6** Seleccione [Si] y presione  $\circledcirc$ .
	- La imagen editada se guarda en la tarjeta.

#### $\oslash$  Precauciones

- Los vídeos y las fotos en 3D no pueden editarse.
- La corrección del fenómeno de ojos rojos puede no funcionar dependiendo de la imagen.
- La edición de una imagen JPEG no es posible en los casos siguientes: Si la imagen se procesa en un PC, si no hay espacio suficiente en la tarjeta de
	- memoria o si la imagen fue grabada en otra cámara.
- Cuando se redimensiona ([ $\blacktriangleright$ ]) una imagen, el número de píxeles que se selecciona no puede ser mayor al número grabado en un principio.
- $[\pm]$  y [Aspecto] sólo pueden utilizarse para editar imágenes con una proporción de 4:3 (estándar).
- Cuando el [Modo Fotografía] está ajustado en [ART], [Espac. Color] queda fijado en [sRGB].

#### **Combinación de imágenes**

Se pueden combinar y guardar como una imagen separada hasta 3 imágenes RAW tomadas con la cámara.

La imagen se guarda con el modo de grabación configurado en el momento de guardar la imagen. (Si se selecciona [RAW], la copia se guardará en el formato  $[UN+RAW].$ 

- **1** Seleccione [Edicion] en el  $\blacktriangleright$ ] Menú reproducción y pulse  $\textcircled{\tiny{\textcircled{\tiny{R}}}}$ .
- Utilice  $\Delta \nabla$  para seleccionar [Combinar Imagen] y pulse  $\textcircled{\tiny{\textcircled{\tiny{R}}}}$ .
- **3** Seleccione el número de imágenes que desea combinar y pulse  $\omega$ .
- **4** Utilice  $\land \nabla \triangleleft \triangleright$  para seleccionar las imágenes RAW que se utilizarán en la combinación.
	- Cuando haya seleccionado el número de imágenes especificado en el Paso 3, se mostrará la combinación.

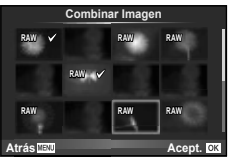

- **5** Ajuste el aumento.
	- Utilice  $\triangle$  para seleccionar una imagen y utilice  $\triangle \triangledown$ para ajustar el aumento.
	- El aumento se pude ajustar en un rango de 0,1 a 2,0. **Compruebe los resultados en el monitor. X0.3 X0.5 ×0.5 ×0.5 ×0.5**
- **Combinar Imagen Acept. QK ×1.5**
- **6** Pulse  $\circledcirc$ . Se visualizará un diálogo de confirmación; seleccione [Si] y pulse  $(x)$ .

## *ِ*⊗́ Consejos

• Para combinar 4 o más imágenes, guarde la imagen combinada como archivo RAW y utilice [Combinar Imagen] varias veces.

#### **Grabación de sonido**

Añada una grabación de sonido (de hasta 30 seg.) a la fotografía actual. Hace la misma función que [ $\bigcirc$ ] durante la reproducción. (P. 58)

#### **Cancelación de todas las protecciones**

Esta función permite desactivar la protección de varias imágenes a la vez.

- **1** Seleccione [Reset Segur] en el **►** Menú reproducción.
- **2** Seleccione [Si] y presione  $\circledcirc$ .

## **Uso del menú de opciones**

Utilice el  $\gamma$  Menú Ajustes para ajustar las funciones **básicas de la cámara.**<br> **básicas de la cámara**.

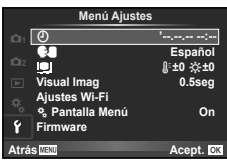

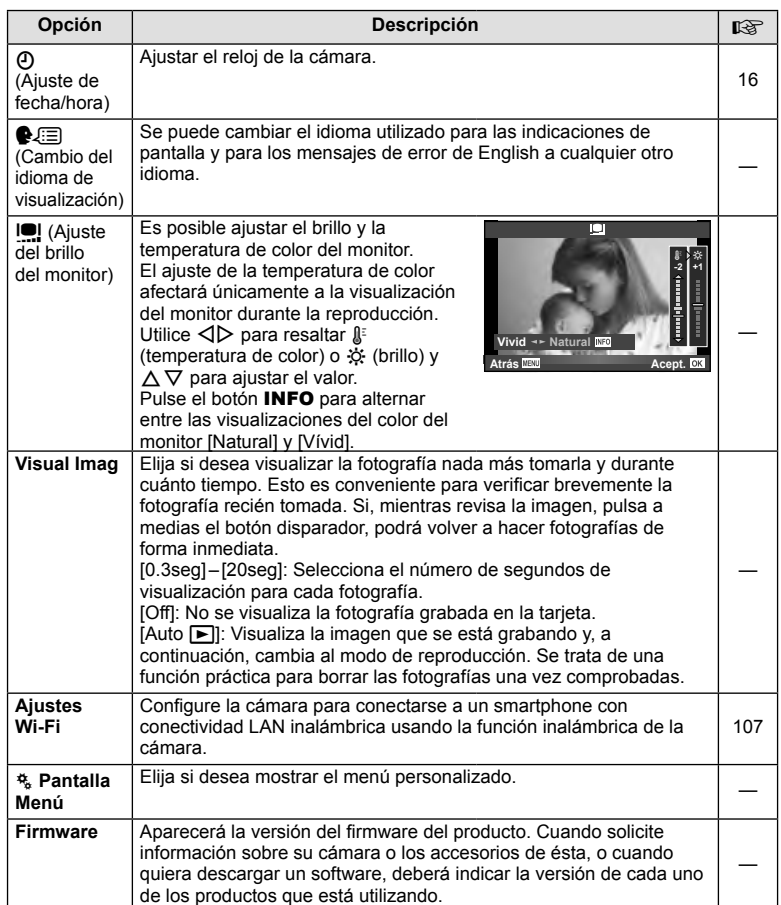

**fi guración)**

## **Uso de los menús personalizados**

Los ajustes de la cámara pueden personalizarse mediante el « Menú personalizado.

#### **Menú personalizado**

- **R** AF/MF (P. 89)
- Botón/Dial (P. 90)
- $\blacksquare$  Release/ $\blacksquare$ <sub>I</sub> (P. 90)
- **Disp/Diff** (P. 91)
- **EXp/Exp/**ISO (P. 92)
- $\frac{1}{2}$  Pers. (P. 93)
- $\mathbb{R}$   $\leftarrow$   $\leftarrow$   $\left(\text{Color}/\text{WB}\right)\left(\text{P}\right.94\right)$
- Grabar/Borrar (P. 95)
- **Z** Vídeo (P. 96)
- **b Visor electrónico integrado (P. 96)**
- **k** Utilidad (P. 97)

#### **R** AF/MF

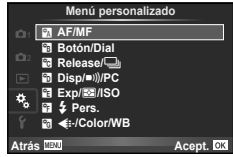

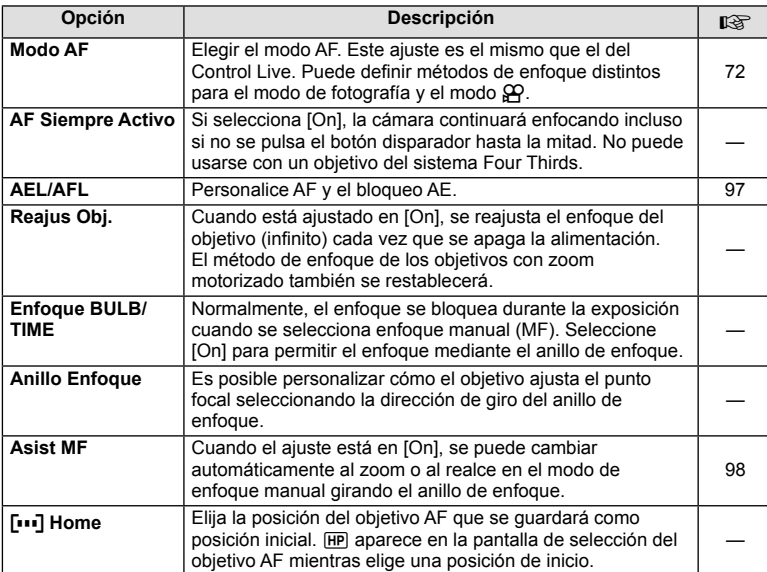

#### **EXAMPLE AF/MF** MENU →  $\frac{R}{A}$  →  $\frac{R}{B}$

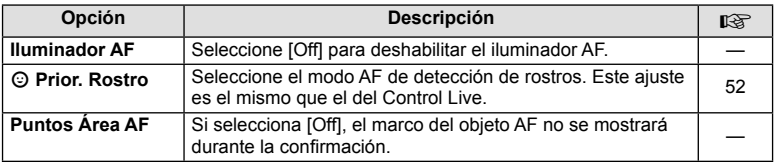

## S **Botón/Dial**

#### **MENU → % → 圖**

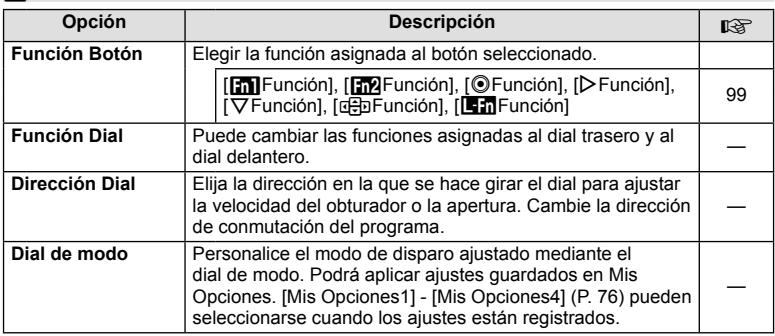

## **T** Release/

**MENU → % → 图** 

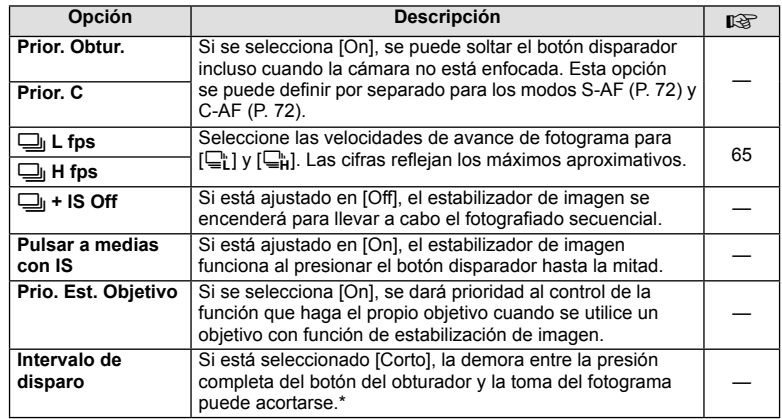

\* Esto acortará la duración de la batería. Asegúrese también de que la cámara no sea sometida a impactos fuertes durante su uso. Tales impactos pueden hacer que el monitor deje de mostrar sujetos. Si esto ocurre, apague la cámara y vuélvala a encender.

## U **Disp/**8**/PC**

#### **MENU→%→圖**

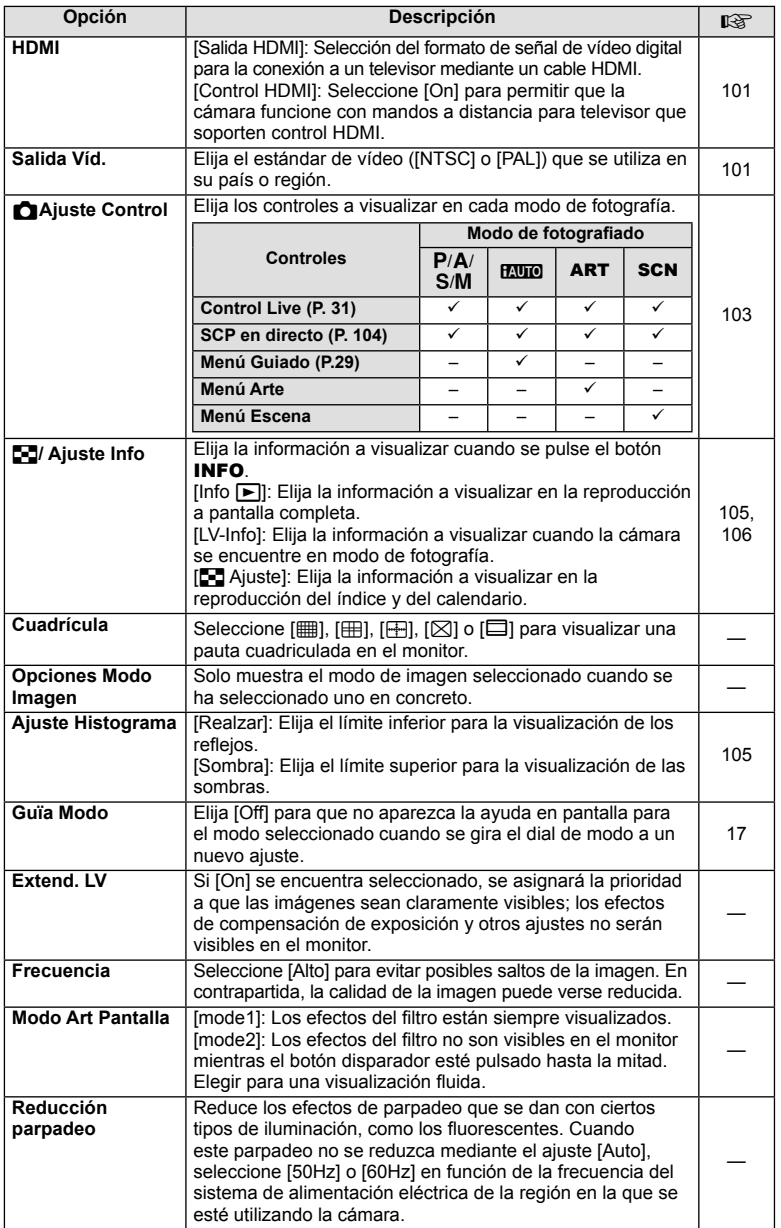

 $\mathsf{J}_{\mathsf{ES}}$  | 91

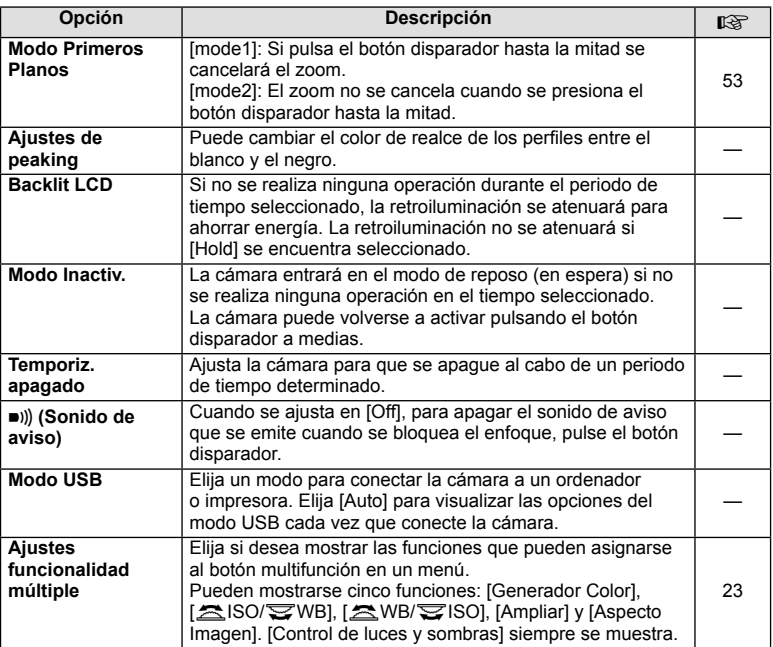

## V **Exp/**p**/ISO**

## **MENU → % → 图**

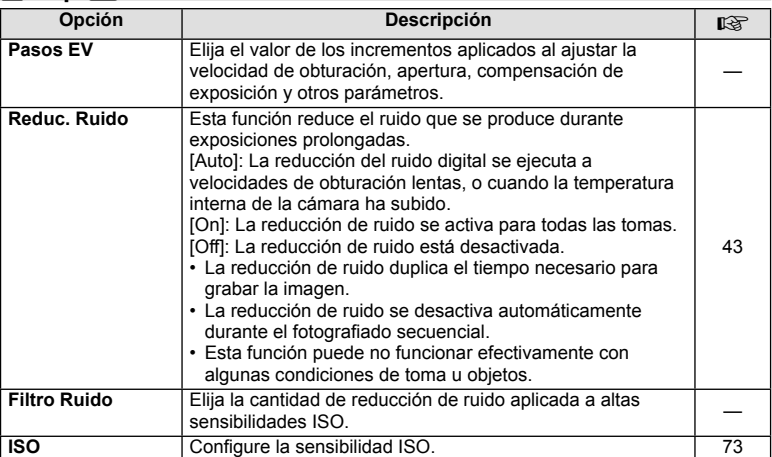

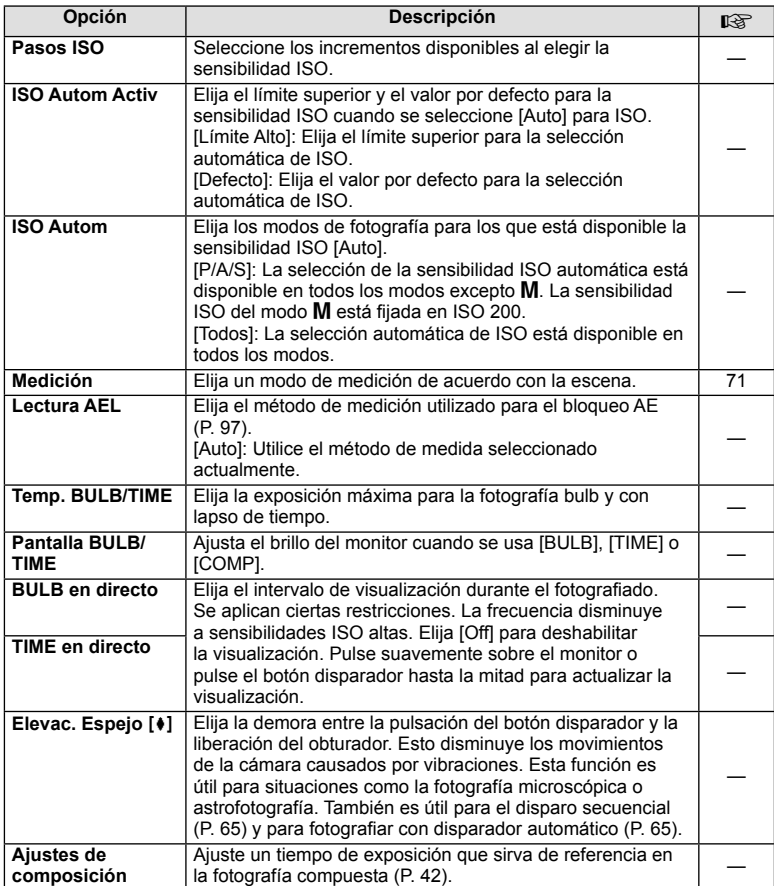

# W # **Pers.**

## **MENU → % → 图**

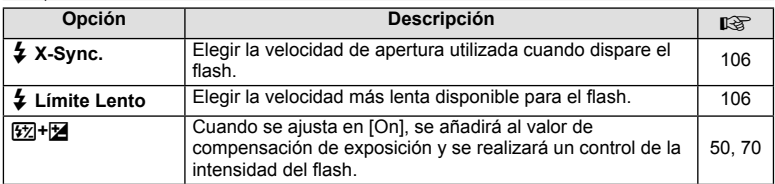

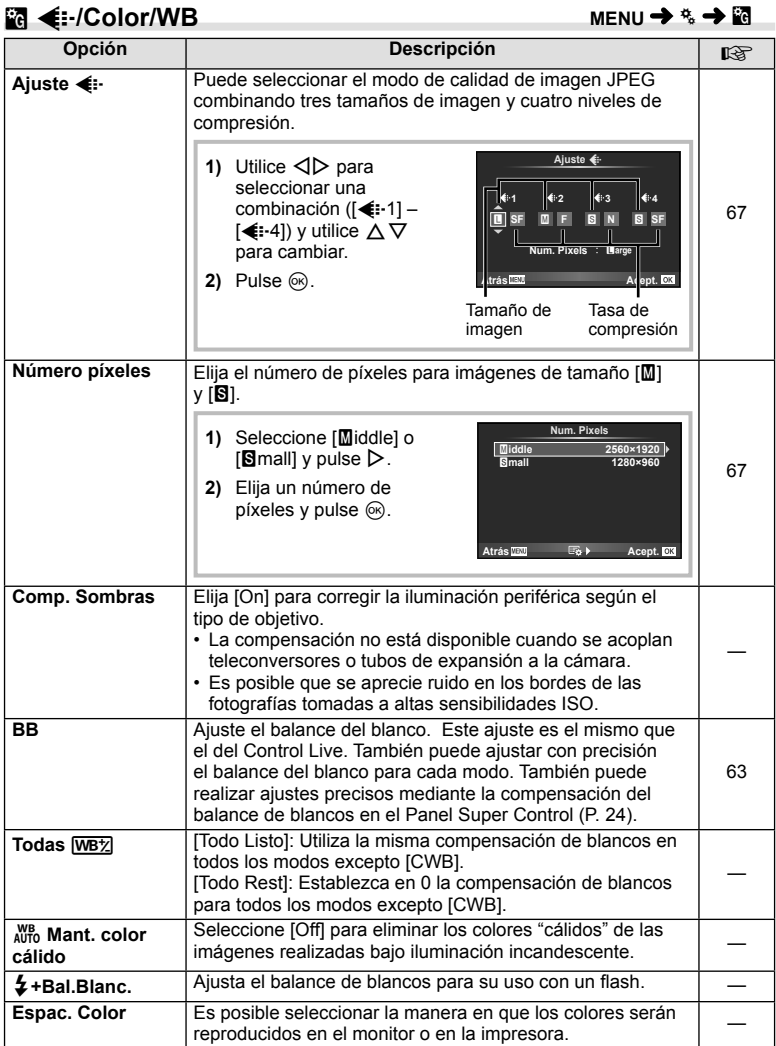

## Y **Grabar/Borrar**

**MENU→%→</u>** 

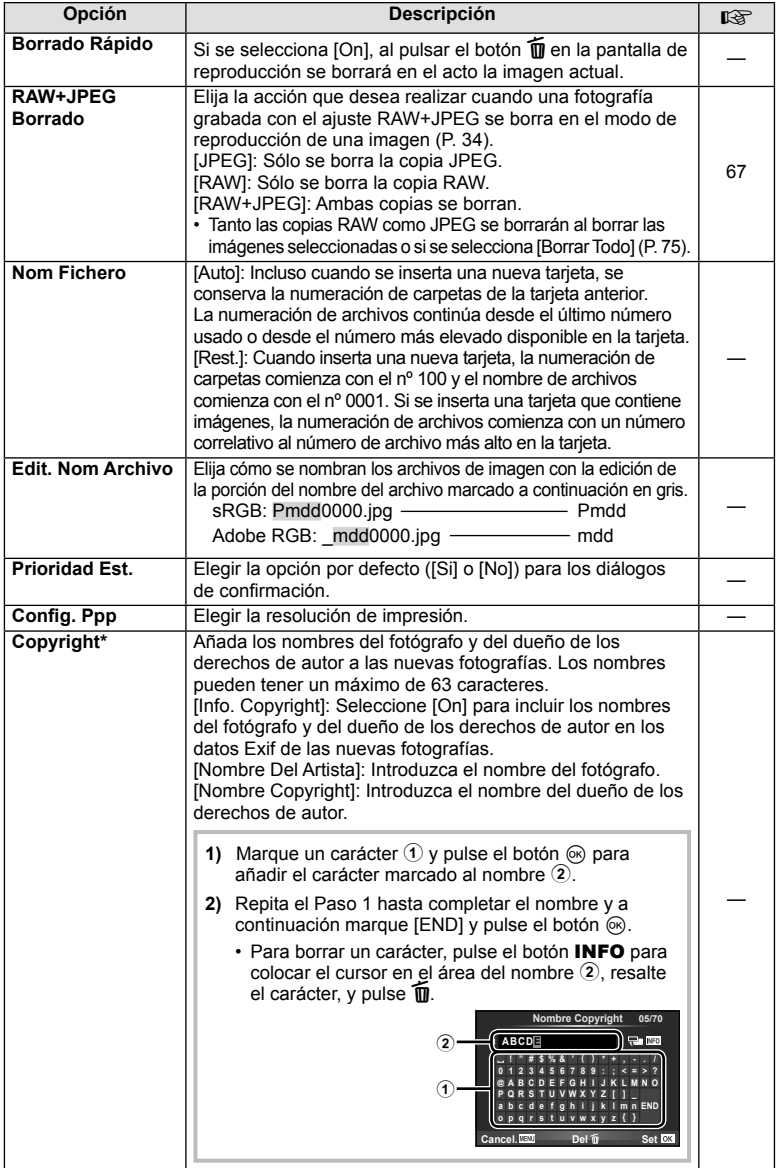

\* OLYMPUS no acepta responsabilidad alguna por perjuicios derivados de disputas relacionadas con el uso de [Copyright]. Utilizar bajo su propia responsabilidad.

## Z **Vídeo**

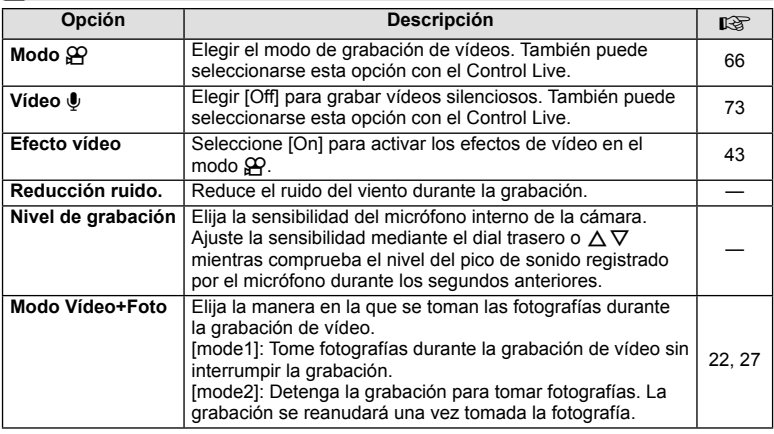

## **b** Visor electrónico integrado

**MENU → % → 2** 

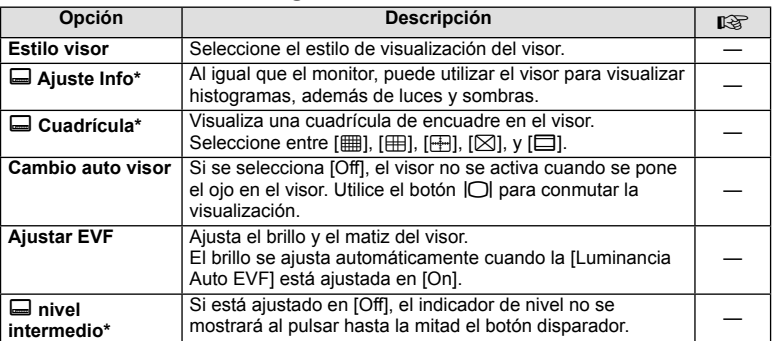

\* Esto es efectivo cuando [Estilo visor] está ajustado en [Estilo 1] o [Estilo 2].

## **k C** Utilidad

#### **MENU → % → M**

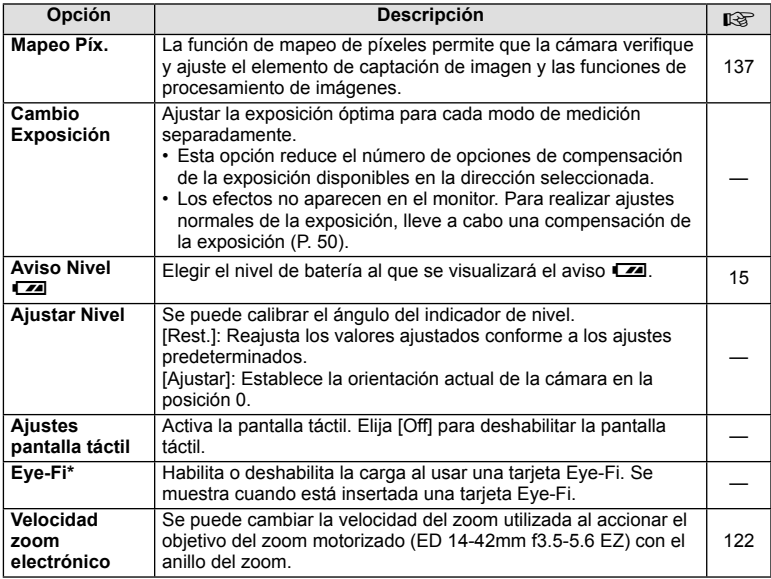

\* Utilizar en conformidad con las normativas locales. Dentro de aeronaves y en otras ubicaciones en las cuales el uso de dispositivos inalámbricos esté prohibido, extraiga la tarjeta Eye-Fi de la cámara o seleccione [Off] para [Eye-Fi]. La cámara no es compatible con el modo Eye-Fi "sin fin".

#### **AEL/AFL**

#### **MENU → R → M → [AEL/AFL]** Se puede ejecutar el enfoque automático y la medición pulsando el botón al que ha sido asignado AEL/AFL. Elija un modo para cada modo de enfoque.

**AEL AEL AFL mode1 S-AF AEL/AFL A Fondo Disparo A Medias** : AEL/S-AF **Atrás Acept.**

#### **AEL/AFL**

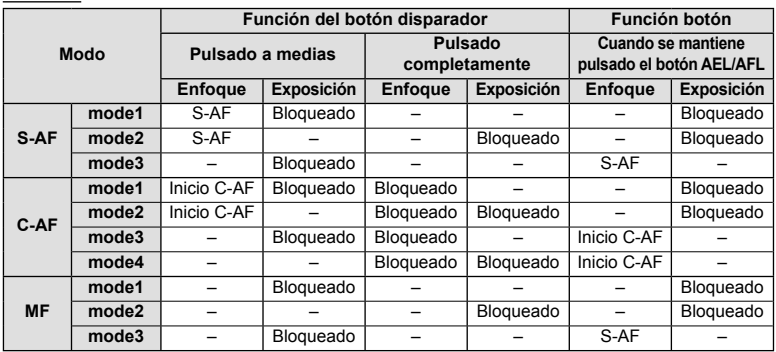

## **Asist MF**

#### **MENU → % → 2 → [Asist MF]**

Ésta es una función de asistencia en el enfoque MF. Cuando se gira el anillo de enfoque, se realza el reborde del sujeto o se amplifica una porción de la pantalla. Al dejar de accionar el anillo de enfoque, la pantalla regresa a su visualización original.

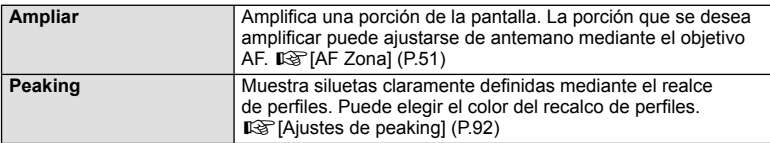

## **K** Notas

• [Ampliar] y [Peaking] pueden visualizarse accionando los botones. La visualización cambia cada vez que se presiona el botón. Asigne de antemano la función de conmutación a uno de los botones mediante [Función Botón] (P. 99).

#### $\omega$  Precauciones

• Cuando se está usando el realce (Peaking), los rebordes de los sujetos pequeños tienden a destacarse. Esto no es garantía de un enfoque preciso.

## **Función Botón**

#### **MENU → % → 圖 → [Función Botón]**

Consulte la siguiente tabla para averiguar las funciones que pueden asignarse. Las opciones disponibles varían de botón a botón.

#### **Elementos de las funciones de los botones**

[[m] Función] / [[m2Función] / [⊙Función]\*1 / [D Función] / [▽Función] / [c⊕ɒFunción] / ([Func. Directa]\*<sup>2</sup> / [**[∎∎]**]\*3) / [**lEEn** Función]\*<sup>4</sup>

 $*1$  No disponible en el modo  $\Omega$ .

\*2 Asigna la función a cada  $\Delta \nabla \Delta$ D.

\*3 Seleccione el objetivo AF.

\*4 Seleccione la función asignada al botón de algunos objetivos.

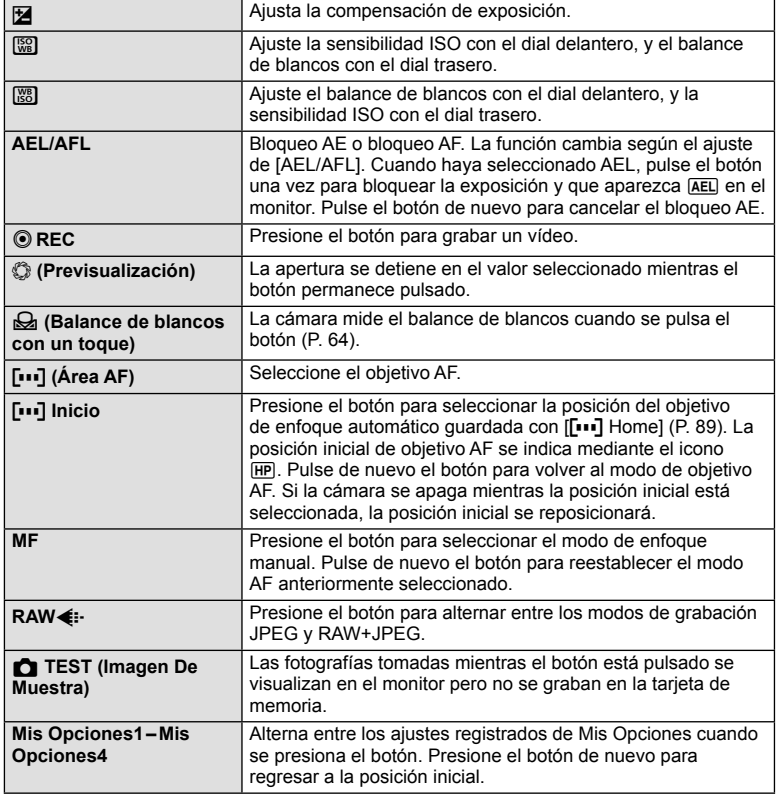

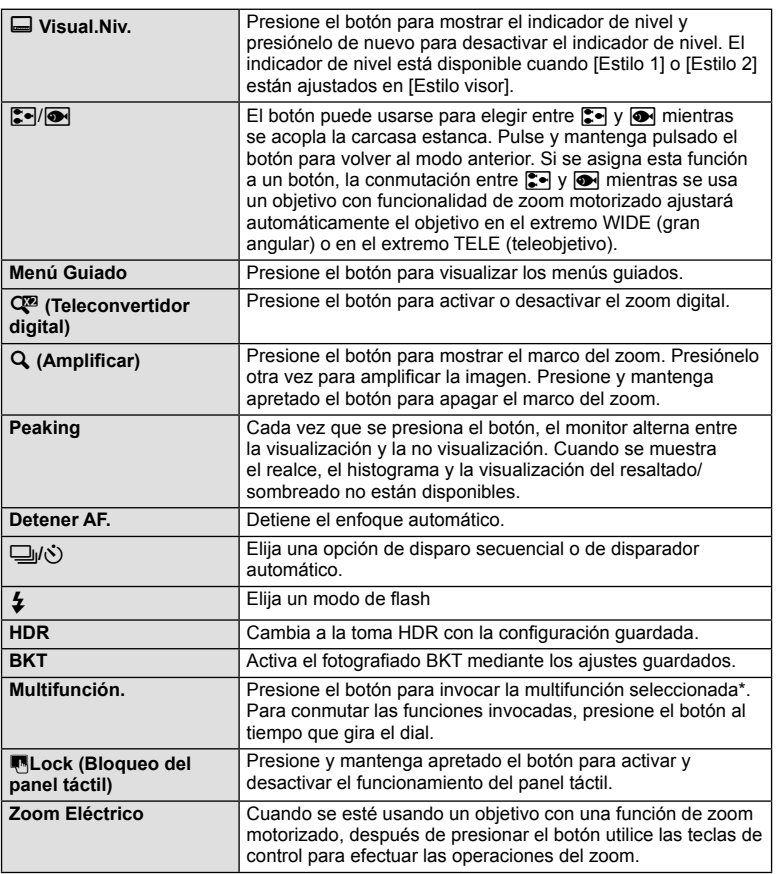

\* Multifunción: 回 (Control de luces y sombras), ③ (Generador Color), (Sensibilidad ISO/Balance de blancos),  $\boxed{33}$  (Balance de blancos/Sensibilidad ISO),  $\mathbf Q$  (Marco de zoom AF/zoom AF), **c** (Aspecto Imagen)

## **Visionado de las imágenes de la cámara en un TV**

#### **MENU → % → 岡 → [HDMI], [Salida Víd.]**

Utilice el cable vendido aparte para reproducir imágenes grabadas con la cámara en su televisor. Conecte la cámara a un televisor HD mediante un cable HDMI para ver imágenes de alta calidad en una pantalla de televisor. Al conectar televisores con un cable AV, primero configure los ajustes [Salida Víd.] de la cámara (P. 91).

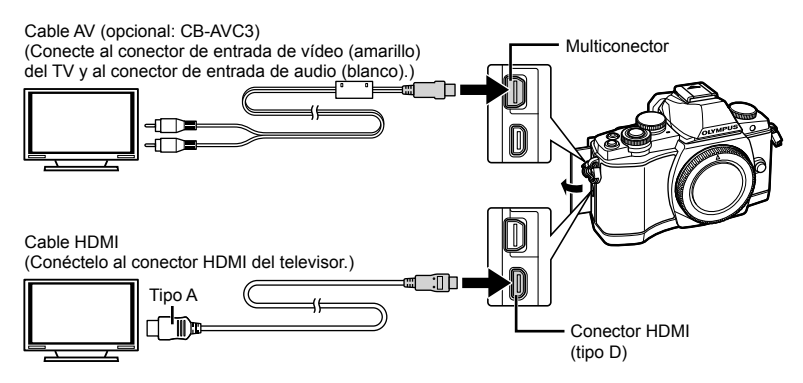

- **1** Conecte el televisor y la cámara y conmute la fuente de entrada del TV.
	- El monitor de la cámara se apaga cuando se conecta el cable.
	- $\cdot$  Pulse el botón  $\blacktriangleright$  cuando se conecte por medio de un cable AV.

## $( \prime )$  Precauciones

- Para más información para cambiar la fuente de entrada del TV, consulte el manual de instrucciones del TV.
- Dependiendo de los ajustes del TV, las imágenes y la información visualizadas pueden aparecer recortadas.
- Si se conecta la cámara con ambos cables, de AV y de HDMI, se dará prioridad al HDMI.
- Si se conecta la cámara a través de un minicable HDMI, podrá seleccionar el tipo de la señal digital de vídeo. Elija un formato que coincida con el formato de entrada seleccionado en el TV.

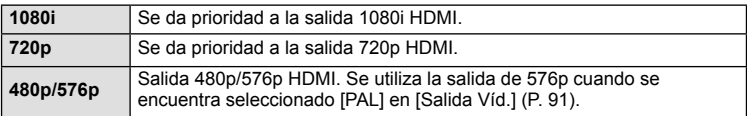

- No puede realizar fotografías o vídeos cuando el cable HDMI está conectado.
- No conecte la cámara a otros dispositivos de salida HDMI. Esto podría dañar la cámara.
- La salida HDMI no se realiza mientras está conectada por medio de USB a un ordenador o impresora.

#### Uso del mando a distancia del TV

La cámara puede controlarse con el mando a distancia del TV cuando está conectada a un TV compatible con el control HDMI.  $\mathbb{R}$  [HDMI] (P. 91)

## \$ Notas

- Puede controlar la cámara siguiendo la guía de funcionamiento que se visualiza en el TV.
- Durante la reproducción de una sola imagen, puede visualizar u ocultar la información pulsando el botón "Rojo" y visualizar u ocultar el índice pulsando el botón "Verde".
- Algunos televisores pueden no ser compatibles con todas las funciones.

## **Selección de las opciones de visualización del panel de control**

#### **MENU → % → 岡 → [△Ajuste Control]**

Ajusta si mostrar o no los paneles de control para la selección de opciones mediante la visualización en vivo. Cuando se muestra cada pantalla, las visualizaciones pueden conmutarse, como se muestra abajo.

#### **Cómo mostrar paneles de control**

**1** Presione el botón  $\Box$  y seleccione el modo de fotografiado con visualización en vivo.

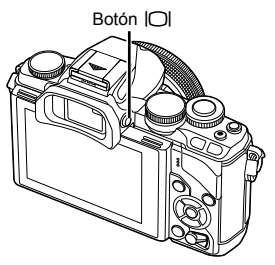

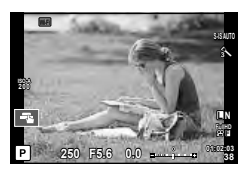

**2** Presione el botón  $\otimes$  mientras se muestra el panel de control, y a continuación presione el botón INFO para conmutar la visualización.

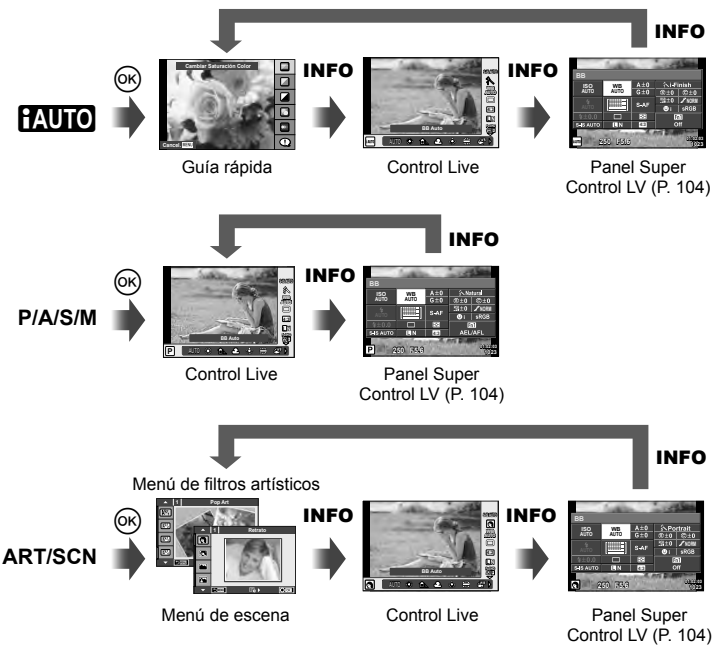

#### **Panel Super Control LV**

Este es el Panel Super Control que se utiliza para el ajuste de opciones cuando se realizan tomas con la visualización en vivo. Los estados de los ajustes del fotografiado se muestran en una lista. Seleccione las distintas opciones mediante las teclas de control o las pulsaciones táctiles para cambiar los ajustes.

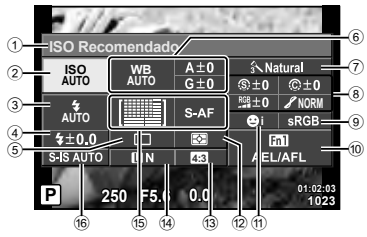

#### **Ajustes que pueden modificarse con el Panel Super Control LV**

- 1 Opción actualmente seleccionada
- 2 Sensibilidad ISO .............................P. 73
- 3 Modo de fl ash .................................P. 68
- $\overline{4}$  Control de intensidad del flash .......P. 70
- 5 Fotografiado secuencial/disparador automático ......................................P. 65
- 6 Balance de blancos ........................P. 63 Compensación de balance de blancos
- 7 Modo de fotografía..........................P. 62 8 Nitidez N ........................................P. 77 Contraste J ...................................P. 77 Saturación T ................................P. 77

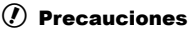

- No visualizado en el modo de grabación de vídeo.
- **1** Presione el botón (%) al realizar tomas con el modo de visualización en vivo.
	- Aparece Control Live.
- **2** Presione el botón INFO para mostrar el Panel Super Control LV.
	- Cada vez que se presiona el botón INFO, se conmuta la visualización.
- **3** Toque la función que desee ajustar.
	- El cursor aparece sobre la función táctil.
- 4 Presione el botón  $\circledcirc$  para seleccionar un valor de ajuste.

## **<b>***S* Notas

• También disponible en las pantallas de menú ART o SCN. Toque el icono de la función que desea seleccionar.

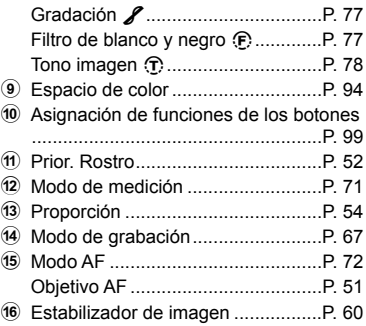

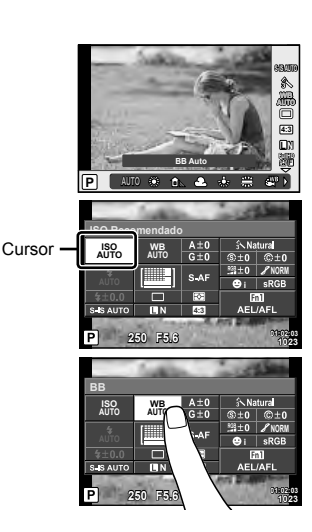

*7*

## **Añadir indicadores informativos**

**MENU → % → 岡 → [G-]**/ Ajuste Info]

#### **LV-Info (visualizaciones de información sobre la toma)**

Utilice la opción [LV-Info] para añadir los siguientes indicadores informativos relacionados con la fotografía. Los indicadores adicionales aparecen pulsando repetidamente el botón INFO mientras se fotografía. También puede optar por no visualizar los indicadores que aparecen por defecto.

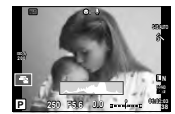

Visualización de histograma

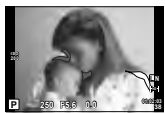

Visualización resaltada y sombreada

#### **Visualización resaltada y sombreada**

Las áreas por encima del límite superior de brillo de la imagen aparecen en rojo; las que se encuentran por debajo del límite inferior, en azul.  $\mathbb{I}\mathfrak{F}$  [Ajuste Histograma] (P. 91)

#### **Info** q **(Indicadores informativos de la reproducción)**

Utilice la opción [Info  $\blacktriangleright$ ] para añadir los siguientes indicadores informativos relacionados con la reproducción. Los indicadores adicionales aparecen pulsando repetidamente el botón INFO mientras se reproducen fotografías o vídeos. También puede optar por no visualizar los indicadores que aparecen por defecto.

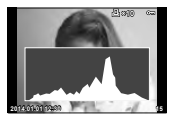

Visualización de histograma

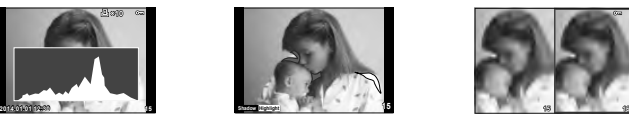

Visualización resaltada y sombreada

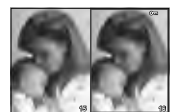

Visualización de mesa de luz

#### **Visualización de mesa de luz**

Compare dos imágenes una al lado de la otra. Pulse el botón  $\circledast$  para seleccionar la imagen en el lado contrario de la pantalla.

- La imagen de partida aparece a la derecha. Utilice  $\triangleleft$  para seleccionar una imagen y pulse el botón  $\circledast$  para mover la imagen hacia la izquierda. La imagen que desea comparar con la imagen de la izquierda puede seleccionarse a la derecha. Para seleccionar una imagen de partida diferente, marque el cuadro de la derecha y pulse el botón (ok).
- Presione Fn1 para ampliar la imagen vigente. Para cambiar la relación del zoom, gire el dial trasero.

Al ampliar, se puede usar  $\Delta \nabla \langle \rangle$  para desplazarse a otras áreas de la imagen, y el dial delantero para seleccionar entre las distintas imágenes.

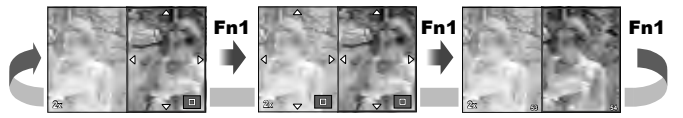

#### G **Ajuste (Visualización de índice/calendario)**

Puede añadir una visualización de índices con un número diferente de cuadros así como una visualización de calendario mediante [F-] Ajuste]. Las pantallas adicionales se muestran girando el dial trasero durante la reproducción.

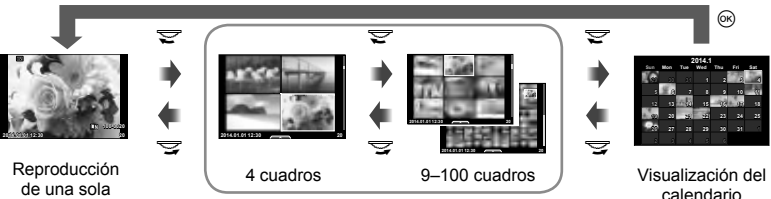

imagen

Visualización del índice

calendario

### Velocidades del obturador cuando el flash se dispara **automáticamente**

**MENU → % → @ → [½ X-Sync.] [½ Límite Lento]** 

Se pueden establecer las condiciones de velocidad de obturación para cuando el flash se dispara.

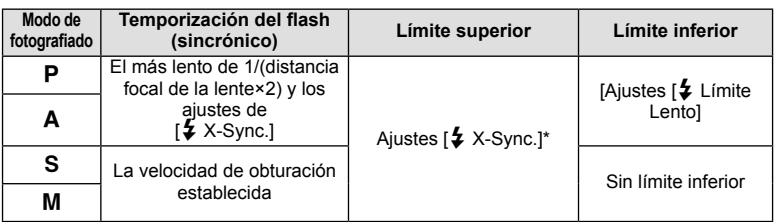

\* 1/250 segundos cuando se usa el flash interno y 1/200 segundos o 1/180 segundos (FL-50R solamente) cuando se usa un flash externo vendido por separado.

# **Conexión de la cámara a un smartphone**

Puede usar la función LAN inalámbrica de esta cámara para conectarla a un smartphone compatible con Wi-Fi. A continuación puede usar el smartphone para compartir (ver y enviar imágenes) u operar la cámara. Para establecer la conexión, necesitará instalar la aplicación OI.Share (OLYMPUS IMAGE SHARE) en el smartphone.

Para más detalles visite: http://olympuspen.com/OIShare/

## $\omega$  Precauciones

*8*

- Antes de usar la función LAN inalámbrica, lea "Precauciones al usar la función LAN inalámbrica" (P. 149).
- Si está usando la función LAN inalámbrica en un país que se encuentre fuera de la región en la que se adquirió la cámara, existe el riesgo de que la cámara no se ajuste a las normativas de comunicación inalámbrica de dicho país. Olympus no será responsable de la imposibilidad de ajustarse a tales normativas.
- Al igual que en cualquier comunicación inalámbrica, siempre existe el riesgo de ser interceptados por terceros.
- La función LAN inalámbrica de la cámara no puede utilizarse para conectarse a un punto de acceso doméstico o público.

## **Configuración de la cámara para la conexión LAN inalámbrica (configuración Wi-Fi)**

Para usar las funciones LAN inalámbricas de la cámara, necesita realizar determinados ajustes, como el de la contraseña utilizada para la conexión. Están disponibles las opciones [Privada], que utiliza los mismos ajustes en cada conexión, y [Única], cuyos efectos se limitan a una única conexión.

#### **Ajuste del método de selección de contraseña**

- **1** Seleccione [Ajustes Wi-Fi] en el  $\gamma$  Menú Ajustes y pulse  $\circledcirc$ .
- **2** Seleccione [Ajust. conexión Wi-Fi] y pulse  $\triangleright$ .
- **3** Seleccione el método de conexión de LAN inalámbrica y pulse  $\textcircled{s}$ .
	- [Privada]: Establezca la conexión usando una contraseña predeterminada.
	- [Única]: Establezca la conexión usando una contraseña diferente cada vez.
	- [Seleccionar]: Seleccione qué método usar cada vez.
	- [Off]: La función Wi-Fi se desactiva.

#### **Cambio de la contraseña de conexión privada**

Cambie la contraseña usada para [Privada].

- **1** Seleccione [Ajustes Wi-Fi] en el **f** Menú Ajustes y pulse  $\circledcirc$ .
- **2** Seleccione [Contraseña privada] y pulse  $\triangleright$ .
- **3** Siga la guía de funcionamiento y presione el botón  $\odot$ .
	- Se establecerá una nueva contraseña.

#### **Para cancelar las selecciones de compartición**

Borre la orden de compartición en las imágenes seleccionadas.

- **1** Seleccione [Ajustes Wi-Fi] en el  $\gamma$  Menú Ajustes y pulse  $\circledcirc$ .
- **2** Seleccione [Reiniciar orden de compartir] y pulse  $\triangleright$ .
- **3** Seleccione [Si] y presione  $\otimes$ .

#### **Inicialización de los ajustes LAN inalámbrica**

Inicializa el contenido de [Ajustes Wi-Fi].

- **1** Seleccione [Ajustes Wi-Fi] en el  $\gamma$  Menú Ajustes y pulse  $\circledcirc$ .
- **2** Seleccione [Reiniciar ajustes Wi-Fi] y pulse  $\triangleright$ .
- **3** Seleccione [Si] y presione  $@$ .

## **Selección de las imágenes que se desean compartir (Orden de compartir)**

Para seleccionar una imagen que desea compartir, ajuste [Orden de compartir] en la imagen.

- **1** En la pantalla de reproducción, toque en la pantalla.
	- Aparecerá un menú táctil.
- **2** Seleccione una imagen con un toque o con  $\langle \rangle$  y luego toque en  $\langle$  en el menú táctil.
	- $\leq$  se visualiza en las imágenes seleccionadas para compartir.
	- Para cancelar la selección, toque  $\triangleleft$  de nuevo.
- **3** Toque en la pantalla para salir de [Orden de compartir].
	- Después de seleccionar una imagen para compartirla, la imagen seleccionada se compartirá cuando se establezca una conexión Wi-Fi mediante [Única].

## $\Omega$  Precauciones

- Puede ajustar una orden de compartir sobre un máximo de unos 200 cuadros.
- Las órdenes de compartición no pueden incluir imágenes RAW ni vídeos Motion JPEG  $(HHDH \cap HSDH)$ .
# ES **109 Conexión de la cámara a un smartphone**

*8*

Conexión de la cámara a un smartphone

Si tiene un smartphone compatible con Wi-Fi, puede usarlo para ver imágenes en la cámara y transferirlas de la cámara al smartphone.

Para utilizar estas funciones, inicie la aplicación OI.Share en su smartphone.

- **1** Seleccione [Conexión a Smartphone] en el **►** Menú reproducción y pulse  $(\infty)$ .
- **2** Seleccione el método de conexión y pulse el botón  $\circledcirc$ .

### **Para una conexión privada**

Siga la guía que se muestra en el monitor.

### **Para una conexión única**

Siga las instrucciones que se muestran en el monitor.

- **3** Presione MENU en la cámara o toque en [Fin. Wi-Fi] en la pantalla del monitor.
	- También puede finalizar la conexión con la aplicación OI.Share o apagando la cámara.
	- La conexión finaliza.

# $\Omega$  Precauciones

- La antena LAN inalámbrica está insertada en el mango de la cámara. En la medida de lo posible, evite cubrir la antena con las manos.
- Durante la conexión LAN inalámbrica, la batería se gastará más rápidamente. Si la batería está baja, la conexión puede perderse durante una transferencia.
- La conexión puede resultar difícil o lenta en las proximidades de aparatos que generen campos magnéticos, electricidad estática u ondas de radio, tales como microondas o teléfonos inalámbricos.

# **Accionamiento de la cámara con el smartphone**

Puede tomar fotografías con la cámara operándola desde el smartphone. Antes de empezar, inicie la aplicación OI.Share en el smartphone. Esta función sólo está disponible cuando la conexión se realiza con [Privada].

### **1** Inicie [Conexión a Smartphone] en la cámara.

- También puede establecer la conexión tocando **well** en la pantalla de toma.
- **2** Tome fotografías usando su smartphone.

### $\left( \boldsymbol{\prime}\right)$  Precauciones

- Los datos de posición de registro sólo están disponibles cuando se usa un smartphone con función GPS.
- No todas las funciones de la cámara están disponibles a través de la conexión LAN inalámbrica.

# **Adición de datos de posición a las imágenes**

### **Sincronice la hora y la fecha de la cámara con las del smartphone**

Sincronice la hora y la fecha del smartphone y la cámara para permitir la introducción de datos de posición en las imágenes de la cámara. Inicie la sincronización horaria en OI.Share.

• Puede que la cámara tarde cerca de un minuto en sincronizarse.

### **Adición de datos de posición del smartphone a las imágenes**

Mediante OI.Share podrá enviar datos de posición grabados con el smartphone a la cámara y agregarlos a las imágenes guardadas en la tarjeta de memoria.

- $\hat{\mathbf{R}}$  aparece en aquellas imágenes a las que se han añadido datos de posición.
- Los datos de posición de registro sólo están disponibles cuando se usa un smartphone con función GPS.

### $\langle \cdot \rangle$  Precauciones

• No se pueden añadir datos de posición a los vídeos.

# **Instalando OLYMPUS Viewer 3**

OLYMPUS Viewer 3 es una aplicación de software que se importa en el ordenador y sirve para ver, editar y administrar las fotografías y los vídeos que se han tomado con la cámara.

### ■ Windows

**1** Inserte el CD suministrado en una unidad de CD-ROM.

### **Windows XP**

• Aparecerá el cuadro de diálogo "Configuración".

### **Windows Vista/Windows 7/Windows 8/Windows 8.1**

• Aparecerá el cuadro de diálogo Autorun. Haga clic en "OLYMPUS Setup" para mostrar el cuadro de diálogo "Configuración".

# $\left( \prime \right)$  Precauciones

- Si no aparece el cuadro de diálogo "Configuración", seleccione "Mi PC" (Windows XP) o "Equipo" (Windows Vista/Windows 7) desde el menú de inicio. Haga doble clic en el icono del CD-ROM (OLYMPUS Setup) para abrir la ventana "OLYMPUS Setup" y, a continuación, haga doble clic en "LAUNCHER.EXE".
- Si aparece el cuadro de diálogo "User Account Control" (Control de cuentas de usuario), haga clic en "Yes" (Sí) o "Continue" (Continuar).

**2** Conecte la cámara a un ordenador.

# $\omega$  Precauciones

• Si no aparece nada en la pantalla de la cámara ni siquiera después de conectar la cámara al ordenador, es posible que la batería esté agotada. Utilice una batería totalmente cargada.

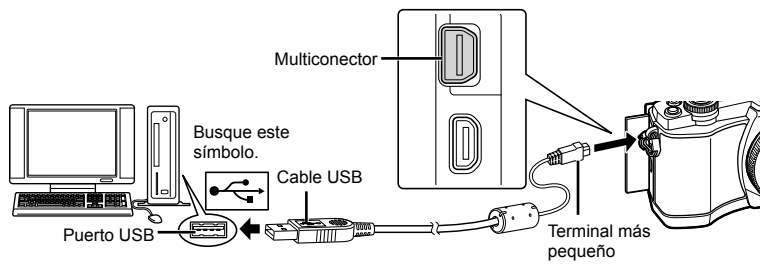

# $\Omega$  Precauciones

• Cuando la cámara esté conectada a cualquier otro dispositivo vía USB, aparecerá un mensaje para seleccionar un tipo de conexión. Seleccione [Guardado].

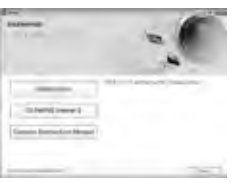

### **3** Registre su producto Olympus.

• Haga clic en el botón "Registro" y siga las instrucciones en pantalla.

### **4** Instale OLYMPUS Viewer 3.

- Compruebe los requisitos del sistema antes de iniciar la instalación.
- Haga clic en el botón "OLYMPUS Viewer 3" y siga las instrucciones en pantalla para instalar el software.

### **Entorno operativo**

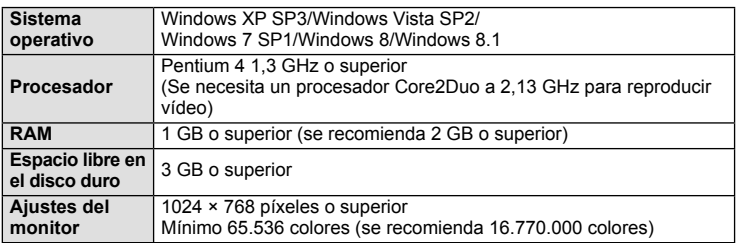

• Para más detalles sobre cómo usar la aplicación, consulte la función de ayuda del software.

### ■ Macintosh

- **1** Inserte el CD suministrado en una unidad de CD-ROM.
	- Los contenidos del disco deberán mostrarse automáticamente en el Finder. Si no es así, haga doble clic en el icono del CD del escritorio.
	- Haga doble clic en el icono "Setup" para mostrar el diálogo de "Configuración".

### **2** Instale OLYMPUS Viewer 3.

- Compruebe los requisitos del sistema antes de iniciar la instalación.
- Haga clic en el botón "OLYMPUS Viewer 3" y siga las instrucciones en pantalla para instalar el software.

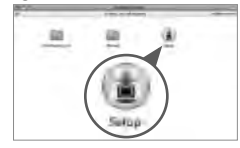

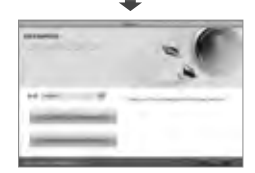

### **Entorno operativo**

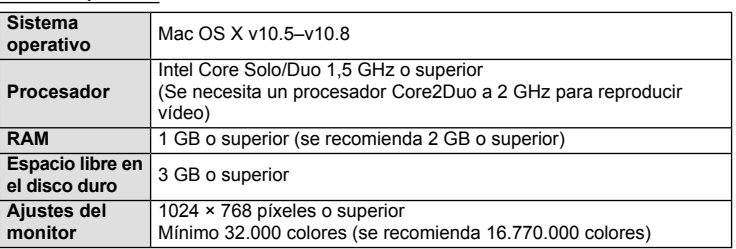

• Para cambiar el idioma, seleccione el idioma que desea usar en el cuadro combinado de idiomas. Para más detalles sobre cómo usar la aplicación, consulte la función de ayuda del software.

# **Copia de fotografías a un ordenador sin OLYMPUS Viewer 3**

Su cámara admite la Clase de Almacenamiento Masivo USB. Se puede transferir las imágenes a un ordenador conectando la cámara al ordenador con el cable USB suministrado. Los siguientes sistemas operativos son compatibles con la conexión USB:

**Windows: Windows XP SP3/ Windows Vista SP2/Windows 7 SP1/Windows 8/Windows 8.1 Macintosh: Mac OS X 10.5 - v.10.8**

**1** Apague la cámara y conéctela al ordenador.

- La ubicación del puerto USB depende del ordenador. Para más detalles, consulte el manual de su ordenador.
- **2** Encienda la cámara.
	- Se visualiza la pantalla de selección para la conexión USB.
- **3** Pulse  $\Delta \nabla$  para seleccionar [Guardado]. Pulse  $($ ok $)$ .

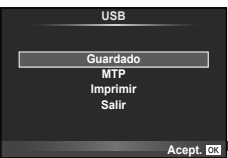

**4** El ordenador reconoce la cámara como un dispositivo nuevo.

### $\omega$  Precauciones

- Si está usando Windows Photo Gallery para Windows Vista, Windows 7, Windows 8 o Windows 8.1, elija [MTP] en el Paso 3.
- La transferencia de datos no estará garantizada en las siguientes condiciones, incluso si el ordenador está equipado con un puerto USB.

Ordenadores con un puerto USB agregado por medio de una tarjeta de ampliación, etc. Ordenadores sin un SO instalado de fábrica

Ordenadores de fabricación casera

- No podrá utilizar los controles de la cámara mientras ésta esté conectada a un ordenador.
- Si el cuadro de diálogo mostrado en el Paso 2 no aparece cuando la cámara se conecta a un ordenador, seleccione [Auto] como [Modo USB] (P. 92), dentro de los menús personalizados de la cámara.

# **Impresión directa (PictBridge)**

Al conectar la cámara a una impresora compatible de tecnología PictBridge utilizando el cable USB, podrá imprimir directamente las fotografías grabadas.

**1** Conecte la cámara a la impresora usando el cable USB suministrado y encienda la cámara.

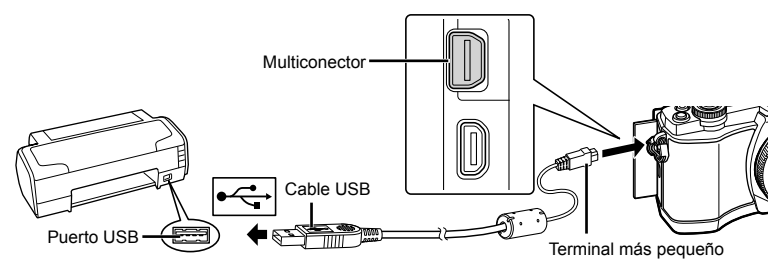

- Utilice una batería completamente cargada para imprimir.
- Cuando se enciende la cámara, deberá aparecer un cuadro de diálogo en el monitor solicitando que elija un anfitrión. Si no fuese así, seleccione [Auto] como [Modo USB] (P. 92) en los menús personalizados de la cámara.
- **2** Utilice  $\Delta \nabla$  para seleccionar [Imprimir].
	- Aparece el mensaje [Un Momento], seguido del cuadro de diálogo de selección del modo de impresión.
	- Si, después de varios minutos, no se visualiza la pantalla, desconecte el cable USB y vuelva a empezar desde el Paso 1.

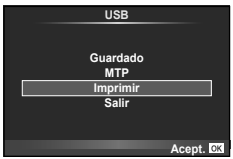

### Vaya a "Impresión personalizada" (P. 115).

### $\left\langle \ell \right\rangle$  Precauciones

• Las fotos en 3D, las imágenes RAW y los vídeos no pueden imprimirse.

### **Impresión fácil**

Utilice la cámara para visualizar la imagen que desea imprimir antes de conectar la impresora con el cable USB.

- 1 Utilice **√**D para visualizar en la cámara las fotografías que quiere imprimir.
- 2 Pulse  $\triangleright$ .
	- La pantalla de selección de fotografías aparece cuando se ha terminado la impresión. Para imprimir otra fotografía, use  $\triangleleft$  para seleccionar la imagen, y presione  $@$ .
	- Para salir de este modo, desenchufe el cable USB de la cámara mientras se visualiza la pantalla de selección de fotografías.

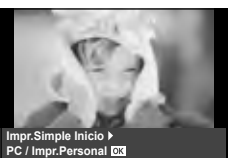

# **Impresión personalizada**

**1** Siga la guía de funcionamiento para ajustar una opción de impresión.

### **Selección del modo de impresión**

Seleccione el tipo de impresión (modo de impresión). Los modos de impresión disponibles son los que se indican a continuación.

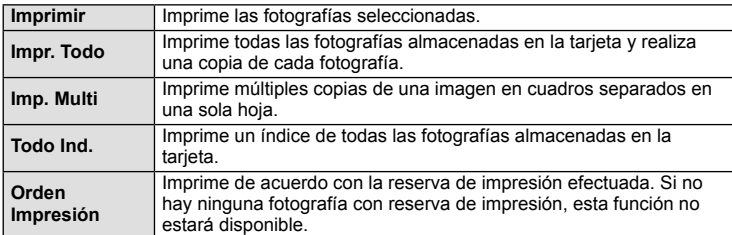

### **Ajuste de las opciones del papel de impresión**

Este ajuste varía dependiendo del tipo de impresora. Si sólo está disponible la configuración ESTÁNDAR de la impresora, no podrá cambiar los ajustes.

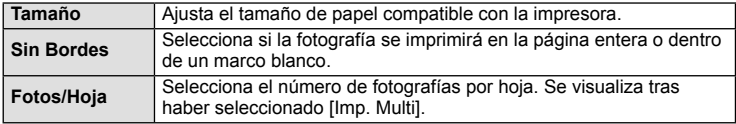

### **Selección de fotografías que desea imprimir**

Seleccione las fotografías que desea imprimir. Las fotografías seleccionadas pueden imprimirse posteriormente (reserva de una sola imagen) o la fotografía actualmente visualizada puede imprimirse inmediatamente.

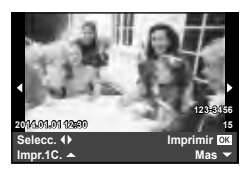

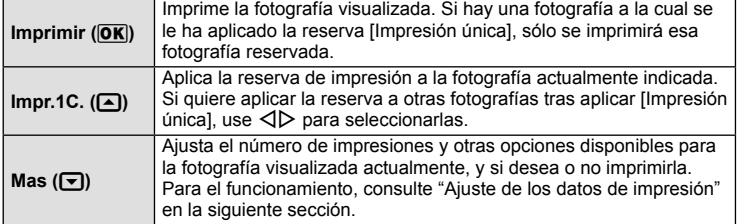

### **Ajuste de los datos de impresión**

Seleccione imprimir o no los datos de impresión, como por ejemplo, la fecha y hora o el nombre de archivo en la fotografía. Si el modo de impresión está ajustado en [Impr. Todo] y [Opciones] está seleccionado, aparecen las siguientes opciones.

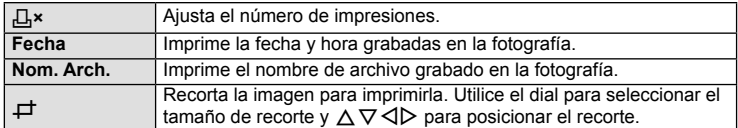

- **2** Una vez que ha ajustado los datos de impresión y las fotografías a imprimir, seleccione [Imprimir] y, a continuación, pulse  $\circledcirc$ .
	- Para detener y cancelar la impresión, pulse  $\otimes$ . Para reanudar la impresión, seleccione [Continuar].

### ■ Cancelación de la impresión

Para cancelar la impresión, seleccione [Cancelar] y pulse  $\circledR$ . Tenga presente que todos los cambios de la orden de impresión se perderán; para cancelar y regresar al paso anterior, donde podrá cambiar la presente orden de impresión, pulse MENU.

# **Reserva de impresión (DPOF)**

Puede guardar "órdenes de impresión" digitales en la tarjeta de memoria, especificando las fotografías que deben imprimirse y la cantidad de copias de cada una. Más adelante, en una tienda especializada que ofrezca DPOF pueden imprimirle las fotografías, o puede imprimirlas usted mismo conectando la cámara directamente a una impresora DPOF. Se requiere una tarjeta de memoria para poder crear una orden de impresión.

### **Crear una orden de impresión**

- **1** Pulse <sup>@</sup> durante la reproducción y seleccione [凸].
- **2** Seleccione [凸] o [凸] y pulse  $\circledcirc$ .

### **Fotografía individual**

Pulse  $\triangleleft$  para seleccionar la imagen que desea definir como reserva de impresión y, a continuación, pulse  $\Delta \nabla$ para establecer el número de impresiones.

• Para ajustar la reserva de impresión para varias fotografías, repita esta misma operación. Pulse Q cuando hay seleccionado todas las fotografías deseadas.

### **Todas las fotografías**

Seleccione [世] y pulse  $\circledcirc$ .

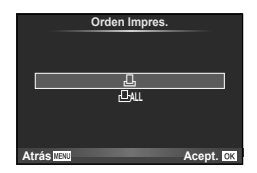

### **3** Seleccione el formato de fecha y hora y pulse  $\infty$ .

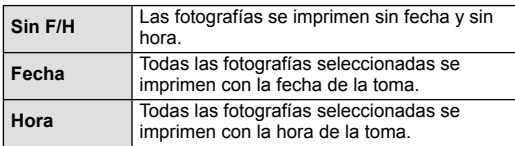

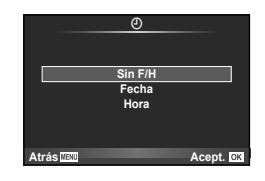

**4** Seleccione [Definir] y pulse  $\circledcirc$ .

### $\Omega$  Precauciones

- No puede usar la cámara para modificar órdenes de impresión creadas en otros dispositivos. Si crea una nueva orden de impresión se elimina cualquier orden de impresión creada con otro dispositivo.
- Las órdenes de impresión no pueden incluir fotos en 3D, imágenes RAW ni vídeos.

### **Eliminación de todas las fotografías o de las seleccionadas de la orden de impresión**

Puede reajustar todos los datos de la reserva de impresión o sólo los datos de las fotografías seleccionadas.

- **1** Pulse ® durante la reproducción y seleccione [几].
- **2** Seleccione [山] y pulse  $\circledcirc$ .
	- Para quitar todas las fotografías de la orden de impresión, seleccione [Cancelar] y pulse  $\circledR$ . Para salir sin eliminar todas las fotografías, seleccione [Mantener] y pulse  $(6k)$ .
- **3** Pulse  $\triangle$  para seleccionar imágenes que desee eliminar de la orden de impresión.
	- Utilice  $\nabla$  para ajustar el número de impresiones en 0. Pulse  $\otimes$  una vez que haya eliminado todas las fotografías deseadas de la orden de impresión.
- **4** Seleccione el formato de fecha y hora y pulse  $\circledcirc$ .
	- Este ajuste será aplicado en todas las imágenes que poseen datos de reserva de impresión.
- **5** Seleccione [Definir] y pulse  $\omega$ .

# **Batería y cargador**

- La cámara utiliza una batería individual de iones de litio Olympus. Nunca utilice una batería que no sea OLYMPUS.
- El consumo de alimentación de la cámara varía considerablemente dependiendo del uso y otras condiciones.
- Como las operaciones siguientes requieren un consumo considerable de alimentación, incluso sin hacer fotografías, la batería se agotará rápidamente.
	- Utilizar el enfoque automático repetidamente pulsando el botón disparador hasta la mitad del recorrido en el modo de fotografiado.
	- Visualizar imágenes en el monitor durante períodos prolongados.
	- Cuando [Intervalo de disparo] (P. 90) está ajustado en [Corto].
	- La conexión a un ordenador o a una impresora.
- Cuando utilice una batería agotada, es posible que la cámara se apague sin mostrar ninguna señal de advertencia que indique que la batería está baja.
- En el momento de la compra, la batería no se facilita totalmente cargada. Cargue la batería utilizando el cargador designado antes de su utilización.
- El tiempo de carga normal de la batería recargable suministrada es de aproximadamente 3 horas y 30 minutos (aproximadamente).
- No intente utilizar cargadores que no estén diseñados específicamente para utilizarse con la batería suministrada, ni usar baterías que no estén diseñadas específicamente para utilizarse con el cargador suministrado.

### $( \prime )$  Precauciones

- Si la batería se sustituye por un tipo de batería no apropiado, podría producirse una explosión.
- Siga las instrucciones para desechar la batería usada "Precauciones al manipular la batería" (P. 148).

# **Uso del cargador en el extranjero**

- El cargador puede utilizarse en la mayoría de tomas de corriente domésticas dentro del rango de 100 V a 240 V AC (50/60 Hz) en todo el mundo. Sin embargo, dependiendo del país o de la zona en la que se encuentre, la toma de corriente de CA de pared puede tener una forma distinta y el cargador puede requerir un adaptador de enchufe que se adecue a la toma de corriente. Para más detalles, consulte a un electricista local o a su agente de viajes.
- No utilice adaptadores de viaje comercialmente disponibles para cargar la cámara, ya que puede deteriorar su funcionamiento.

# **Tarjetas válidas**

En este manual, todos los dispositivos de almacenamiento se describen como "tarjetas". Pueden utilizarse con esta cámara los siguientes tipos de tarjetas de memoria SD (disponible en comercios): SD, SDHC, SDXC, y Eye-Fi. Para obtener la información más reciente, visite la página Web OLYMPUS.

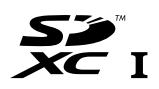

### **Botón de protección de escritura de tarjeta SD**

El cuerpo de la tarjeta SD tiene un botón de protección de escritura. Si corre el botón al costado "LOCK", no será posible escribir en la tarjeta, eliminar datos o formato. Vuelva a colocar el selector en la posición de desbloqueo para permitir la escritura.

# $\omega$  Precauciones

- Los datos en la tarjeta no se borrarán completamente ni siquiera luego de formatear la tarjeta o de borrar los datos. Al desecharla, destruya la tarjeta para prevenir la fuga de información personal.
- Utilice la tarjeta Eye-Fi en conformidad con las leyes y normativas correspondientes del país donde se utilice la cámara. Extraiga la tarjeta Eye-Fi de la cámara o desactive las funciones de la tarjeta en aviones y otros lugares en los que su uso esté prohibido.  $\mathbb{R}$  [Eve-Fil (P. 97)
- La tarjeta Eye-Fi puede calentarse durante su uso.
- Al usar una tarjeta Eye-Fi, la batería puede durar menos.
- Al usar una tarjeta Eye-Fi, la cámara puede funcionar más despacio.

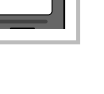

*10*

# **Modo de grabación y tamaño de archivo/número de imágenes fijas almacenables**

El tamaño de archivo de la tabla es aproximado, para archivos con una proporción de 4:3.

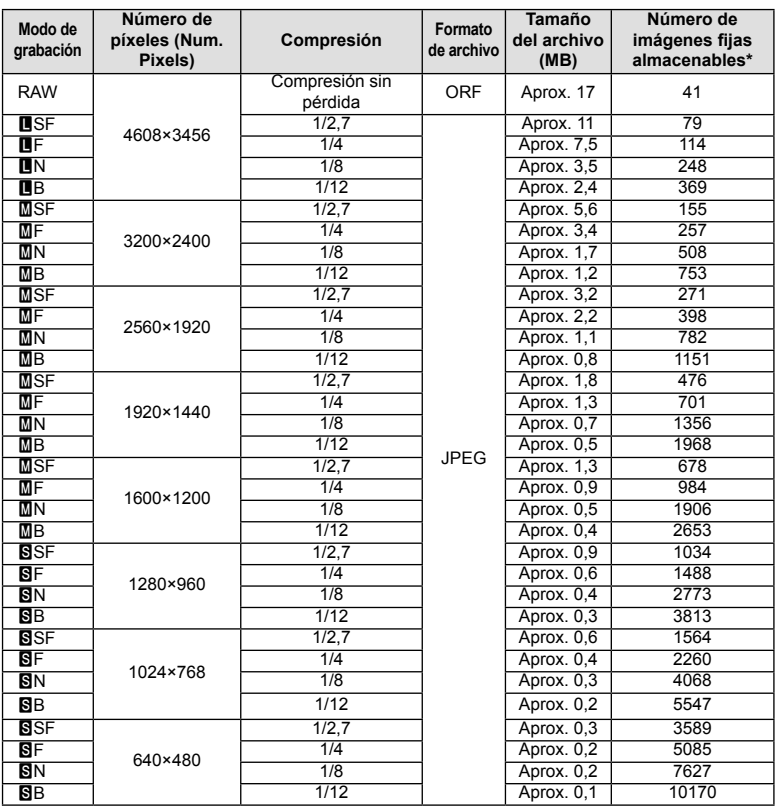

\*Basado en una tarjeta SD de 1GB.

### $\omega$  Precauciones

- El número de fotografías que se podrán almacenar puede cambiar de acuerdo con el sujeto fotografiado u otros factores como, por ejemplo, si se han hecho reservas de impresión o no. En determinadas circunstancias, el número de fotografías que aparecen en el monitor no cambiará incluso si realiza imágenes o borra imágenes almacenadas.
- El tamaño real del archivo varía según el objeto captado.
- El número máximo de imágenes fijas almacenables que se indica en el monitor es 9999.
- Para averiguar el tiempo de grabación disponible para vídeos, consulte la página web de Olympus.

# *11*  **Objetivos intercambiables**

Elija una lente según la escena y su propósito creativo. Utilice objetivos diseñados exclusivamente para el sistema Micro Four Thirds y que contengan la etiqueta M.ZUIKO DIGITAL o el símbolo mostrado a la derecha.

Con un adaptador, también puede utilizar objetivos del sistema Four Thirds y OM.

# $\omega$  Precauciones

- Cuando coloque o cuando retire la tapa de la cámara y el objetivo, deje el montaje del objetivo en la cámara, pero posicionado hacia abajo. Esto evitará que polvo o cualquier otro objeto extraño se introduzca en la cámara.
- No retire la tapa de la cámara ni coloque el objetivo en lugares donde haya polvo.
- No dirija el objetivo acoplado a la cámara hacia el sol. Esto puede deteriorar el funcionamiento de la cámara o, incluso, quemar ésta debido al efecto de aumento de la luz del sol enfocando a través del objetivo.
- Tenga cuidado de no perder la tapa del cuerpo de la cámara y la tapa trasera.
- Coloque la tapa del cuerpo en la cámara para evitar la entrada de polvo en el interior de la unidad, cuando no haya ningún objetivo acoplado.

# **Especifi caciones del objetivo M.ZUIKO DIGITAL**

### Nombre de las piezas

- 1 Tapa frontal
- 2 Rosca de montura del filtro
- 3 Anillo de enfoque
- 4 Anillo de zoom (sólo objetivos zoom)
- 5 Índice de montura
- 6 Tapa trasera
- 7 Contactos eléctricos
- 8 Interruptor UNLOCK (solo objetivos retráctiles)
- 9 Anillo decorativo (solo ciertos objetivos; sacarlo cuando se instale un parasol)

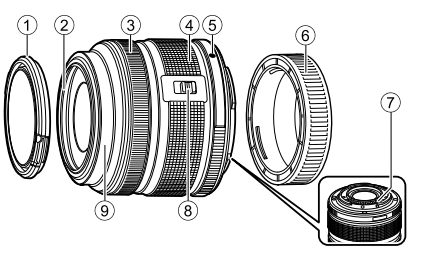

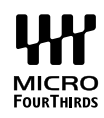

*11*

### Uso del objetivo de zoom motorizado (ED14-42mm f3.5-5.6EZ)

El objetivo del zoom motorizado se despliega automáticamente cuando se enciende la cámara.

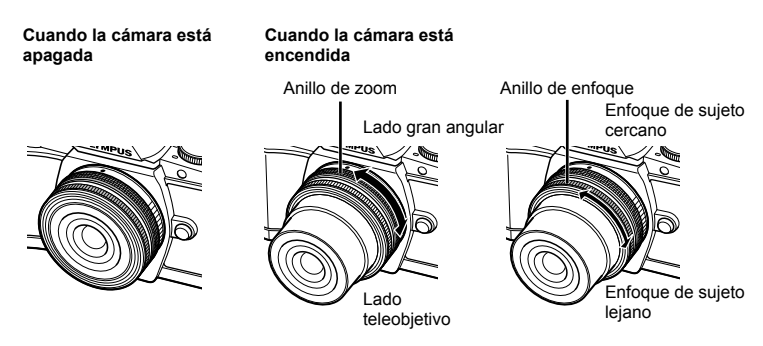

- Se puede usar el menú personalizado de la cámara para aumentar o reducir la velocidad de las operaciones con el anillo del zoom.  $\mathbb{R}$  [Velocidad zoom electrónico] (P. 97)
- La tapa del objetivo automático (opcional: CL-37C) puede acoplarse al objetivo. Cuando se acopla al objetivo, la tapa se abre o se cierra automáticamente según la cámara esté encendida o apagada. No hace falta quitar la tapa cada vez que se toma una fotografía. No puede usarse con un filtro.

### $( \ell )$  Precauciones

- Apague la cámara antes de poner o quitar el objetivo.
- No aplique ninguna presión al objetivo durante sus operaciones, tales como el despliegue.

### ■ Uso de objetivos con zoom motorizado y funciones macro (ED12-50mm f3.5-6.3EZ)

La operación del objetivo se determina mediante la posición del anillo de zoom.

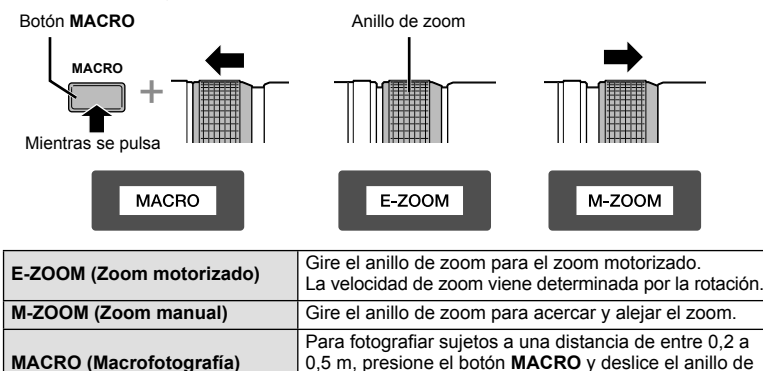

• La función del botón **L-Fn** se puede seleccionar en el menú personalizado de la cámara.

zoom hacia adelante. El zoom no está disponible.

### $FS$  123

Mueva el anillo de enfoque en la dirección de la flecha para cambiar el método de enfoque.

AF/MF MF, Enfoque de instantánea

Anillo de enfoque -

Con el enfoque de instantánea, se ajusta una distancia mediante el anillo de enfoque basada en la distancia de la toma. La cámara se enfoca conforme a una profundidad de campo correspondiente al valor de apertura ajustado.

- Se recomienda ajustar la apertura en F5.6 o más con una 17mm f1.8 o una ED12mm f2.0.
- La toma se puede hacer a la distancia seleccionada con independencia del modo AF de la cámara.
- Use la escala de distancia como guía orientativa.

### ■ Control de la lente (BCL-0980 Fisheye, BCL-1580)

Use la palanca MF para abrir y cerrar la barrera de la lente y para ajustar el enfoque entre el infinito y el primer plano.

- No hay comunicación de datos entre la cámara y el objetivo.
- Algunas funciones de la cámara no pueden utilizarse.
- Ajuste la distancia focal de la función de estabilización de imagen (P. 60) en 9 mm para el BCL-0980 Fisheye y en 15 mm para el BCL-1580.

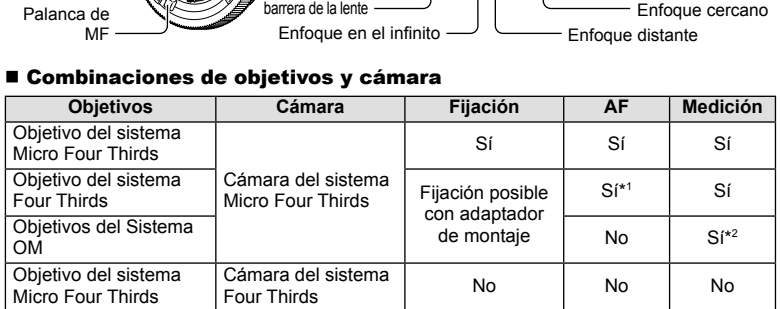

\*1 El AF no funciona durante la grabación de vídeo.

\*2 No es posible una medición precisa.

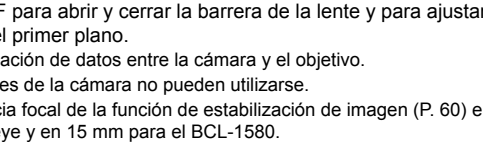

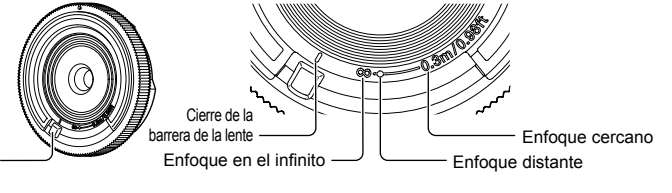

Objetivos intercambiables ES **123 Objetivos intercambiables**

*11*

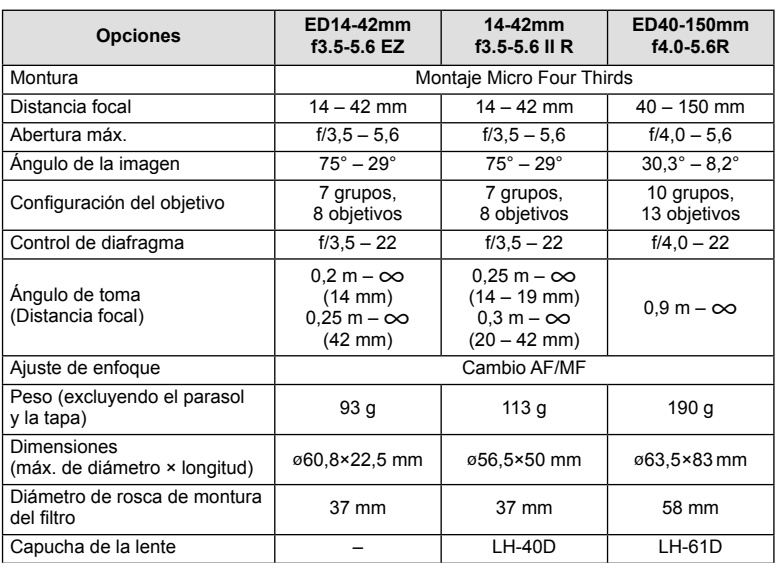

### **Principales especificaciones del objetivo**

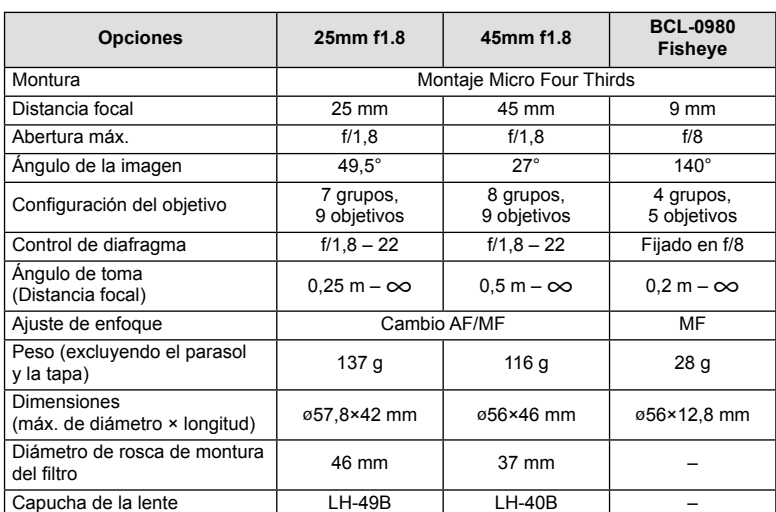

# $\circledR$  Precauciones

• Los bordes de las fotografías pueden cortarse si se utiliza más de un filtro o un filtro grueso.

# Unidades de flash externas designadas para el uso con **esta cámara**

Con esta cámara, puede usar una de las unidades de flash externas compradas por separado para obtener un flash que se adapte a sus necesidades. Los flashes externos se comunican con la cámara, lo cual le permite utilizar los modos de flash de esta cámara con los diferentes modos de control de flash disponibles, tales como TTL-AUTO y Super FP. En la cámara se puede montar una unidad externa de flash especifi cada para el uso con esta cámara acoplándola en la zapata de contacto de la cámara. El flash también se puede acoplar en el soporte del flash en la cámara por medio del cable de soporte (opcional). Consulte también el manual del flash externo. El límite superior de la velocidad de obturación cuando se utiliza un flash es de 1/200 seg.\*

\* FL-50R solamente: 1/180 seg.

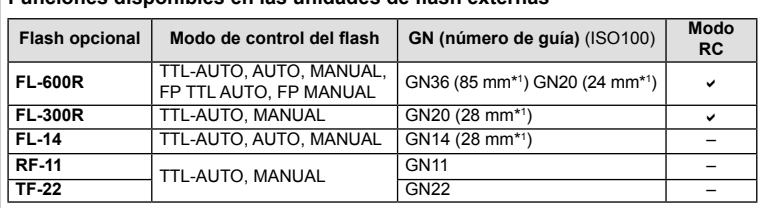

\*1 Distancia focal del objetivo que puede utilizarse (calculada en base a una videocámara de

Funciones disponibles en las unidades de flash externas

35 mm).

### **Toma de fotografías con flash controlado por mando a distancia inalámbrico**

Las unidades de flash externas diseñadas para utilizarse con esta cámara y que cuenten con un modo de control remoto podrán pueden emplearse para fotografías mediante flash inalámbrico. La cámara puede controlar por separado cada uno de los tres grupos de unidades de flash remotas, y el flash interno. Consulte el manual de instrucciones de las unidades de flash externas para más detalles.

**1** Ajuste las unidades remotas de flash al modo RC y colóquelas como desee.

- Encienda las unidades de flash externas, pulse el botón MODE y seleccione el modo RC.
- Seleccione un canal y un grupo para cada unidad de flash externa.
- **2** Seleccione [On] para [ $\frac{1}{4}$  Modo RC] en  $\frac{1}{2}$  Menú de disparo 2 (P. 75).
	- El Panel Super Control cambia al modo RC.
	- Se puede elegir la visualización del Panel Super Control pulsando repetidamente el botón INFO.
	- Seleccione un modo de flash (tenga en cuenta que la reducción de ojos rojos no está disponible en el modo RC).

### **3** Configure los ajustes de cada grupo en el Panel Super Control.

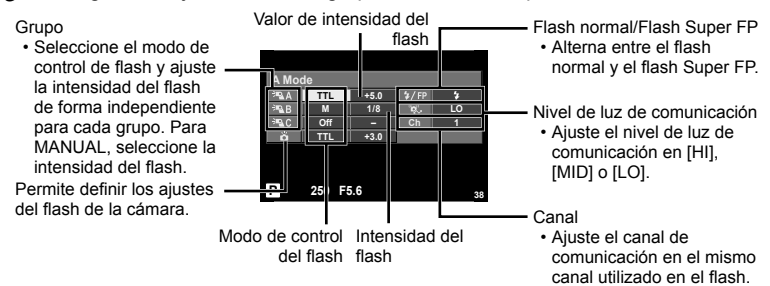

- 4 Presione el conmutador del flash para desplegar el flash interno.
	- Después de confirmar que ha finalizado la carga de las unidades remotas e integradas de flash, realice una toma de prueba.

### Alcance del control inalámbrico del flash

Posicione las unidades de flash inalámbricas de forma que sus sensores apunten a la cámara. La siguiente ilustración muestra las distancias aproximadas a las que puede posicionar las unidades de flash. El alcance real depende de las condiciones del lugar.

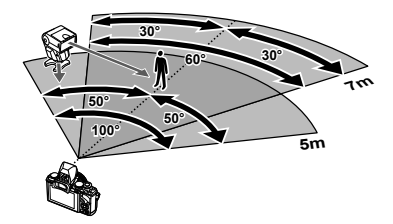

### $( \prime )$  Precauciones

- Recomendamos que utilice un solo grupo de como máximo tres unidades remotas de flash.
- Las unidades remotas de flash no pueden utilizarse para sincronizaciones lentas de segunda cortinilla o exposiciones antigolpes superiores a 4 segundos.
- Si el sujeto está demasiado cerca de la cámara, los flashes de control emitidos por el flash de la cámara pueden afectar a la exposición (este efecto puede reducirse disminuyendo la salida del flash de la cámara, por ejemplo mediante el uso de un difusor).
- El límite superior de la temporización de sincronización del flash es de 1/160 seg. cuando el flash se utiliza en modo RC.

# **Otras unidades de flash externas**

Al utilizar una unidad de flash de terceros proveedores en la zapata de contacto de la cámara, tenga en cuenta lo siguiente:

- El uso de unidades de flash obsoletas que apliquen corrientes de más de 24 V al contacto X, dañará la cámara.
- Conectar unidades de flash con contactos de señal que no cumplen con los requisitos de Olympus podría dañar la cámara.
- Ajuste el modo de toma en M, ajuste la velocidad del obturador en un valor no superior al de la velocidad sincrónica del flash, y ajuste la sensibilidad ISO en un valor distinto a [AUTO].
- El control de flash sólo puede utilizarse cuando se ajusta manualmente el flash conforme a los valores de sensibilidad ISO y apertura seleccionados en la cámara. La luminosidad del flash se puede ajustar ya sea mediante la sensibilidad ISO o mediante la apertura.
- Utilice un flash con un ángulo de iluminación apropiado para el objetivo. El ángulo de iluminación se suele expresar en distancias focales equivalentes al formato de 35 mm.

# **Accesorios principales**

# **Adaptador Four Thirds (MMF–2/MMF–3)**

La cámara necesita un adaptador de objetivo Four Thirds para colocar objetivos Four Thirds. Algunas funcionalidades, como el enfoque automático, pueden no estar disponibles.

### **Cable remoto (RM–UC1)**

Utilícelo cuando el más ligero movimiento de la cámara pueda resultar en fotografías borrosas, como por ejemplo en modo macro o fotografía bulb. El cable remoto se conecta en el multiconector de la cámara.

### **Objetivos convertidores**

Los objetivos convertidores se colocan en el objetivo de la cámara para realizar fotografías rápidas y sencillas de ojo de pez o macro. Consulte el sitio web de OLYMPUS para obtener información sobre los objetivos que pueden utilizarse. • Utilice el accesorio de objetivo adecuado para el modo **SCN** ( $\Box$ ,  $\Box$ , o  $\Box$ ).

### **Pabellón ocular (EP-11)**

Puede cambiarlo por un pabellón ocular de mayor tamaño.

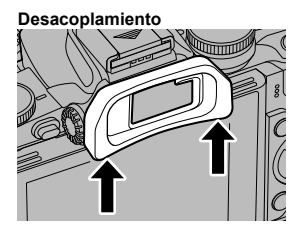

# **Empuñadura de la cámara (ECG-1)**

La empuñadura facilita la sujeción firme de la cámara cuando se ha colocado un objetivo grande. Se puede cambiar la batería o la tarjeta de memoria fácilmente con la empuñadura acoplada.

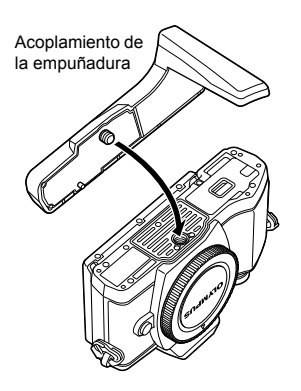

Desacoplamiento de la parte inferior de la empuñadura (para cambiar la batería o la tarjeta de memoria)

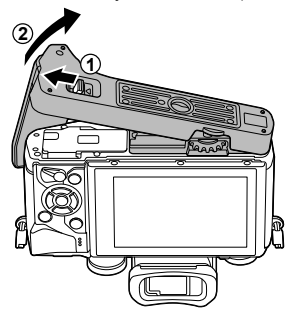

# **Cuadro de sistema**

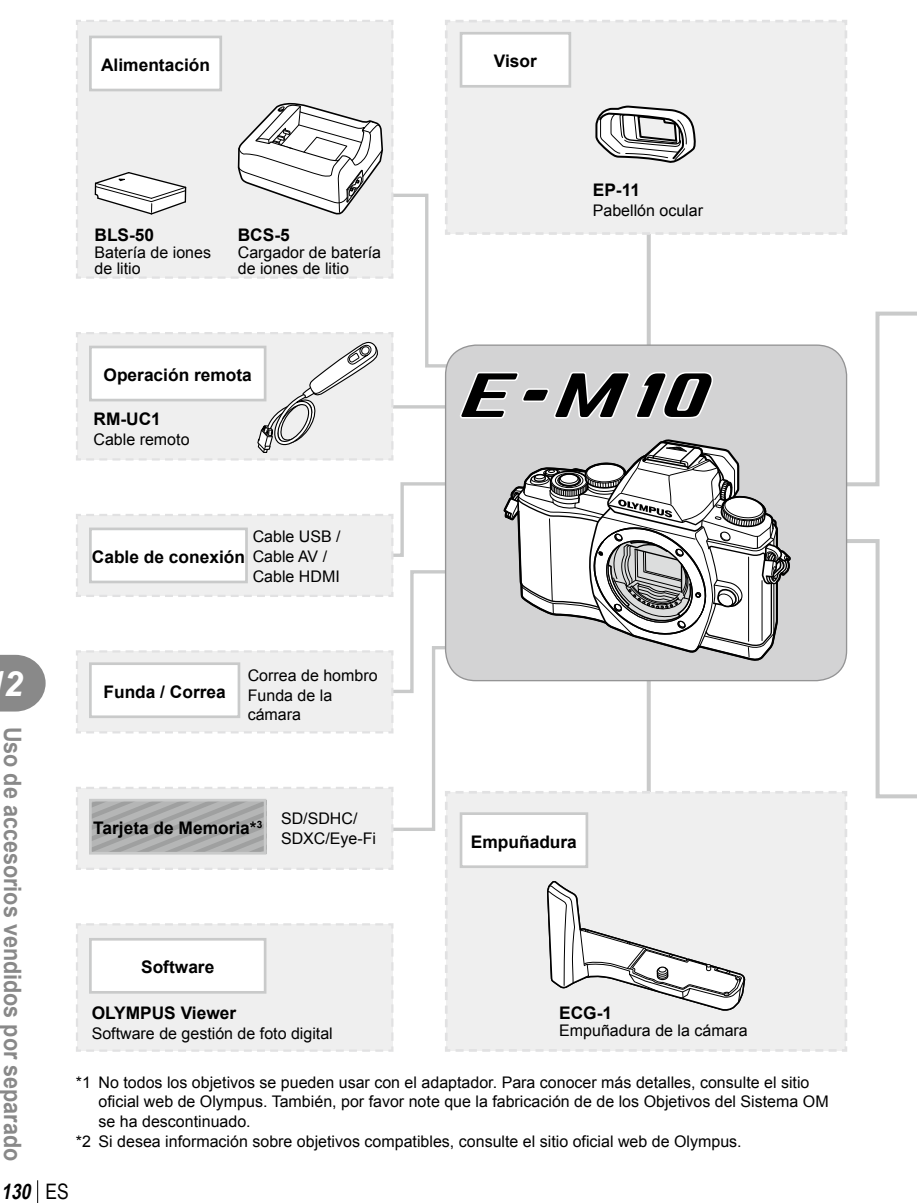

- \*1 No todos los objetivos se pueden usar con el adaptador. Para conocer más detalles, consulte el sitio oficial web de Olympus. También, por favor note que la fabricación de de los Objetivos del Sistema OM se ha descontinuado.
- \*2 Si desea información sobre objetivos compatibles, consulte el sitio oficial web de Olympus.

*12*

Uso de accesorios vendidos por separado

: Productos compatibles con la E-M10

: Productos comercialmente disponibles

Para obtener la información más reciente, visite la página Web OLYMPUS.

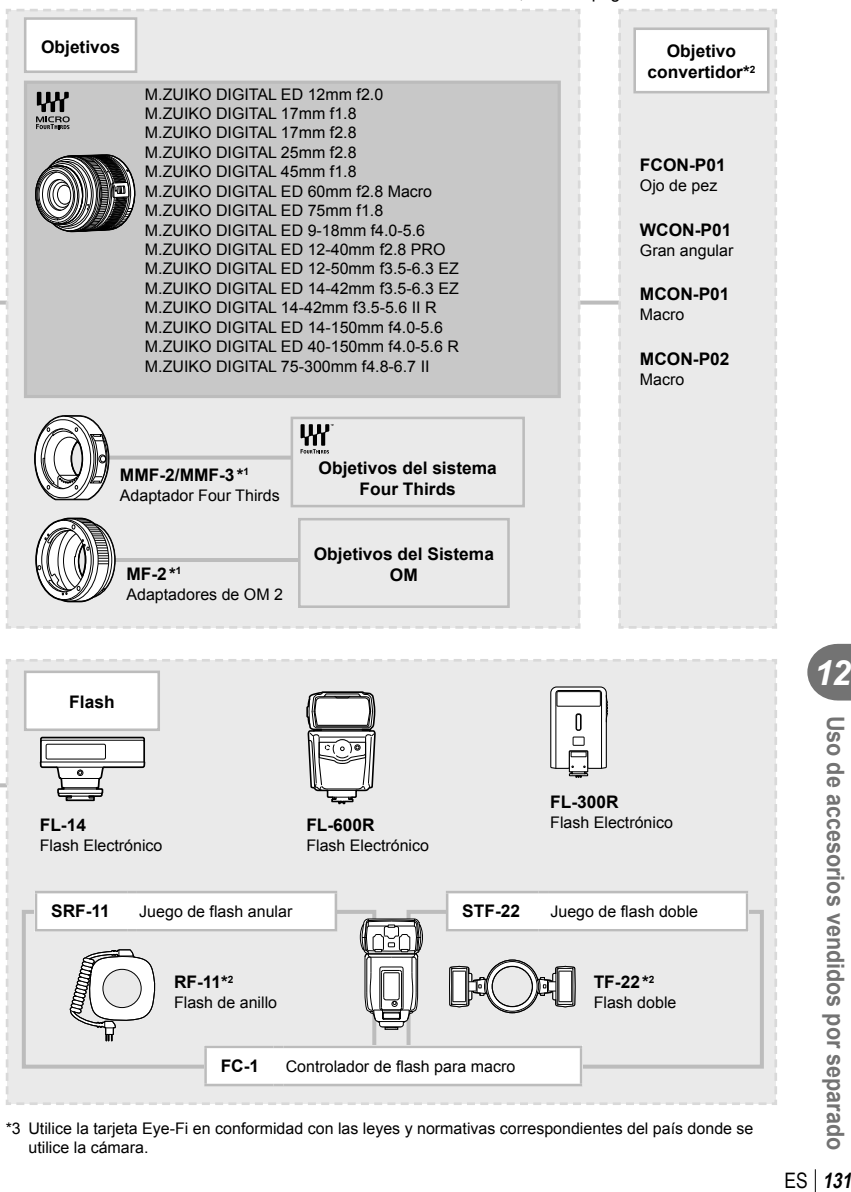

\*3 Utilice la tarjeta Eye-Fi en conformidad con las leyes y normativas correspondientes del país donde se utilice la cámara.

ES | 131

*12*

Uso de accesorios vendidos por separado

# *13*  **Información**

# **Consejos e información sobre la captura de fotografías**

### **La cámara no se enciende, aunque la batería está cargada**

### **La batería no está totalmente cargada**

• Cargue la batería con el cargador.

### **La batería no funciona temporalmente debido al frío**

• El rendimiento de la batería disminuye con temperaturas bajas. Retire la batería y caliéntela guardándola en su bolsillo durante unos minutos.

### **No hace fotografías mientras el botón disparador está pulsado**

### **La cámara se ha apagado automáticamente**

• Si no se realizan operaciones durante un determinado periodo de tiempo, la cámara entra automáticamente en el modo de reposo para reducir el gasto de la batería.  $\mathbb{R}$  [Modo Inactiv.] (P. 92)

Si no se realizan operaciones durante un determinado lapso de tiempo (4 horas) después de que la cámara haya entrado en el modo de reposo, la cámara se apagará automáticamente.

### **El fl ash está cargando**

• En el monitor parpadeará la marca  $\bigstar$  cuando la carga está en progreso. Espere que deje de parpadear, después pulse el botón disparador.

### **Incapaz de enfocar**

• La cámara no puede enfocar en objetos que estén demasiado cerca de la cámara o que no estén adecuados para enfoque automático (la marca de confirmación de AF parpadeará en el monitor). Aumente la distancia al objeto o enfoque en un objeto de contraste elevado a la misma distancia de la cámara que el objeto principal, componga la fotografía, y realice la toma.

### **Casos de enfoque difícil**

En las siguientes situaciones, puede que sea complicado enfocar utilizando el modo automático.

La marca de confirmación AF está parpadeando. Estos objetos no están enfocados. Objetos con poco

La marca de

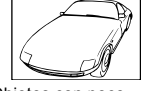

contraste

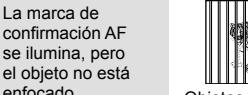

enfocado. Objetos a diferentes distancias

Exceso de luz muy brillante en el centro del cuadro

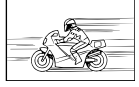

Objetos de movimiento rápido

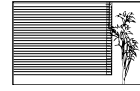

Objetos sin líneas verticales

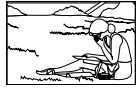

El objeto no está posicionado dentro del área AF

### **El ajuste de reducción de ruido se activa**

• Cuando se fotografía escenas nocturnas, las velocidades de obturación son más lentas y tienden a aparecer ruidos en las imágenes. La cámara activa el proceso de reducción de ruido después de hacer tomas a velocidades de obturación lentas. Durante dicho proceso no es posible hacer tomas. Puede ajustar [Reduc. Ruido] en [Off].  $I\lll$  [Reduc. Ruido] (P. 92)

# **Se ha reducido el número de objetivos AF**

El número y el tamaño de objetivos AF varía según los ajustes del objetivo de grupo y según la opción seleccionada para [Teleconvertidor digital] y [Aspecto Imagen].

### **La fecha y la hora no se han ajustado**

### **La cámara se utiliza con los ajustes de fábrica**

• La fecha y la hora no se han ajustado en el momento de la compra. Asegúrese de ajustar la fecha y la hora antes de utilizar la cámara.  $\mathbb{I}\mathbb{I}\mathbb{I}\mathbb{I}^*$  "Ajuste de fecha/hora" (P. 16)

### **La batería ha sido retirada de la cámara**

• Los ajustes de fecha y hora volverán a los ajustes predeterminados de fábrica si la cámara se deja sin la batería durante aproximadamente 1 día. Los ajustes se cancelarán antes aún si la batería se instaló en la cámara sólo durante un breve período de tiempo antes de retirarla. Antes de tomar fotografías importantes, asegúrese de que los ajustes de fecha y hora sean correctos.

### **Las funciones ajustadas son restauradas según los valores predeterminados en fábrica**

Cuando gire el dial de modo o apague la cámara en un modo de fotografiado que no sea  $\mathsf{P}$ ,  $\mathsf A$ ,  $\mathsf S$  o  $\mathsf M$ , las funciones cuyos valores han sido cambiados serán restauradas a sus valores predeterminados en fábrica.

### **La imagen captada aparece toda blanca**

Esta situación puede presentarse cuando la fotografía se hace a contraluz o casi a contraluz. Esto se debe a un fenómeno conocido como reflejo o imagen fantasma. En lo posible, cree una composición en la que la fuente de luz fuerte no se capte en la imagen. Puede haber reflejos, incluso cuando no haya una fuente de luz en la imagen. Utilice un parasol para proteger el objetivo de la fuente de luz. Si el parasol no es efectivo, utilice la mano para proteger el objetivo de la luz.  $\mathbb{R}$  "Objetivos intercambiables" (P. 121)

# **Aparecen puntos brillantes en el objeto de la fotografía**

Esto puede ser resultado de la presencia de píxeles bloqueados en el dispositivo de captación de imagen. Ejecute [Mapeo Píx.].

Si el problema todavía persiste, repita la operación de mapeo de píxeles unas cuantas veces.  $\mathbb{R}$  "Mapeo Píx. - Verificación de las funciones de procesamiento de imágenes" (P. 137)

### **Funciones que no se pueden seleccionar desde los menús**

Cuando se utilizan las teclas de control, hay algunas funciones que no se pueden seleccionar desde los menús.

- Dichas funciones no se pueden configurar con el modo de fotografiado actual.
- Funciones que no se pueden configurar debido a un ajuste previo realizado en otra opción:

Combinación de [ $\Box$ ] y [Reduc. Ruido], etc.

*13*

# **Códigos de error**

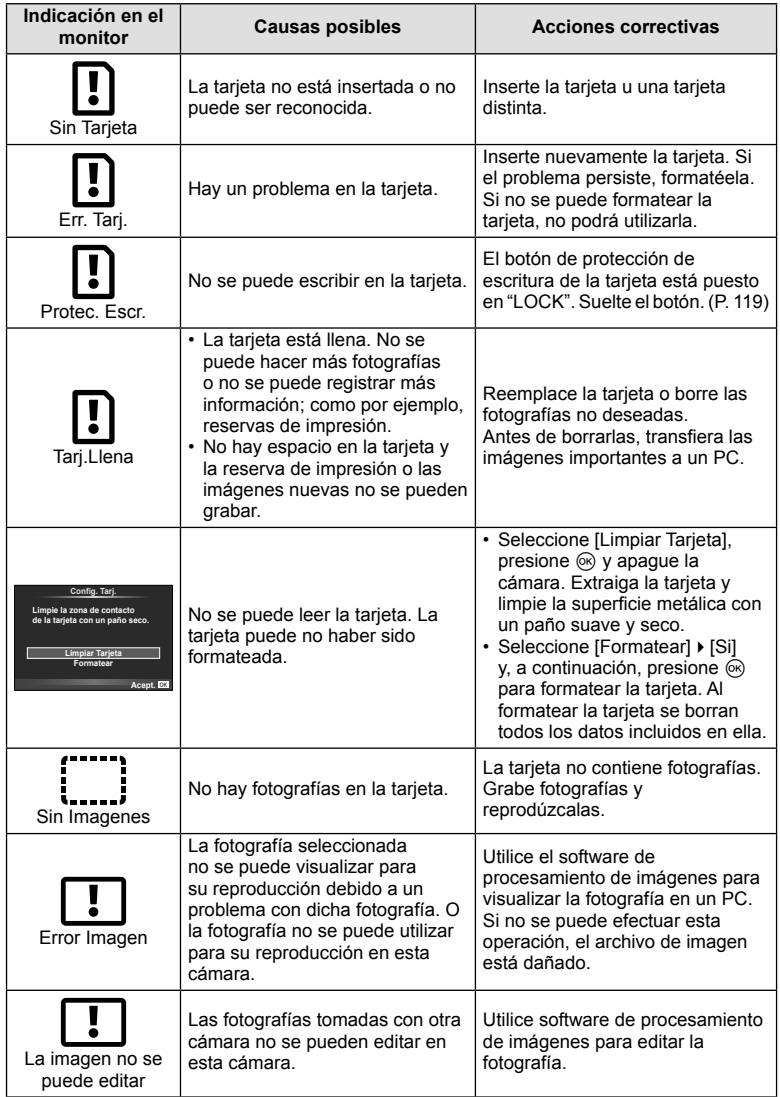

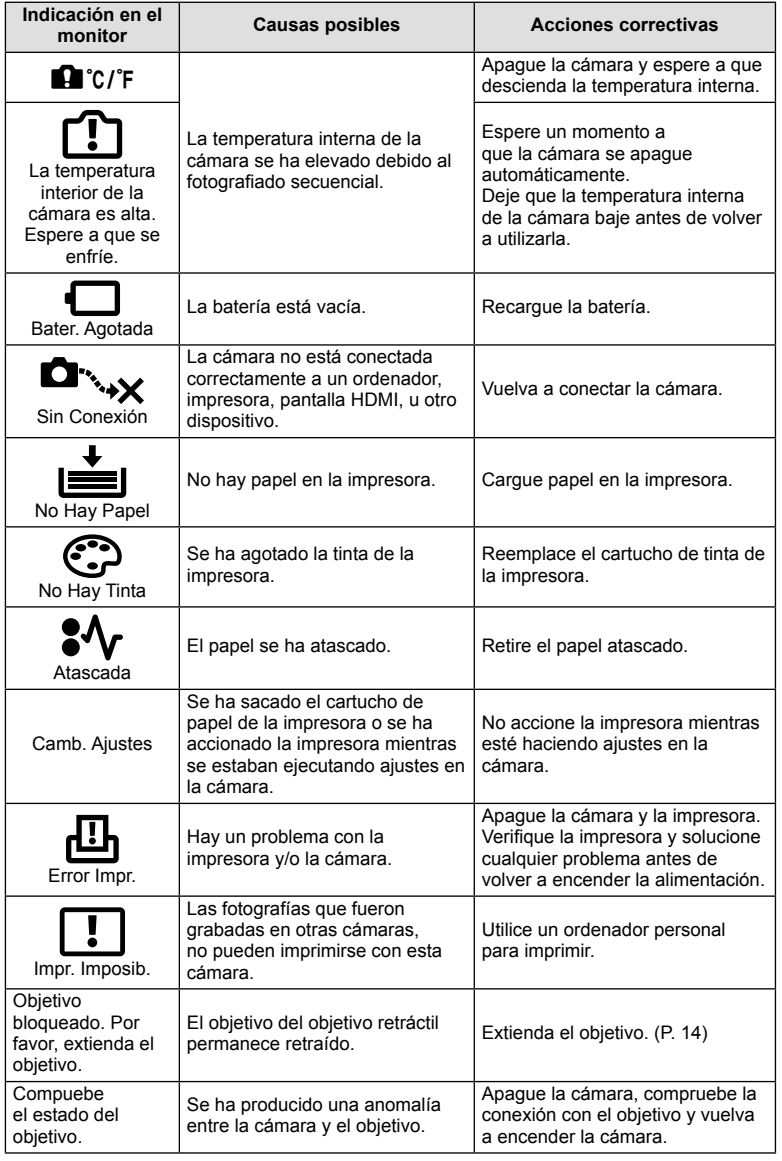

# **Limpieza y almacenamiento de la cámara**

### **Limpieza de la cámara**

Apague la cámara y retire la batería antes de limpiar la cámara.

### Superficie externa:

• Limpie ligeramente con un paño suave. Si la cámara está muy sucia, humedezca el paño en agua jabonosa suave y escúrralo bien. Limpie la cámara con el paño húmedo y luego séquela con un paño seco. Si se ha usado la cámara en la playa, utilice un paño humedecido con agua limpia y escúrralo bien.

### **Monitor:**

• Limpie ligeramente con un paño suave.

### **Objetivo:**

• Quite el polvo del objetivo con un soplador mecánico disponible comercialmente. Para los objetivos, limpie suavemente con un papel de limpieza de objetivos.

### **Guardado**

- Cuando no utilice la cámara durante un período de tiempo prolongado, retire la batería y la tarjeta. Guarde la cámara en un lugar fresco, seco y bien ventilado.
- Inserte la batería periódicamente y revise las funciones de la cámara.
- Elimine el polvo y cualquier otro objeto extraño de las tapas del cuerpo y la parte trasera antes de encajarlas.
- Coloque la tapa del cuerpo en la cámara para evitar la entrada de polvo en el interior de la unidad, cuando no haya ningún objetivo acoplado. Asegúrese de volver a colocar las tapas de los objetivos frontal y trasero antes de guardar los objetivos.
- Limpie la cámara tras su uso.
- No almacene la cámara con repelente para insectos.

### **Limpieza y revisión del elemento de captación de imagen**

Esta cámara incorpora una función de reducción de polvo para impedir la entrada de polvo en el dispositivo de captación de imagen, y retirar mediante vibraciones ultrasónicas el polvo o suciedad de la superficie de este dispositivo. La función de reducción de polvo funciona cuando se enciende la cámara.

La función de reducción de polvo funciona al mismo tiempo que el mapeo de píxeles, que comprueba el dispositivo de captación de imagen y los circuitos de procesamiento de imágenes. Dado que la función de reducción de polvo se activa cada vez que se enciende la alimentación de la cámara, la cámara debe mantenerse derecha para que la función de reducción de polvo sea efectiva.

### $\langle \cdot \rangle$  Precauciones

- No utilice disolventes fuertes como benceno o alcohol, ni paños tratados químicamente.
- Evite guardar la cámara en lugares donde se empleen productos químicos, para proteger la cámara contra corrosiones.
- Puede formarse moho si se deja el objetivo sucio.
- Verifique cada parte de la cámara antes de usarla en el caso de no haberla utilizado durante un largo tiempo. Antes de tomar fotografías importantes, asegúrese de realizar una toma de prueba y confirme que la cámara funcione perfectamente.

# **Mapeo Píx. - Verificación de las funciones de procesamiento de imágenes**

La función de mapeo de píxeles permite que la cámara verifique y ajuste el elemento de captación de imagen y las funciones de procesamiento de imágenes. Después de utilizar el monitor o de efectuar tomas continuas, espere por lo menos un minuto hasta utilizar la función de mapeo de píxeles, para asegurarse de que está funcionando correctamente.

**1** Seleccione [Mapeo Píx.] en  $\frac{a}{b}$  Menú personalizado (P. 97) pestaña **k.** 

**2** Presione  $\triangleright$ , a continuación presione  $\infty$ .

• Aparece la barra [Procs.] cuando el mapeo de píxeles está en progreso. Cuando termine el mapeo de píxeles, se restaurará el menú.

# $\omega$  Precauciones

• Si se apaga la cámara accidentalmente durante el mapeo de píxeles, empiece nuevamente desde el Paso 1.

# **Directorio del menú**

- \*1: Puede ser añadido a [Mis Opciones].
- \*2: Se pueden restaurar los ajustes predeterminados seleccionando [Completo] para [Rest.].
- \*3: Se pueden restaurar los ajustes predeterminados seleccionando [Básico] para [Rest.].

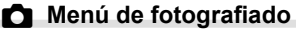

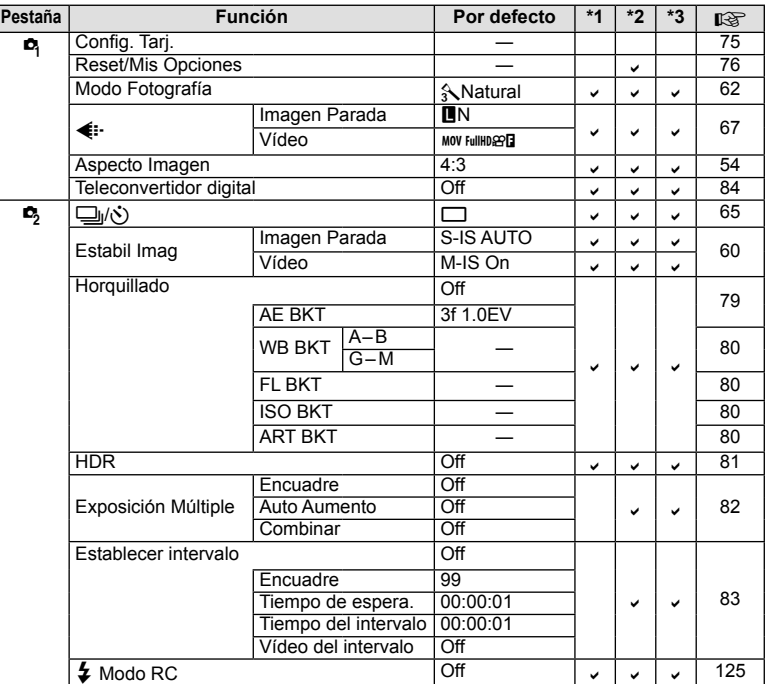

# q **Menú reproducción**

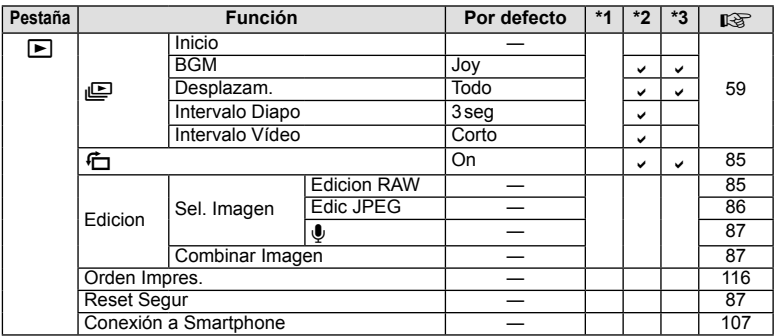

# d **Menú Opciones**

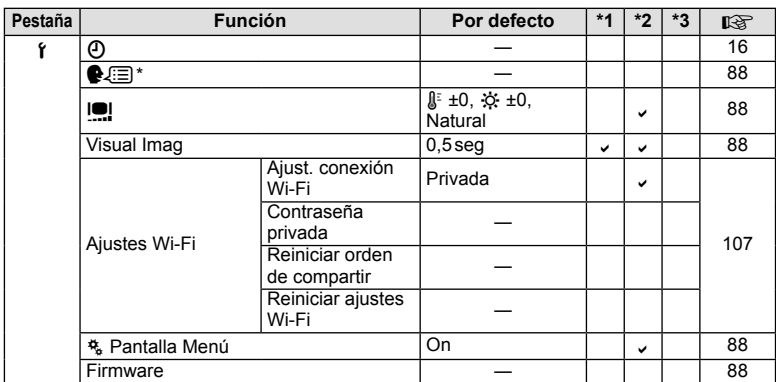

\* Los ajustes varían dependiendo de la región donde se compre la cámara.

# c **Menú personalizado**

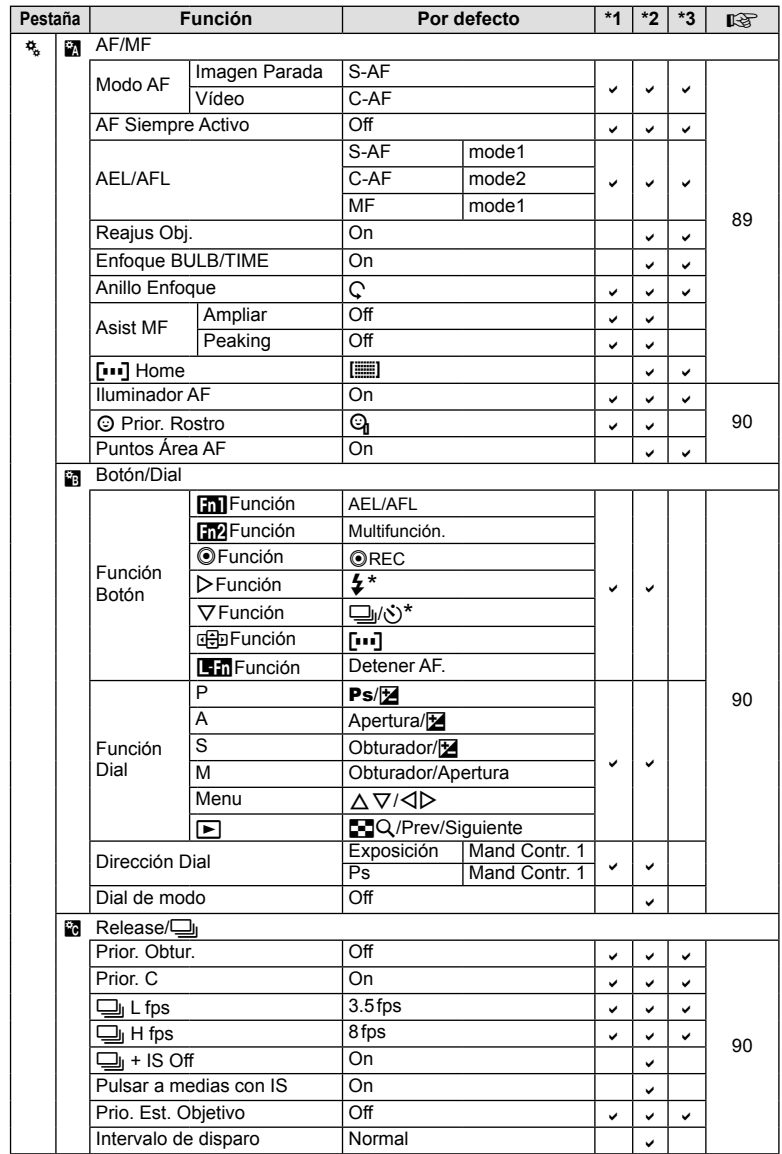

\* Cuando [d Función] está ajustada en [Func. Directa]

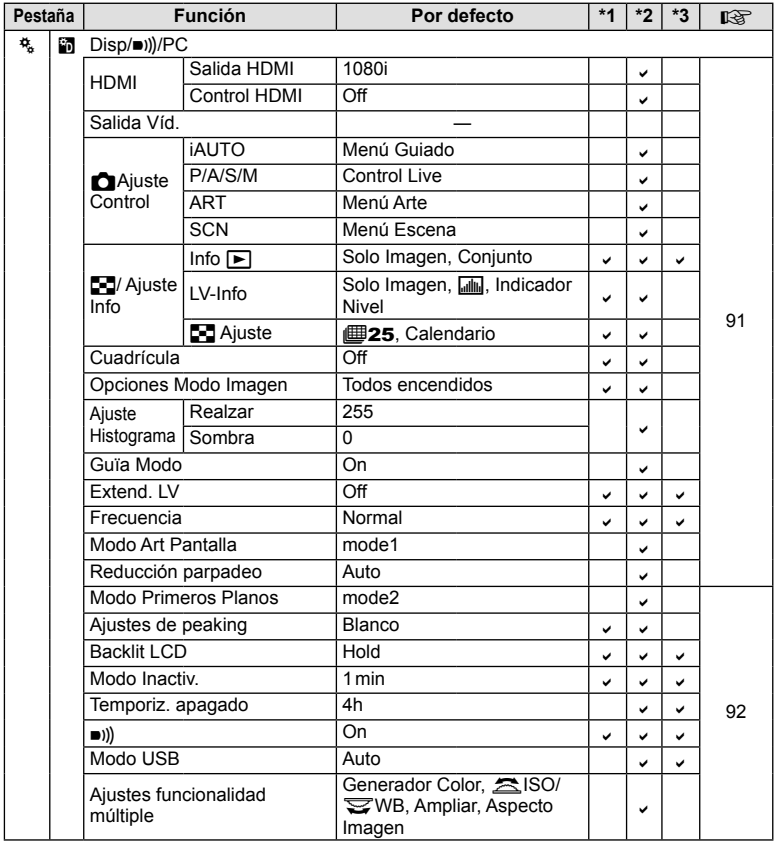

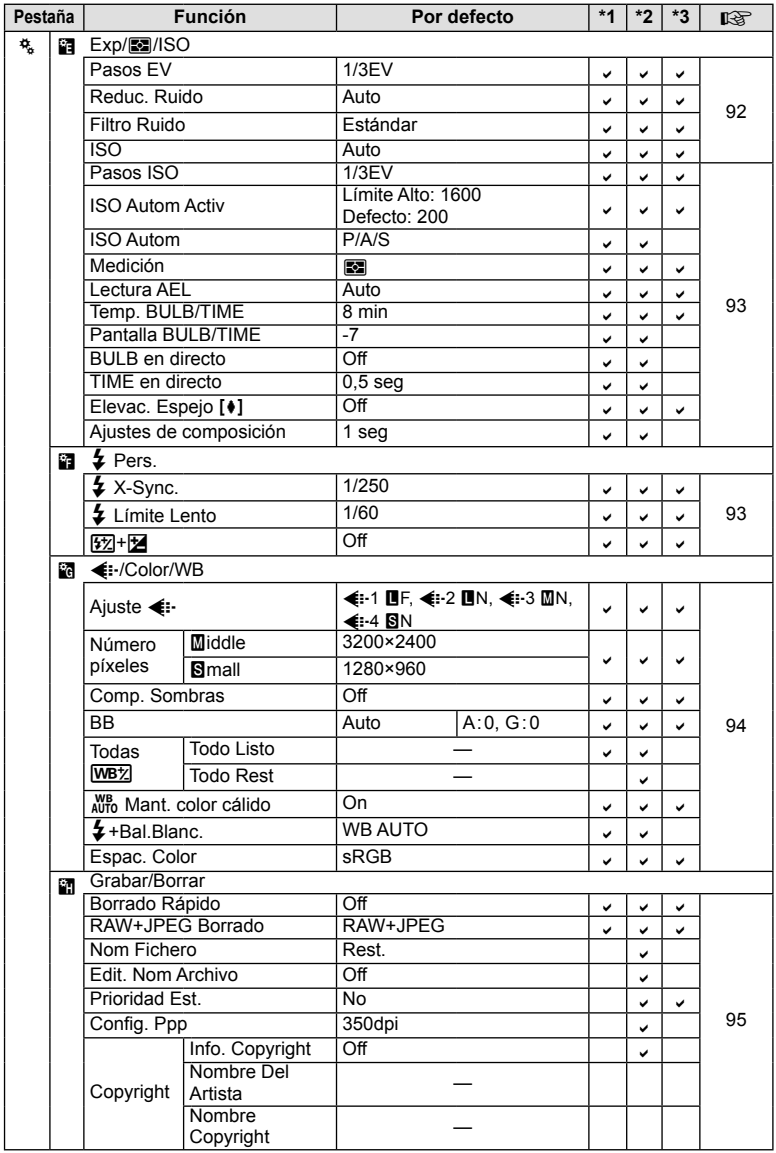

*13*

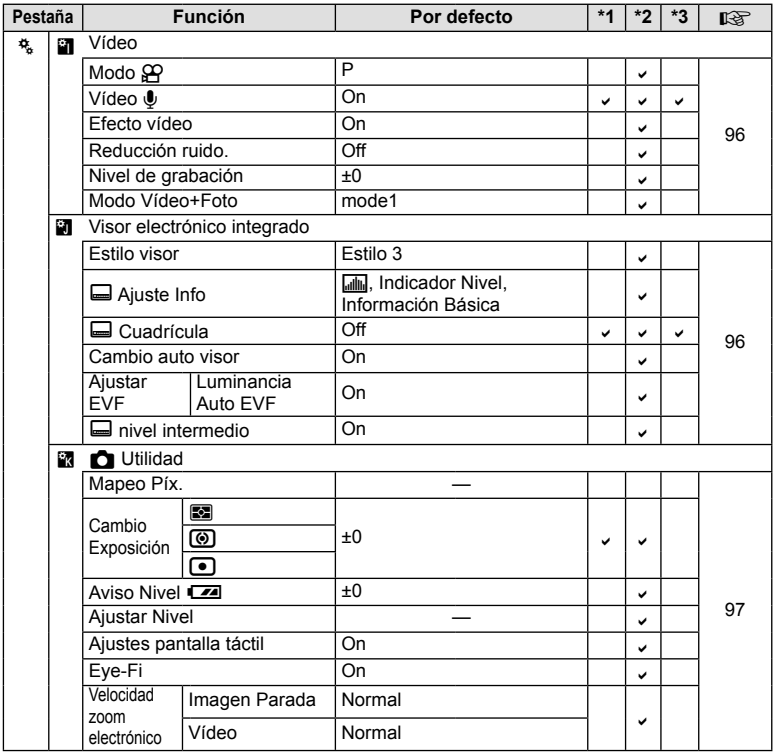

# **Especificaciones**

### ■ Cámara

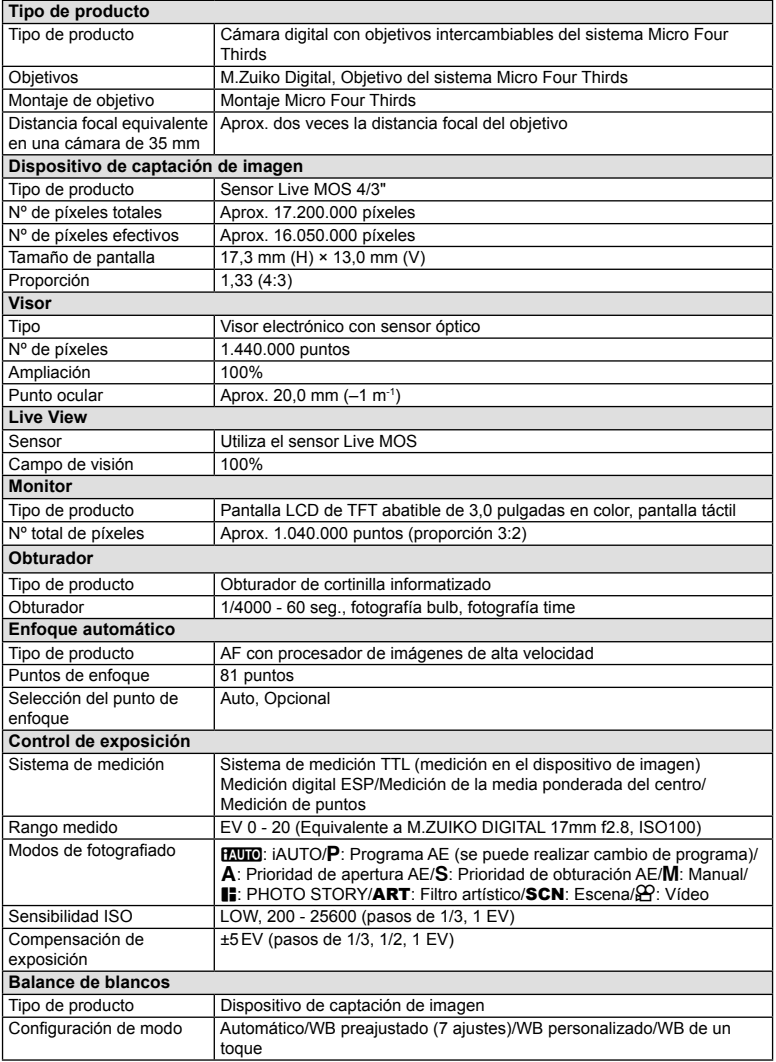
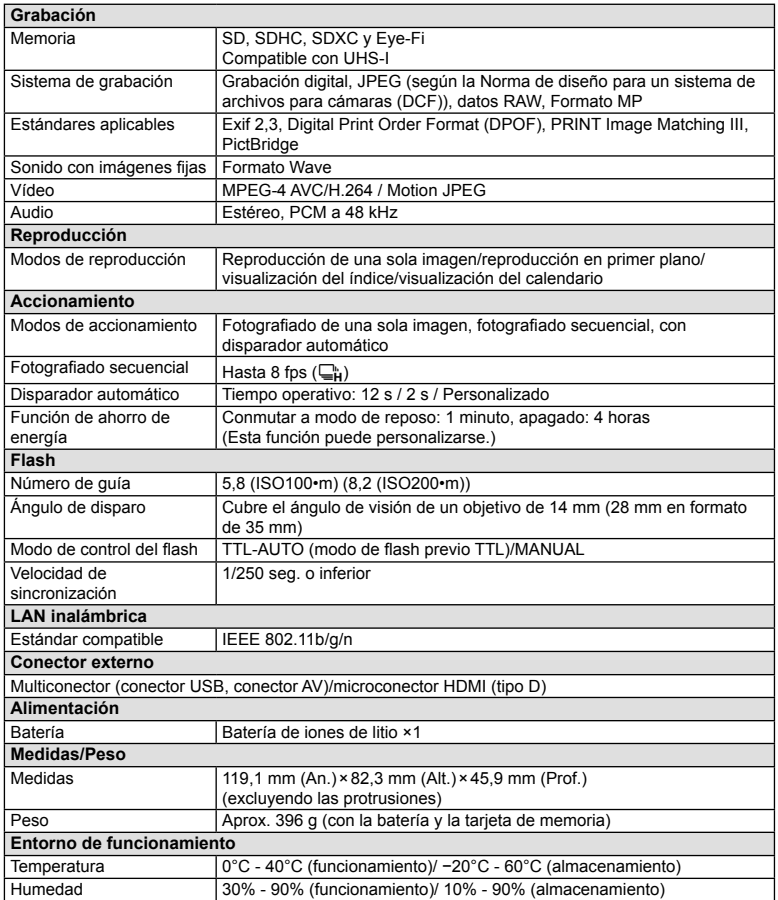

HDMI, el logo HDMI y High-Definition Multimedia Interface son marcas comerciales o marcas registradas de HDMI Licensing LLC.

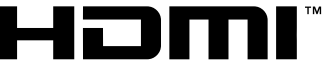

HIGH-DEFINITION MULTIMEDIA INTERFACE

#### ■ Batería de iones de litio

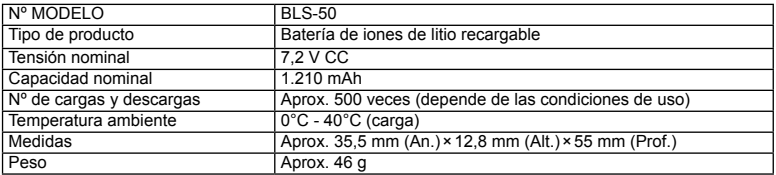

#### ■ Cargador de batería de iones de litio

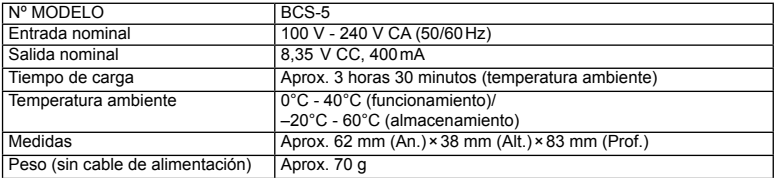

• El cable de CA suministrado con este dispositivo sirve únicamente para este dispositivo y no debe utilizarse con otros dispositivos. No utilice cables de otros dispositivos con este dispositivo.

ESPECIFICACIONES SUJETAS A CAMBIO SIN PREVIO AVISO NI OBLIGACIÓN A ELLO POR PARTE DEL FABRICANTE.

# *14* **PRECAUCIONES DE SEGURIDAD**

# **PRECAUCIONES DE SEGURIDAD**

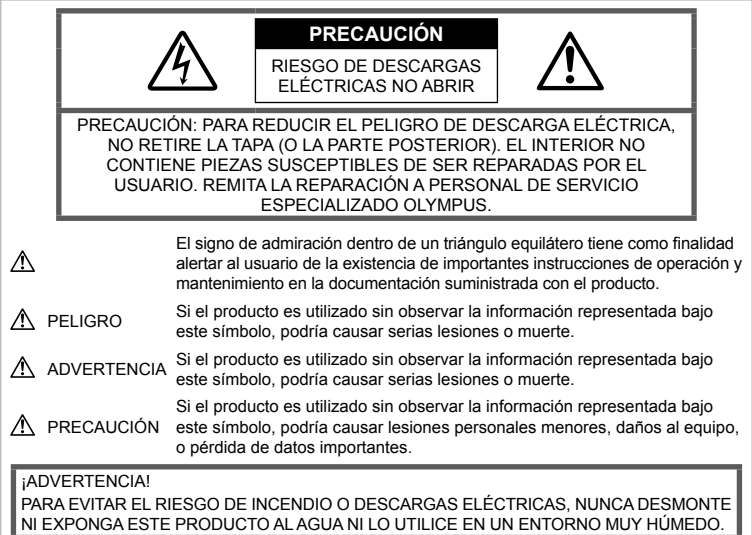

# **Precauciones Generales**

Lea todas las instrucciones — Antes de utilizar este producto, lea todas las instrucciones de funcionamiento. Guarde todos los manuales y la documentación para futuras consultas.

Limpieza — Desconecte siempre el producto de la toma de corriente antes de limpiarlo. Para la limpieza use sólo un paño húmedo. Nunca use limpiadores líquidos o aerosoles, ni solventes orgánicos de ningún tipo para limpiar este producto.

Accesorios — Por su seguridad y para evitar daños al producto, utilice únicamente los accesorios recomendados por Olympus.

Agua y humedad — Para conocer las medidas de seguridad relativas al uso de productos resistentes a la intemperie, consulte las secciones sobre resistencia a la intemperie en sus respectivos manuales.

Ubicación — Para evitar daños, monte el producto sobre un trípode, caballete o soporte estable.

Fuentes de alimentación — Conecte este producto únicamente a la fuente de alimentación descrita en la etiqueta del producto.

Obietos extraños — Para evitar daños personales, nunca inserte objetos de metal en el producto.

Calentadores - Nunca utilice ni quarde este producto cerca de fuentes de calor, tales como radiadores, rejillas de calefacción, estufas o cualquier tipo de equipo o aparato generador de calor, incluidos los amplificadores estéreo.

#### **Precauciones relativas a la manipulación del producto**

# **ADVERTENCIA**

- **No utilice la cámara cerca de gases infl amables o explosivos.**
- **No utilice el flash ni el LED a corta distancia de las personas (bebés, niños pequeños, etc.).**

Cuando dispare el flash, deberá mantener, por lo menos, una distancia de 1 m de la cara de los sujetos. El uso del flash a una distancia demasiado cercana a los ojos del sujeto podría causarle pérdida de visión momentánea.

• **Mantenga la cámara alejada de niños pequeños y animales domésticos.**

Utilice y guarde siempre la cámara fuera del alcance de los niños menores y mayores, para prevenir las siguientes situaciones de peligro que podrían causarles serias lesiones:

- Enredarse con la correa de la cámara, ocasionando asfixia.
- Ingerir accidentalmente una batería, tarjetas, u otras piezas pequeñas.
- Disparar el flash accidentalmente hacia sus propios ojos o hacia los ojos de otro niño.
- Lesionarse accidentalmente con las piezas móviles de la cámara.
- **No mire al sol ni a luces fuertes a través de la cámara.**
- **No utilice ni guarde la cámara en lugares polvorientos o húmedos.**
- **No cubra el fl ash con la mano mientras efectúa el disparo.**

# **PRECAUCIÓN**

• **Interrumpa inmediatamente el uso de la cámara si percibe algún olor, ruido o humo extraño alrededor de la misma.**

Nunca retire las baterías con las manos descubiertas, ya que podría causar un incendio o quemarle las manos.

- **Nunca sujete ni utilice la cámara con las manos mojadas.**
- **No deje la cámara en lugares donde pueda estar sujeta a temperaturas extremadamente altas.**

Si lo hace puede provocar el deterioro de las piezas y, en algunas circunstancias, provocar que se prenda fuego.

#### • **Manipule la cámara con cuidado para evitar una quemadura leve.**

Ya que la cámara contiene partes metálicas, el recalentamiento puede resultar en una quemadura de baja temperatura. Preste atención a lo siguiente:

- Cuando utilice la cámara durante un largo período, ésta se recalentará. Si mantiene la cámara en este estado, podría causar una quemadura de baja temperatura.
- En lugares sujetos a temperaturas extremadamente bajas, la temperatura de la carcasa de la cámara puede ser más baja que la temperatura ambiente. Si es posible, póngase guantes cuando manipule la cámara en temperaturas bajas.

• **Tenga cuidado con la correa.**

Tenga cuidado con la correa cuando transporte la cámara. Podría engancharse en objetos sueltos y provocar daños graves.

#### **Precauciones al manipular la batería**

Siga estas importantes indicaciones para evitar que se produzcan fugas, recalentamientos, incendios o explosión de la batería, o que cause descargas eléctricas o quemaduras.

# $\land$  PFI IGRO

- La cámara utiliza una batería de iones de litio especificada por Olympus. Carque la batería con el cargador especificado. No utilice otros cargadores.
- Nunca caliente ni incinere las baterías.
- Tome precauciones al transportar o guardar las baterías a fin de evitar que entren en contacto con objetos metálicos, tales como alhajas, horquillas, cierres, etc.
- Nunca guarde las baterías en lugares donde queden expuestas a la luz solar directa o sujetas a altas temperaturas en el interior de un vehículo con calefacción, cerca de fuentes de calor, etc.
- Para evitar que ocurran fugas de líquido de las baterías o daños de sus terminales, siga cuidadosamente todas las instrucciones respectivas al uso de las baterías. Nunca intente desarmar una batería ni modificarla de ninguna manera, por soldadura, etc.
- Si el fluido de la batería penetrara en sus ojos, lávelos de inmediato con agua corriente fresca y limpia, y solicite atención médica inmediatamente.
- Siempre guarde las baterías fuera del alcance de los niños pequeños. Si un niño ingiere una batería accidentalmente, solicite atención médica inmediatamente.

#### **ADVERTENCIA**

- Conserve la batería siempre seca.
- Para evitar que ocurran fugas de líquido, recalentamiento de la batería, o que cause incendio o explosión, utilice únicamente la batería recomendada para el uso con este producto.
- Inserte la batería cuidadosamente, tal como se describe en el manual de instrucciones.
- Si las baterías recargables no han sido recargadas dentro del tiempo especificado. interrumpa la carga y no las utilice.
- No utilice una batería si está rajada o quebrada.
- Si se producen fugas de líquido, decoloración o deformación de la batería, o cualquier otra anormalidad durante la operación, interrumpa el uso de la cámara.
- Si el fluido de la pila entrara en contacto con su ropa o con su piel, quítese la ropa y lave de inmediato la parte afectada con agua corriente fresca y limpia. Si el fluido quemara su piel. solicite atención médica inmediatamente.

• Nunca exponga la batería a fuertes impactos ni a vibraciones continuas.

# **PRECAUCIÓN**

- Antes de colocarla, siempre inspeccione la batería atentamente para verificar si no hay fugas de líquido, decoloración, deformación o cualquier otra anomalía.
- La baterías puede recalentarse durante el uso prolongado. Para evitar quemaduras menores, no la retire inmediatamente después de utilizar la cámara.
- Siempre retire la batería de la cámara antes de guardar la cámara por un largo tiempo.
- Esta cámara utiliza una batería de iones de litio especificada por Olympus. No utilice ningún otro tipo de batería. Para el uso seguro y correcto, lea cuidadosamente el manual de instrucción de la batería, antes de usarla.
- Si los terminales de la batería se humedecen o engrasan, los contactos de la cámara pueden resultar dañados. Limpie bien la batería con un paño seco antes de usarlo.
- Cargue siempre la batería antes de usarla por primera vez, o si no se ha utilizado la batería durante un período largo.
- Cuando opere la cámara con la batería en bajas temperaturas, trate de mantener la cámara y la batería de repuesto tan tibias como sea posible. La batería utilizada en temperaturas bajas puede ser recuperada después de ser climatizada en temperatura ambiente.
- El número de fotografías que se puede tomar puede variar dependiendo de las condiciones de la toma o de la batería.
- Antes de salir a un largo viaje, y especialmente si viaja al extranjero, adquiera baterías extras. Una batería recomendada puede ser difícil de conseguir durante el viaje.
- Cuando no vaya a utilizar la cámara durante un periodo prolongado, guárdela en un lugar fresco.
- Sírvase reciclar las baterías para ayudar a conservar los recursos del planeta. Cuando deseche las baterías en desuso, asegúrese de cubrir los terminales y siempre tenga en cuenta las regulaciones y leyes locales.

# **Precauciones para el cargador PELIGRO**

• **No deje que el cargador se moje, y no toque el cargador con las manos mojadas o con alguna otra parte del cuerpo mojada.** 

De lo contrario el cargador podría sufrir daños, o la persona descargas eléctricas.

• **No cubra el cargador con un trapo, etc., mientras está en uso.**

La acumulación de calor resultante podría deformar la caja, producir recalentamientos o causar un incendio.

No intente desensamblar o modificar el **cargador.**

De lo contrario podrían producirse descargas eléctricas u otras lesiones.

• **Asegúrese de usar el cargador al voltaje**  especificado.

Usar el cargador con una fuente de alimentación distinta al voltaje especificado podría provocar un incendio, causar daños materiales, generar calor o humo, o acarrear descargas eléctricas o quemaduras.

• **Si nota que el cargador emite humo, calor o un ruido u olor inusual, deje de utilizarlo inmediatamente y desenchúfelo de la toma de corriente, y a continuación póngase en contacto con un distribuidor o centro de servicio autorizado.**

# **ADVERTENCIA**

• **Al extraer el enchufe de la toma de corriente, sujételo siempre por el cuerpo del enchufe, no por el cable.**

De lo contrario podría causar un incendio o una descarga eléctrica.

# **PRECAUCIÓN**

• **Al limpiar el cargador, desenchúfelo antes de la toma de corriente.**

Limpiar el cargador sin desenchufarlo antes podría ocasionar descargas eléctricas u otras lesiones.

# **Precauciones al usar la función LAN inalámbrica**

# **ADVERTENCIA**

• **Apague la cámara en hospitales y otros lugares en los que haya equipos médicos.** 

Las ondas de radio de la cámara pueden afectar negativamente los equipos médicos, causando averías que podrían dar lugar a accidentes.

• **Apague la cámara a bordo de aviones.** El uso de dispositivos inalámbricos a bordo de aviones puede interferir con el manejo seguro de la aeronave.

### **Precaución sobre el ambiente de uso**

- Para proteger la tecnología de alta precisión contenida en este producto, nunca deje la cámara en los lugares listados abajo, durante su uso o almacenamiento:
	- Lugares donde la temperatura y/o humedad sea(n) alta(s) o sufre(n) cambios extremos. Luz solar directa, playas, vehículos cerrados, o cerca de fuentes de calor (estufas, radiadores, etc.) o humidificadores.
- En ambientes arenosos o polvorientos.
- Cerca de productos inflamables o explosivos.
- En lugares húmedos, tales como cuartos de baño o bajo la lluvia. Cuando utilice productos diseñados a prueba de la intemperie, lea también sus manuales.
- En lugares propensos a fuertes vibraciones.
- Jamás deje caer la cámara ni la someta a fuertes impactos o vibraciones.
- Cuando la cámara está montada en un trípode, ajuste la posición de la cámara con la cabeza del trípode. No gire la cámara.
- No deje la cámara apuntada directamente al sol. Esto podría producir daños al objetivo o a la cortina del obturador, fallos en el color, imágenes fantasma en el dispositivo de captación de imagen, o incluso puede causar un incendio.
- No toque los contactos eléctricos de las cámaras ni de las lentes intercambiables. No olvide colocar la tapa de la cámara cuando retire el objetivo.
- Antes de guardar la cámara por un largo tiempo, retire la batería. Seleccione un lugar fresco y seco para guardarla a fin de evitar la condensación o formación de moho en el interior de la cámara. Después de un tiempo de almacenamiento, pruebe la cámara, encendiéndola y presionando el botón disparador, para asegurarse de que está funcionando normalmente.
- La cámara puede funcionar mal si se utiliza en un lugar donde esté sometida a campos magnéticos/electromagnéticos, ondas de radio, o altos voltajes, como por ejemplo cerca de televisores, hornos microondas, juegos de vídeo, altavoces, monitores de gran tamaño, torres de televisión o radio, o torres de transmisión. En tales casos, apague la cámara y vuélvala a encender antes de seguir operándola.
- Observe siempre las restricciones del ambiente de funcionamiento descritas en el manual de la cámara.
- No toque ni limpie directamente el dispositivo de captación de imagen de la cámara.
- No exponga la parte interna de la cámara a la luz directa del sol a través de la lente ocular. Esto puede degradar o dañar el visor electrónico.

#### **Monitor**

La pantalla en la parte trasera de la cámara es un monitor LCD.

• En el caso poco probable de que se rompa el monitor, no ingiera el cristal líquido. Cualquier resto de material adherido a sus manos, pies o ropa debe ser aclarado inmediatamente con agua.

- Un rayo de luz puede aparecer en la parte superior/inferior del monitor, pero esto no es un fallo.
- Cuando se visualiza un objeto diagonalmente en la cámara, los bordes pueden aparecer en zigzag en el monitor. Esto no es un fallo; y será menos notorio en el modo de reproducción.
- En lugares sometidos a bajas temperaturas, el monitor puede tardar más tiempo en encenderse o su color puede cambiar temporalmente. Cuando use la cámara en lugares extremadamente fríos, sería una buena idea colocarla ocasionalmente en lugares cálidos. La deficiente iluminación del monitor debido a bajas temperaturas se recuperará a temperaturas normales.
- El monitor está hecho con tecnología de alta precisión. Sin embargo, pueden aparecer constantemente puntos de luz negros o brillantes en el monitor. Debido a sus características o al ángulo en el cual está visualizando el monitor, el punto

puede no ser uniforme en color y brillo. Esto no es una anomalía.

#### **Objetivos**

- No introducir en agua ni salpicar con agua.
- No dejar caer, ni ejercer fuerza sobre el objetivo.
- No sujetar las partes móviles del objetivo.
- No tocar directamente la superficie del objetivo.
- No tocar directamente los puntos de contacto.
- Evitar los cambios súbitos de temperatura.

#### **Avisos legales y otros**

- Olympus no asume la responsabilidad ni ofrece garantías con respecto a cualquier daño o beneficio que pudiera surgir del uso legal de esta unidad o cualquier petición de una tercera persona, que sea causada por el uso inapropiado de este producto.
- Olympus no asume la responsabilidad ni ofrece garantías con respecto a cualquier daño o beneficio que pudiera surgir del uso legal de esta unidad, que sea causado por el borrado de datos de imágenes.

#### **Descargo de responsabilidad de garantías**

• Olympus no asume la responsabilidad ni ofrece garantías, escritas o implícitas, con respecto al contenido de este material escrito o del software, ni tampoco en ningún caso asumirá la responsabilidad por ninguna garantía implicada en la comercialización o conveniencia para

algún propósito particular, o algún perjuicio consecuente, fortuito o indirecto (que incluye, pero no se restringe a los perjuicios causados por pérdida de beneficios comerciales, interrupciones comerciales y pérdidas de informaciones comerciales) que pudiera surgir del empleo o incapacidad de uso de este material escrito, del software o del equipo. Algunos países no permiten la exclusión o limitación de responsabilidad por perjuicios consecuentes o fortuitos, de manera que las limitaciones anteriormente mencionadas puedan no ser aplicables a Ud.

• Olympus se reserva todos los derechos de este manual.

#### **Advertencia**

El fotografiado no autorizado o el uso de material protegido por los derechos de autor puede violar las leyes aplicables de los derechos de autor. Olympus no asume ninguna responsabilidad por el fotografiado no autorizado, por el uso, u otros actos que violen los derechos de los propietarios de tales derechos de autor.

#### **Aviso sobre la protección de los derechos de autor**

Todos los derechos están reservados. Ninguna parte de este material escrito o del software podrá ser reproducida o utilizada de ninguna forma ni bajo ningún medio, electrónico o mecánico, incluyendo el fotocopiado y la grabación o el uso de cualquier tipo de sistema de almacenamiento y recuperación de información sin la autorización previa y por escrito de Olympus. No se asume ninguna responsabilidad con respecto al uso de la información contenida en este material escrito o en el software, ni por perjuicios resultantes del uso de la información en estos contenida. Olympus se reserva el derecho de modificar las características y el contenido de esta publicación o del software sin aviso previo ni obligación alguna.

#### **Aviso FCC**

Este equipo ha sido probado y cumple con los límites de los dispositivos digitales Clase B, de acuerdo al Apartado 15 de las Reglamentaciones FCC. Estos límites están diseñados para suministrar protección razonable contra interferencia perjudicial en una instalación residencial. Este equipo puede generar, emplear e irradiar energía de radiofrecuencia que puede causar interferencia perjudicial en las comunicaciones de radio si no es instalado y empleado de acuerdo con las instrucciones. Sin embargo, no se garantiza que no se produzca interferencia en una instalación particular. Si este equipo causa interferencia perjudicial en la recepción de radio o televisión, la cual puede ser determinada conectando y desconectando el equipo, se recomienda al usuario que intente

corregir la interferencia empleando una o más de las siguientes medidas:

- Reoriente o reubique la antena receptora.
- Aumente la distancia que separa el equipo y el receptor.
- Enchufe el equipo en un tomacorriente de un circuito eléctrico distinto al del receptor.
- Consulte al distribuidor o a un técnico experto en radio y televisión para obtener ayuda.
- Sólo debe usarse el cable USB suministrado por OLYMPUS para conectar la cámara a ordenadores personales con puerto USB.

#### **Precaución FCC**

Cualquier cambio o modificación no autorizados expresamente por la entidad responsable del cumplimiento normativo podría anular la licencia del usuario para manejar el equipo.

Este transmisor no debe colocarse ni operarse en el mismo lugar ni en conjunción con ningún otro transmisor o antena.

Este aparato cumple con los límites de exposición a la radiación de la FCC/IC (Comisión Federal de Comunicaciones de los Estados Unidos) establecidos para un entorno no controlado, y cumple las Directrices de Exposición a la radiofrecuencia (RF) de la FCC, que aparecen en el Suplemento C de OET65. así como la cláusula RSS-102 de las normas de Exposición a la radiofrecuencia (RF) de la IC. Este aparato posee niveles muy bajos de energía RF, por lo que se considera que cumple con la tasa de absorción específica (SAR, por sus siglas en inglés) sin necesidad de efectuar pruebas.

#### **Precaución con el uso de la batería recargable y cargador de batería**

Se recomienda enfáticamente usar solamente la batería recargable y cargador de batería especificados, que se disponen con esta cámara como accesorios originales Olympus. El uso de una batería recargable y/o cargador de batería que sean originales, puede resultar en incendios o lesiones personales, debido a la fuga de fluido, calentamiento, encendido o daños a la batería. Olympus no asume ninguna responsabilidad por accidentes y daños debido al uso de una batería o cargador de batería que

no sean accesorios originales Olympus.

#### **Para los clientes de Norteamérica, Centroamérica, Sudamérica y el Caribe**

Declaración de conformidad Número de modelo : E-M10 Nombre comercial : OLYMPUS Entidad responsable: OLYMPUS IMAGING AMERICA INC. Dirección : 3500 Corporate Parkway, P. O. Box 610, Center Valley, PA 18034-0610, USA Número de teléfono : 484-896-5000 Se ha probado su cumplimiento con las normas FCC PARA USO DOMESTICO O COMERCIAL Este aparato cumple con la Parte 15 de la normativa FCC y con los estándares industriales RSS exentos de licencia de Canadá. La operación se encuentra sujeta a las dos condiciones siguientes: (1) Este dispositivo podría no causar interferencia perjudicial.

(2) Este dispositivo debe aceptar cualquier interferencia que se reciba, incluyendo aquellas interferencias que pueden provocar un funcionamiento no deseado.

#### **GARANTÍA LIMITADA DE OLYMPUS EN AMÉRICA – PRODUCTOS DE OLYMPUS IMAGING AMERICA INC.**

Olympus garantiza que el(los) producto(s) de imagen Olympus® y los accesorios Olympus® relacionados (individualmente un "Producto" y colectivamente los "Productos"), estarán libres de defectos en materiales y mano de obra, bajo un uso y servicio normal durante un período de un (1) año desde la fecha de la compra.

Si algún Producto resulta defectuoso durante el periodo de garantía de un año, el cliente deberá devolver el Producto defectuoso al centro de reparaciones autorizado y designado por Olympus conforme al procedimiento establecido a continuación (Véase "QUÉ HACER CUANDO SE NECESITA DE UN SERVICIO").

Olympus, a su exclusiva discreción, reparará, repondrá o ajustará el Producto defectuoso y correrá con los gastos, siempre y cuando la investigación de Olympus y la inspección realizada en fábrica revelen que (a) tal defecto se produjo en circunstancias de uso normales y apropiadas, y (b) el Producto está cubierto por esta garantía limitada.

La reparación, la reposición o el ajuste de Productos defectuosos será la única obligación de Olympus y el único remedio que el cliente puede exigir por el presente documento. La reparación o la reposición de un Producto no extenderán el periodo de garantía del producto provisto aquí, a no ser que la ley así lo ordene. Salvo que lo prohíba la ley, el cliente será responsable y pagará el envío de los Productos al centro de reparaciones designado por Olympus. Olympus no estará obligado a efectuar servicios de mantenimiento preventivo, instalación, desinstalación o mantenimiento. Olympus se reserva el derecho a (i) utilizar piezas reacondicionadas, restauradas, y/o usadas que puedan repararse (que cumplan con los criterios de garantía de calidad de Olympus), para las reparaciones en garantía o de cualquier otro tipo, y (ii) realizar cualquier diseño interno o externo y/o aplicar cambios en o a sus productos, sin ninguna responsabilidad de incorporar tales cambios en o a los Productos.

#### **ASPECTOS NO INCLUIDOS EN ESTA GARANTÍA LIMITADA**

Los aspectos no incluidos en esta garantía limitada y no garantizados de ninguna forma por Olympus, ya sea expresa, implícita o reglamentaria, son los siguientes:

- (a) productos y accesorios no fabricados por Olympus y/o que no tengan la etiqueta de la marca "OLYMPUS" (la cobertura de la garantía para productos y accesorios de otros fabricantes que puedan ser distribuidos por Olympus, es responsabilidad del fabricante respectivo de tales productos y accesorios, conforme a los términos y la duración de las garantías de tales fabricantes);
- (b) cualquier Producto que haya sido desmontado, reparado, manipulado, alterado, cambiado o modificado por personas que no pertenezcan al personal de servicio autorizado de Olympus, a menos que dichas operaciones se hayan realizado con el consentimiento escrito de Olympus;
- (c) defectos o daños en los Productos resultantes de desgaste, rotura, mal uso, abuso, negligencia, lijado, aplicación de líquidos, impactos, almacenamiento inadecuado, falta de desempeño de los elementos de mantenimiento y correspondientes al operario programados, pérdidas del fluido de la pila, uso de elementos consumibles, suministros o accesorios de marcas distintas a "OLYMPUS", o uso de los Productos junto con dispositivos no compatibles;
- (d) programas de software;
- (e) suministros y elementos consumibles (incluyendo pero sin limitarse a lámparas, tinta, papel, película, impresiones, negativos, cables y pilas); y/o
- (f) Productos que no contengan un número de serie Olympus grabado y colocado válidamente, excepto en el caso de modelos en los que Olympus no coloca ni graba números de serie.
- (g) Productos enviados, entregados, comprados o vendidos por distribuidores ubicados fuera de Norteamérica, Centroamérica, Sudamérica y el Caribe; y/o
- (h) Productos que no han sido diseñados o autorizados para venderse en Norteamérica, Centroamérica, Sudamérica o el Caribe (es decir, productos adquiridos en el mercado gris).

DESCARGO DE GARANTÍA; LIMITACIÓN DE DAÑOS Y PERJUICIOS; AFIRMACIÓN DE ACUERDO DE GARANTÍA COMPLETO; BENEFICIARIOS PREVISTOS

EXCEPTUANDO LA GARANTÍA LIMITADA ESTABLECIDA ANTERIORMENTE, OLYMPUS NO REALIZA Y RECHAZA LAS DEMÁS REPRESENTACIONES, GARANTÍAS Y CONDICIONES RELACIONADAS CON LOS PRODUCTOS, YA SEAN DIRECTAS O INDIRECTAS, EXPRESAS O IMPLÍCITAS, O SURGIDAS POR EFECTO DE CUALQUIER REGLAMENTO, ORDENANZA, USO COMERCIAL O SIMILAR, INCLUYENDO PERO SIN LIMITARSE A CUALQUIER GARANTÍA O REPRESENTACIÓN RELATIVA A LA ADECUACIÓN, DURABILIDAD, DISEÑO, FUNCIONAMIENTO O CONDICIÓN DE LOS PRODUCTOS (O DE CUALQUIER PARTE DE LOS MISMOS) O A LA COMERCIABILIDAD DE LOS PRODUCTOS O SU ADECUACIÓN A UNA FINALIDAD CONCRETA, O RELACIONADA CON LA INFRACCIÓN DE CUALQUIER PATENTE, DERECHO DE AUTOR U OTRO DERECHO DEL PROPIETARIO UTILIZADO O INCLUIDO EN LAS MISMAS.

SI SE APLICA ALGUNA GARANTÍA EN VIRTUD DE LA LEY, SU DURACIÓN SE LIMITARÁ A LA DE ESTA GARANTÍA LIMITADA.

ES POSIBLE QUE ALGUNOS ESTADOS NO RECONOZCAN LA RENUNCIA O LIMITACIÓN DE LAS GARANTÍAS Y/O LA LIMITACIÓN DE RESPONSABILIDAD, DE MANERA QUE LAS ANTERIORES RENUNCIAS Y EXCLUSIONES PUEDEN NO SER DE APLICACIÓN. SEGÚN EL ESTADO, ES POSIBLE QUE EL CLIENTE TENGA TAMBIÉN DERECHOS Y SOLUCIONES DIFERENTES Y/O ADICIONALES. EL CLIENTE RECONOCE Y ACEPTA QUE OLYMPUS NO SERÁ RESPONSABLE POR LOS DAÑOS QUE PUEDA SUFRIR EL CLIENTE COMO CONSECUENCIA DE UN ENVÍO TARDÍO, FALLOS EN EL PRODUCTO, DISEÑO, SELECCIÓN O PRODUCCIÓN DEL PRODUCTO, PÉRDIDA O MENOSCABO DE IMÁGENES O DATOS, O POR CUALQUIER OTRA CAUSA, YA ESTÉ DICHA RESPONSABILIDAD ESTABLECIDA EN UN CONTRATO, POR DAÑO EXTRACONTRACTUAL (INCLUYENDO NEGLIGENCIA Y RESPONSABILIDAD ESTRICTA DEL PRODUCTO) O SIMILAR. EN NINGÚN CASO OLYMPUS SERÁ RESPONSABLE POR DAÑOS INDIRECTOS, ACCIDENTALES, RESULTANTES O ESPECIALES DE CUALQUIER TIPO (INCLUYENDO, SIN LÍMITES, LAS PÉRDIDAS

DE BENEFICIOS O LA IMPOSIBILIDAD DE USO), SIN IMPORTAR QUE OLYMPUS DEBA O NO SER CONSCIENTE DE LA POSIBILIDAD DE DICHAS PÉRDIDAS O DAÑOS POTENCIALES.

Las representaciones y garantías hechas por cualquier persona, incluyendo pero sin limitarse a los concesionarios, representantes, personal de ventas o agentes de Olympus, que sean incoherentes o entren en conflicto con o además de los términos de esta garantía limitada, no serán vinculantes para Olympus a menos que se establezcan por escrito y estén aprobadas expresamente por un directivo autorizado de Olympus.

Esta garantía limitada es la declaración completa y exclusiva de garantía que Olympus acepta ofrecer con respecto a los Productos, y sustituye a cualquier otro acuerdo, interpretación, propuesta y comunicación, oral o escrito, anterior o contemporáneo, relativo al tema que nos ocupa.

Esta garantía limitada es exclusivamente en beneficio del cliente original, y no puede transferirse ni asignarse.

#### **QUÉ HACER CUANDO SE NECESITA ALGÚN SERVICIO**

El cliente debe ponerse en contacto con el Equipo de Soporte al Consumidor de Olympus de la región correspondiente para coordinar la entrega del Producto para su reparación. Para contactar con el Equipo de Soporte al Consumidor de Olympus en su región, visite las siguientes páginas o llame a los siguientes números:

#### Canadá:

www.olympuscanada.com/repair / 1-800-622- 6372

Estados Unidos:

www.olympusamerica.com/repair / 1-800-622- 6372

América Latina:

www.olympusamericalatina.com

El cliente debe copiar o transferir todas las imágenes o demás datos guardados en el Producto a algún otro medio de almacenamiento de imágenes o datos antes de enviar el Producto a Olympus para su reparación.

EN NINGÚN CASO OLYMPUS SERÁ RESPONSABLE DE ALMACENAR, GUARDAR O MANTENER IMÁGENES O DATOS ALMACENADOS EN UN PRODUCTO QUE HAYA RECIBIDO PARA SU REPARACIÓN, NI EN PELÍCULAS CONTENIDAS EN PRODUCTOS RECIBIDOS PARA SU REPARACIÓN; IGUALMENTE, OLYMPUS TAMPOCO SERÁ RESPONSABLE POR DAÑOS EN EL CASO DE QUE SE PIERDAN O DETERIOREN IMÁGENES

O DATOS DURANTE LA REPARACIÓN (INCLUYENDO, SIN LÍMITES, DAÑOS DIRECTOS, INDIRECTOS, ACCIDENTALES, RESULTANTES O ESPECIALES, PÉRDIDA DE BENEFICIOS O IMPOSIBILIDAD DE USO), SIN IMPORTAR QUE OLYMPUS DEBA O NO SER CONSCIENTE DE LA POSIBILIDAD DE DICHAS PÉRDIDAS O DAÑOS POTENCIALES.

El cliente debe empaquetar con cuidado el Producto usando abundante material de relleno acolchado para prevenir daños durante el transporte. Una vez que el Producto haya sido debidamente empaquetado, envíe el paquete a Olympus o al centro de reparaciones autorizado por Olympus indicado por el Equipo de Soporte al Consumidor de Olympus respectivo. Al enviar Productos para su reparación, el paquete debe incluir los siguientes elementos:

- 1) Un recibo de ventas donde se indique la fecha y el lugar de compra. No se aceptarán recibos manuscritos;
- 2) Copia de esta garantía limitada **en el que figure el número de serie del Producto correspondiente al número de serie que aparece grabado en el Producto** (a no ser que se trate de un modelo en el que Olympus no graba ni registra números de serie);
- 3) Una descripción detallada del problema; y
- 4) Impresiones de prueba, negativos, impresiones digitales (o archivos en disco), si se encuentran disponibles y están relacionados con el problema.

GUARDE COPIAS DE TODOS LOS DOCUMENTOS. Ni Olympus ni el centro de reparaciones autorizado por Olympus serán responsables de la pérdida o la destrucción de los documentos durante el transporte.

Una vez completado el servicio, se le devolverá el Producto por correo con franqueo pagado.

#### **PRIVACIDAD**

Cualquier información que usted provea para procesar su reclamación de garantía se tratará de manera confidencial, y sólo se utilizará y se revelará a efectos del procesamiento y la ejecución de los servicios de reparación contemplados por la garantía.

#### **Para los clientes de Europa**

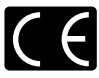

La marca "CE" indica que este producto cumple con los requisitos europeos sobre protección al consumidor, seguridad, salud y protección del medio ambiente. Las cámaras con la marca "CE" están destinadas a la venta en Europa.

Por el presente documento, Olympus Imaging Corp. y Olympus Europe SE & Co. KG declaran que este E-M10 cumple los requisitos esenciales y demás cláusulas relevantes de la Directiva 1999/5/EC.

Para más detalles visite: http:// www.olympus-europa.com/ Este símbolo [un contenedor de basura tachado con una X en el Anexo IV de WEEE] indica que la recogida de basura de equipos eléctricos y electrónicos deberá tratarse por separado en los países de la Unión Europea. No tire este equipo a la basura doméstica.

Para el desecho de este tipo de equipos utilice los sistemas de devolución al vendedor y de recogida que se encuentren disponibles.

Este símbolo [Directiva 2006/66/ EC Anexo II sobre contenedores] indica que se deben separar las pilas usadas en los países de la UE.

Por favor no tire las pilas en la basura normal.

Por favor utilice los sistemas de reciclaje que existan en su país para tirar las pilas.

*14*

#### **Condiciones de la garantía**

En el caso improbable de que su producto resulte ser defectuoso a pesar de haber sido utilizado correctamente (en conformidad con el manual de instrucciones impreso suministrado con el producto) durante el periodo de garantía aplicable en su país, y de haber sido adquirido en un distribuidor autorizado de Olympus en el área comercial de OLYMPUS EUROPA SE & Co. KG según lo estipulado en el sitio web: http:// www.olympus-europa.com, el producto será reparado o, a discreción de Olympus, repuesto gratuitamente. Para que Olympus pueda proveerle los servicios de garantía solicitados a su entera satisfacción y lo antes posible, por favor tenga en cuenta la información y las instrucciones indicadas a continuación:

- 1. Para tramitar las reclamaciones pertinentes a esta garantía, siga las instrucciones indicadas en http://consumer-service.olympus-europa. com para el registro y el seguimiento (este servicio no está disponible en todos los países) o lleve el producto, la factura original correspondiente o el recibo de la compra y el Certif cado de Garantía rellenado al distribuidor donde se efectuó la compra o a cualquier otro centro de servicio de Olympus en el área comercial de OLYMPUS EUROPA SE & Co. KG según las indicaciones que aparecen en el sitio web: http://www.olympuseuropa.com, antes de que venza el periodo de garantía aplicable en su país.
- 2. Por favor, asegúrese de que su Certif cado de Garantía esté debidamente cumplimentado por Olympus o por un distribuidor o centro de servicio autorizado. Para ello, asegúrese de que en los espacios correspondientes f guren su nombre, el nombre del distribuidor, el número de serie, y el año, el mes y la fecha de compra, o de que la factura original o el recibo de la compra (con la indicación del nombre del distribuidor, la fecha de la compra y el tipo de producto) esté adjuntado a su Certif cado de Garantía.
- 3. Dado que este Certif cado de Garantía no será reemitido, guárdelo en un lugar seguro.
- 4. Tenga en cuenta que Olympus no asumirá ningún riesgo ni correrá con ningún gasto incurrido en el transporte del producto al distribuidor o al centro de servicio autorizado de Olympus.
- 5. Esta Garantía no cubre los siguientes casos, en los que usted tendrá que pagar el coste de las reparaciones correspondientes, incluso las de aquellos defectos que se produzcan dentro del periodo de garantía mencionado arriba.
	- a. Cualquier defecto que se derive de un uso inapropiado (como por ejemplo la ejecución de una operación

no mencionada en el manual de instrucciones, etc.).

- b. Cualquier defecto debido a reparaciones, modif caciones, limpiezas, etc., llevadas a cabo por personas ajenas a Olympus o a un centro de servicio autorizado por Olympus.
- c. Cualquier defecto o daño que suceda debido al transporte, a una caída, a un impacto, etc., tras la compra del producto.
- d. Cualquier defecto o daño debido a fuegos, terremotos, inundaciones, rayos, otros desastres naturales, polución medioambiental o fuentes de corriente irregulares.
- e. Cualquier defecto que se derive de un almacenamiento negligente o inapropiado (como por ejemplo en condiciones de temperatura o humedad elevadas, o junto a repelentes de insectos tales como naftalina, o junto a drogas perjudiciales, etc.), o de un mantenimiento inapropiado, etc.
- f. Cualquier defecto debido al agotamiento de las baterías, etc.
- g. Cualquier defecto causado por arena, barro, agua, etc. que se haya introducido en el interior de la carcasa del producto.
- 6. La única responsabilidad de Olympus conforme a esta Garantía se limitará a la reparación o la reposición del producto. Conforme a esta Garantía, queda excluida cualquier responsabilidad por daños o pérdidas indirectos o de carácter secundario de cualquier tipo incurridos o sufridos por el cliente debido a un defecto del producto, y en particular cualquier pérdida o daño causado a cualquier objetivo, película, o demás equipos o accesorios utilizados con el producto, o cualquier pérdida resultante de un retraso en la reparación o de la pérdida de datos. Las disposiciones legales obligatorias no se ven afectadas por esta cláusula.

#### **Para clientes de México**

La operación de este equipo esta sujeta a las siguientes dos condiciones:

(1) es posible que este equipo o dispositivo no cause interferencia perjudicial y (2) este equipo o dispositivo debe aceptar cualquier interferencia, incluyendo la que pueda causar su operación no deseada.

# **Marcas comerciales**

- • Microsoft y Windows son marcas registradas de Microsoft Corporation.
- • Macintosh es una marca comercial de Apple Inc.
- • El logotipo de SDXC es una marca comercial de SD-3C, LLC.
- • Eye-Fi es una marca comercial de Eye-Fi Inc.
- • La función "Shadow Adjustment Technology" (Tecnología de Ajuste de Sombras) contiene tecnologías patentadas de Apical Limited.

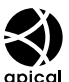

- Micro Four Thirds, Four Thirds, v los logotipos de Micro Four Thirds y Four Thirds son marcas comerciales o marcas comerciales registradas de OLYMPUS IMAGING Corporation en Japón, los Estados Unidos, los países de la Unión Europea y otros países.
- • Wi-Fi es una marca comercial registrada de Wi-Fi Alliance.

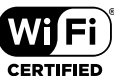

- • El logotipo Wi-Fi CERTIFIED (CERTIFICADO Wi-Fi) es una marca de certificación de la Wi-Fi Alliance.
- • Las normas para sistemas de archivos de cámara referidas en este manual son las "Normas de Diseño para Sistema de Archivos de Cámara/DCF" estipuladas por la Asociación de Industrias Electrónicas y de Tecnología de Información de Japón (JEITA).
- • Todos los demás nombres de compañías y productos son marcas registradas y/o marcas comerciales de sus respectivos propietarios.

THIS PRODUCT IS LICENSED UNDER THE AVC PATENT PORTFOLIO LICENSE FOR THE PERSONAL AND NONCOMMERCIAL USE OF A CONSUMER TO (i) ENCODE VIDEO IN COMPLIANCE WITH THE AVC STANDARD ("AVC VIDEO") AND/OR (ii) DECODE AVC VIDEO THAT WAS ENCODED BY A CONSUMER ENGAGED IN A PERSONAL AND NON-COMMERCIAL ACTIVITY AND/OR WAS OBTAINED FROM A VIDEO PROVIDER LICENSED TO PROVIDE AVC VIDEO. NO LICENSE IS GRANTED OR SHALL BE IMPLIED FOR ANY OTHER USE. ADDITIONAL INFORMATION MAY BE OBTAINED FROM MPEG LA, L.L.C. SEE HTTP://WWW.MPEGLA. COM

Es posible que el software en esta cámara incluya software de terceros. Cualquier software de terceros está sujeto a los términos y condiciones, impuestas por los dueños o portadores de licencia del software, bajo las cuales se le suministra dicho software.

Esos términos y otros avisos de software provenientes de terceros, si hay alguno, los puede encontrar en el archivo PDF de avisos de software, el cual viene incluido en el CD-ROM o puede encontrar esta información en http://www.olympus.co.jp/en/support/imsg/ digicamera/download/notice/notice.cfm

 $156$  FS

# Índice

# **Símbolos**

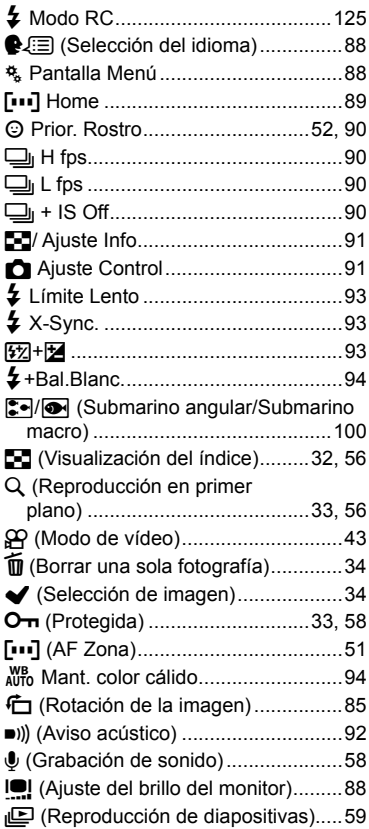

# $\blacktriangle$

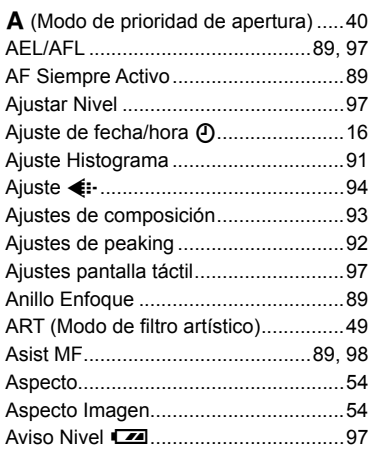

# $\, {\bf B} \,$

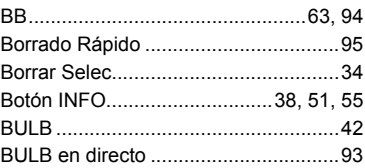

# $\mathbf c$

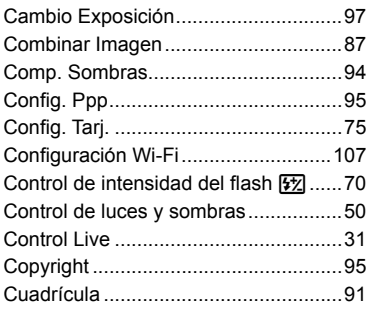

# D

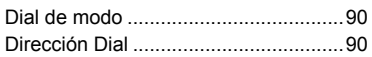

# E,

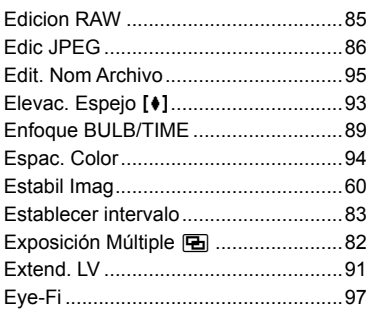

# F.

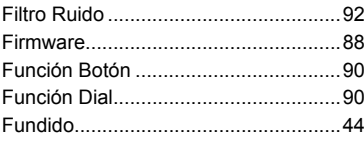

# G

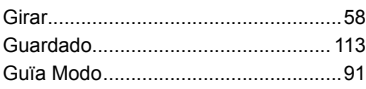

# $\mathbf H$

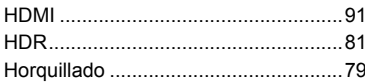

# $\mathbf{I}$

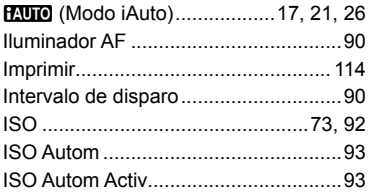

# L

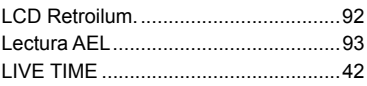

# $\overline{\mathsf{M}}$

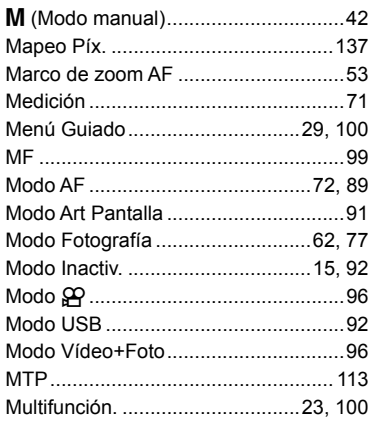

# $\overline{\mathsf{N}}$

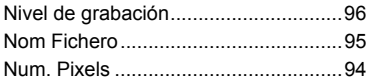

# $\mathsf{o}$

Opciones Modo Imagen .......................91

# $\mathsf{P}$

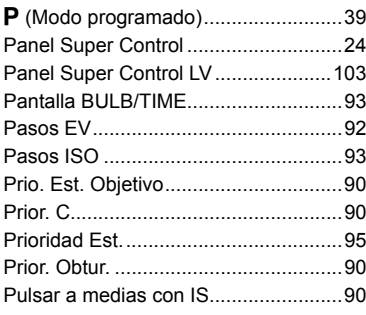

# $\mathsf{R}$

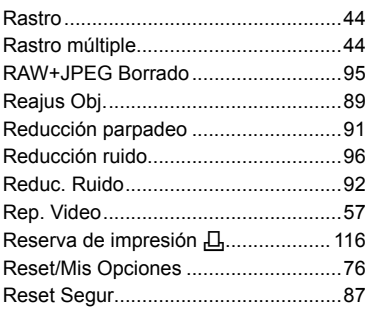

**Contract Contract Contract** 

**Contract Contract Contract** 

# S

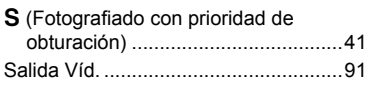

# $\mathbf{T}$

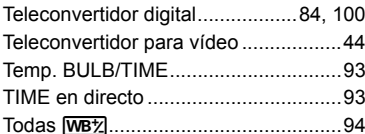

# $\mathbf{V}$

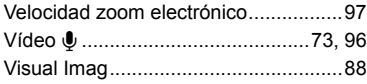

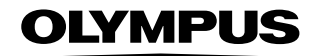

http://www.olympus.com/

# **OLYMPUS IMAGING AMERICA INC.**

3500 Corporate Parkway, P.O. Box 610, Center Valley, PA 18034-0610, EE UU. Tel. 484-896-5000

#### Asistencia técnica (EE UU. / Canadá)

24/7 Avuda automatizada en línea: http://www.olympusamerica.com/support Soporte telefónico al cliente: Tel. 1-800-260-1625 (Llamada gratuita)

El horario de atención de nuestro soporte telefónico al cliente es de 9 am a 9 pm (Lunes a viernes) ET http://olympusamerica.com/contactus Las actualizaciones de los software Olympus se pueden obtener en: http://www.olympusamerica.com/digital

# OLYMPUS EUROPA SE & CO. KG -

Locales: Consumer Product Division

Wendenstrasse 14-18, 20097 Hamburg, Alemania Tel: +49 40-23 77 3-0 / Fax: +49 40-23 07 61

Entregas de mercancía: Modul H. Willi-Bleicher Str. 36, 52353 Düren, Alemania Correspondencia: Postfach 10 49 08, 20034 Hamburg, Alemania

#### Asistencia técnica al cliente en Europa:

Visite nuestra página web http://www.olympus-europa.com

o llame a nuestro TELÉFONO GRATUITO\*: 00800 - 67 10 83 00 para Austria, Bélgica, República Checa, Dinamarca, Finlandia, Francia, Alemania, Luxemburgo, Países Bajos, Noruega, Polonia, Portugal, Rusia, España, Suecia, Suiza, Reino Unido

\* Por favor, tenga en cuenta que algunos proveedores de servicios de telefonía (telefonía móvil) no permiten al acceso o requieren el uso de un prefijo adicional para los números de llamada gratuita (+800).

Para los países europeos que no figuran en la relación anterior y en caso de no poder conectar con el número antes mencionado, utilice los siguientes NÚMEROS DE PAGO: +49 40 - 237 73 899